**République Algérienne Démocratique et Populaire Ministère de l'Enseignement Supérieur et de la Recherche Scientifique Université A.MIRA-BEJAIA**

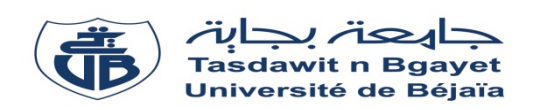

**Faculté de Technologie**

**Département de Génie Electrique**

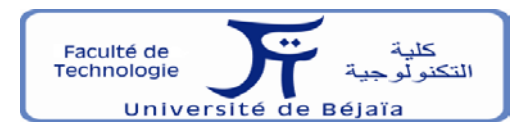

# **Mémoire de fin cycle**

**En vue de l'obtention du diplôme de master en électrotechnique Option : Automatismes industrielles**

## **Thème**

## **Automatisation et Contrôle D'une Centrifugeuse au Sein de l'Entreprise CEVITAL SPA-Bejaia**

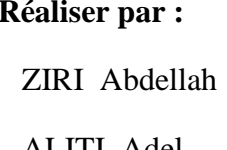

Mr: ACHOUR A/Yazid Mr: AZZI Abdelmalek ALITI Adel Mr: LAIFAOUI Nabil Mr: YAHIAOUI Belkacem

**Encadré par :** Membres du jury **:** 

Année universitaire 2017/2018

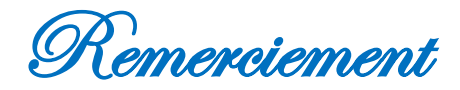

 D'abord, nous tenons à remercier le bon dieu de nous avoir donné la force et la volonté de réaliser et d'accomplir ce modeste travail.

 Au terme de ce travail notre profonde gratitude et nous sincère remerciement vont à notre promoteur : Mr ACHOUR A/Yazid pour sa bonne disponibilité, conseils, soutien et encouragement qui nous on permit de mener a bien ce travail.

 Nous tenons à remercier également l'ensemble du personnel de la direction technique de CEVITAL en particulier : Mr LAIFAUOI Nabil qui nous à permis d'effecteur notre stage dans les meilleures conditions.

 Nous remercions les membres du jury de nous avoir honorés en acceptant de juger ce travail.

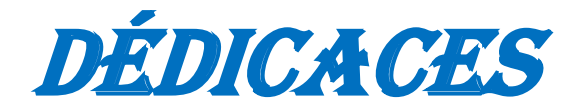

 *C'est avec un cœur plein de joie que je dédie ce modeste travail ; aux deux bougies qui s'allument rien que pour éclaircir mon chemin ; ma très chère mère et mon très cher père mon exemple de sagesse et du courage. Je prie DIEU le tout puissant de les protéger du mal et de les récompenser.*

 *Je dédie ce modeste travail aussi à :*

*Mon grand frère MOULOUD et sa femme DJAHIDA* 

*Ma grande sœur KARIMA et son mari CHERIF* 

*Mes très chers frères : SAMIR et RAIDH* 

 *Mes chères sœurs :* Wassila *et* Lynda

 *Toute la famille* ALITI

*Mon binôme* : ABDELLAH

 *Mes amis qui mon soutenu pendant cette magnifique expérience.*

## ALITI **Adel**

*Dédicaces*

 Je dédier ce modeste travail à mes chers parents exemplaires pour leurs amour, soutiens, et leurs encouragement, et qui ont été patients et compréhensifs, affectueux et tendres, en espérant les rendre fières.

J'ai aussi le plaisir de dédier ce modeste travail à:

Mes grand frères Belkacem et Sofiane ainsi que leur femmes Hafidha et Samia

Mes chères sœurs Siham, Yasmina, Lamia, Luisa et Thiziri

Toute la famille ZIRI

Mon binôme Adel

Tous mes amis et collègues

Tous ceux qui m'ont aidé de loin ou de prés a la réalisation de ce travail

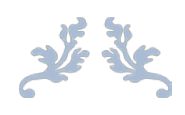

## *Table des matières*

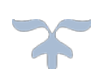

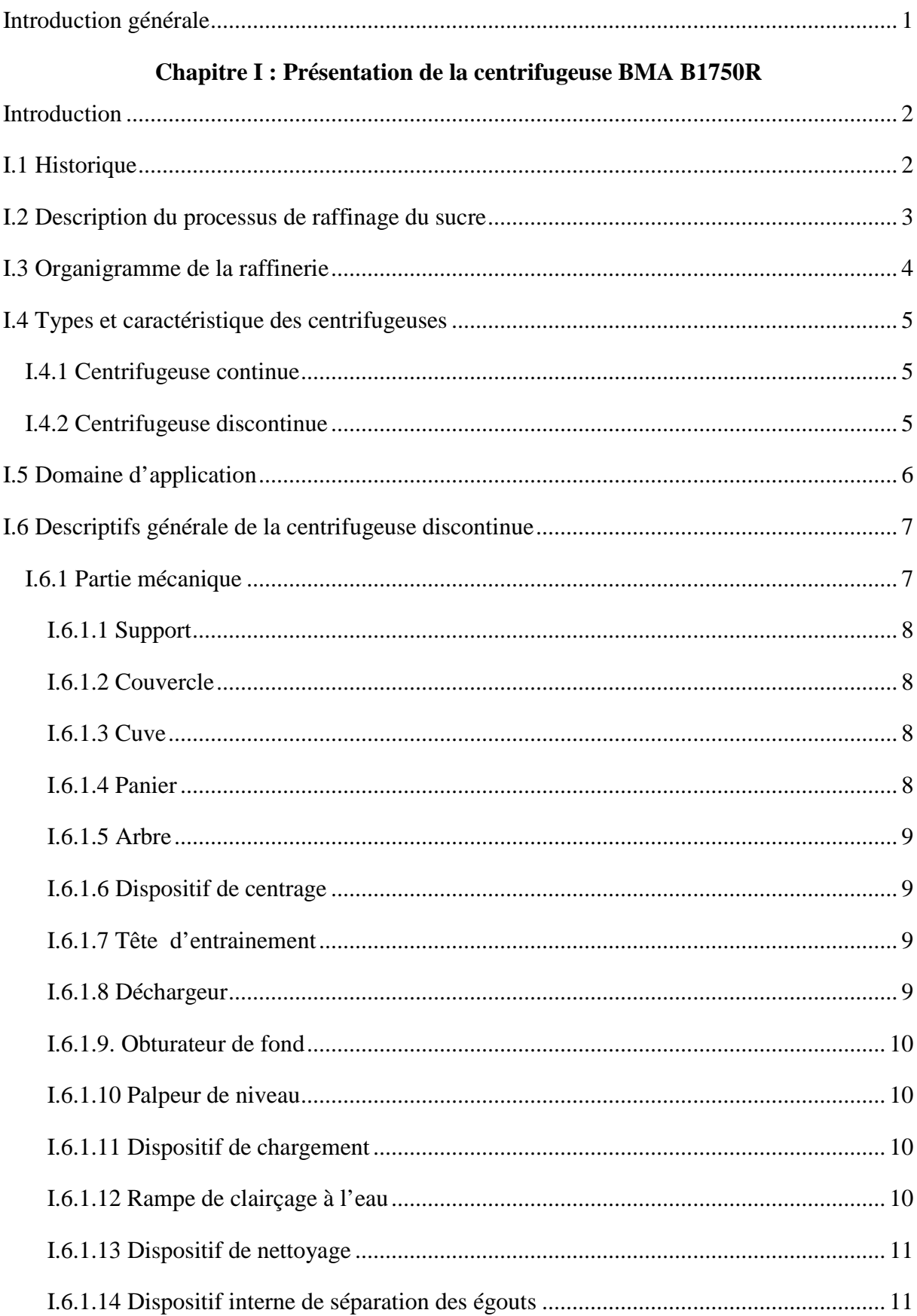

## Table des matières

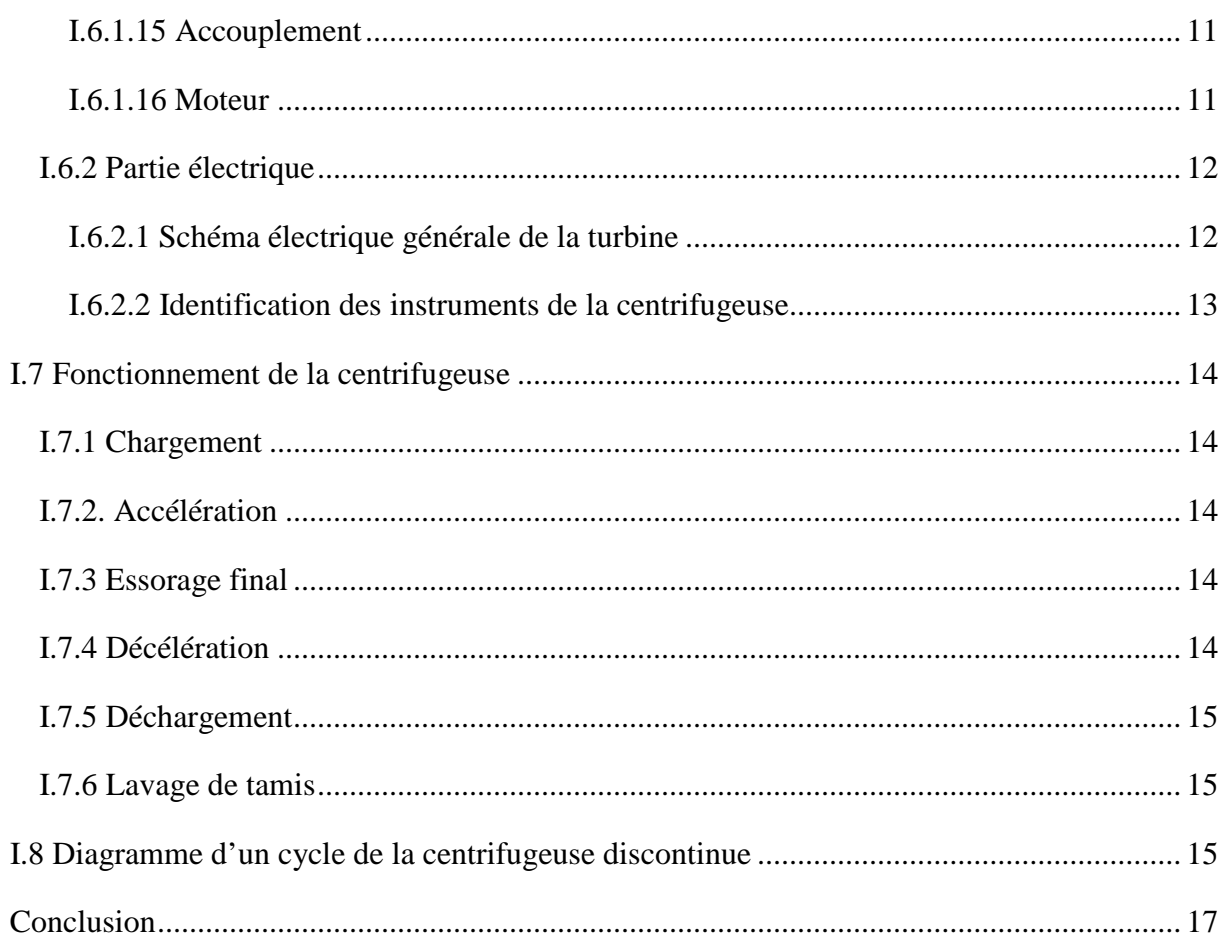

## Chapitre II : Présentation du GRAFCET de la centrifugeuse

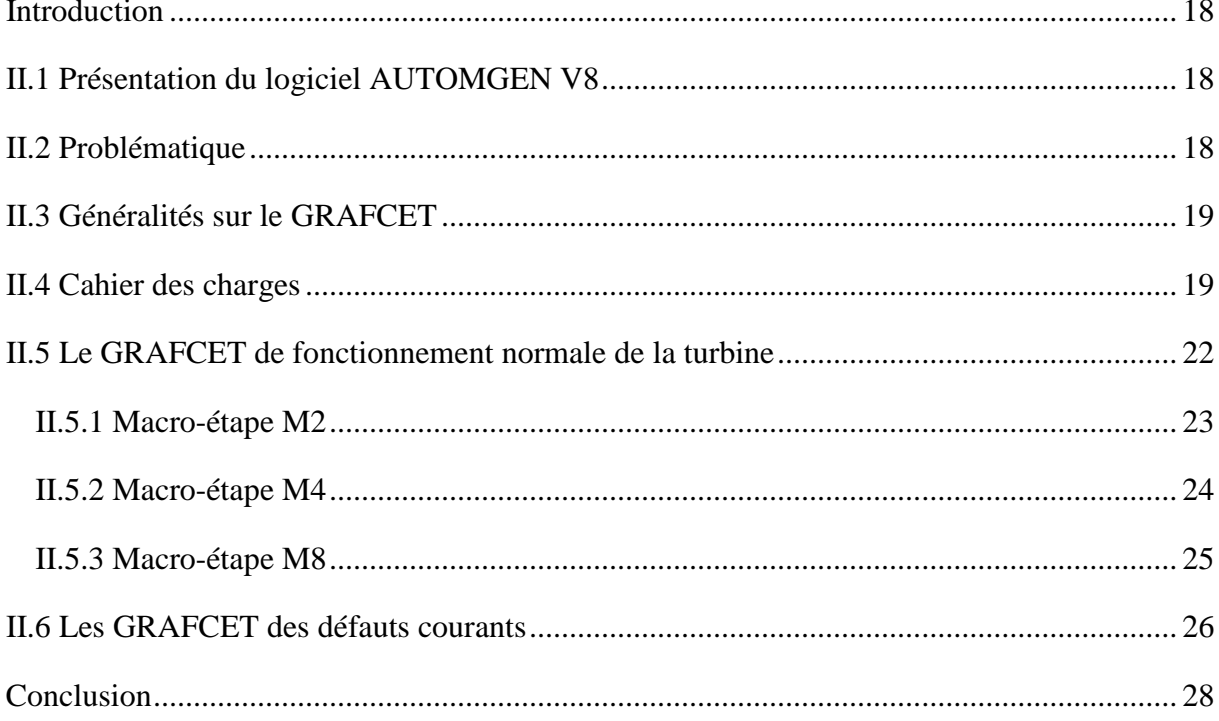

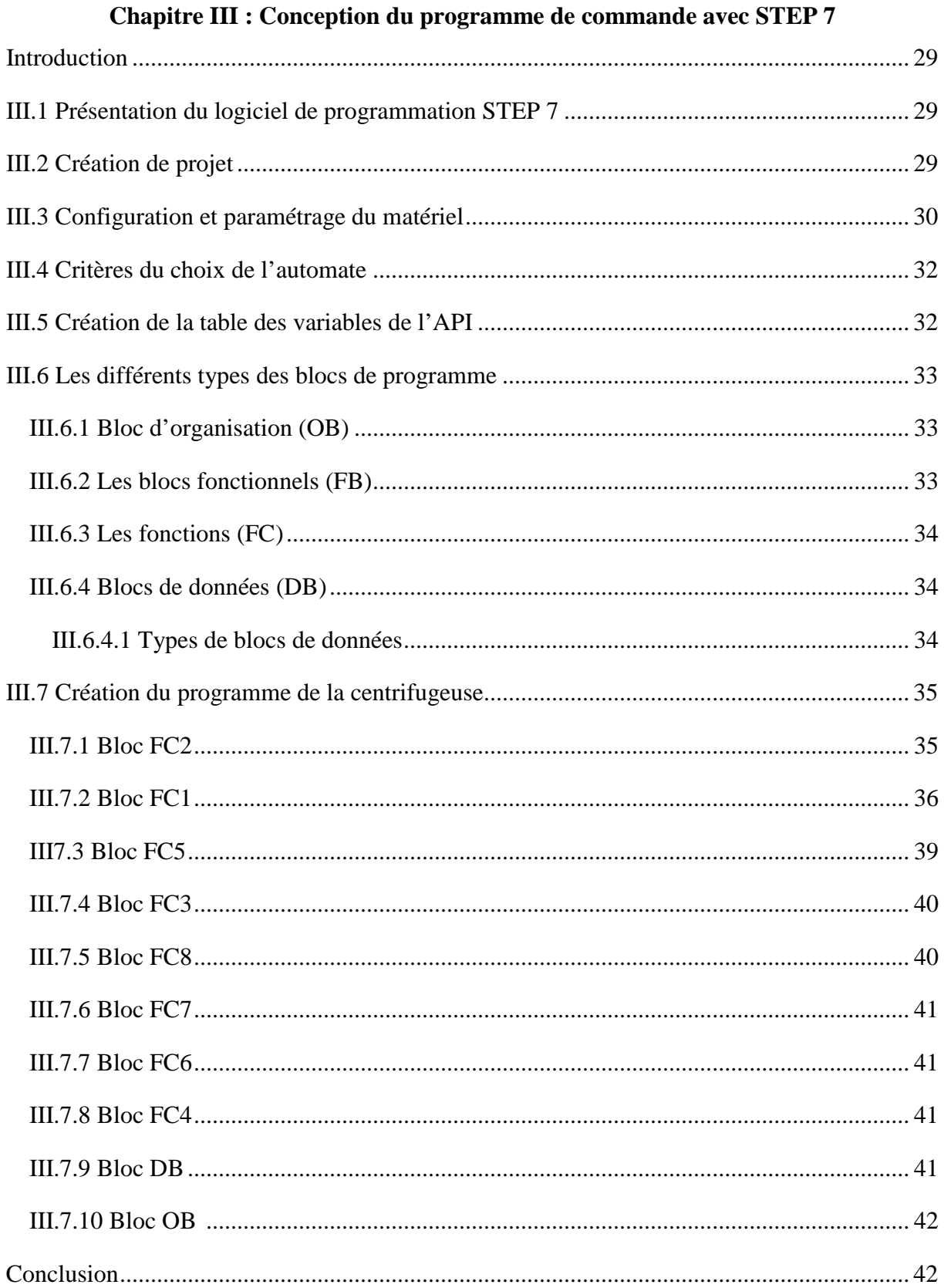

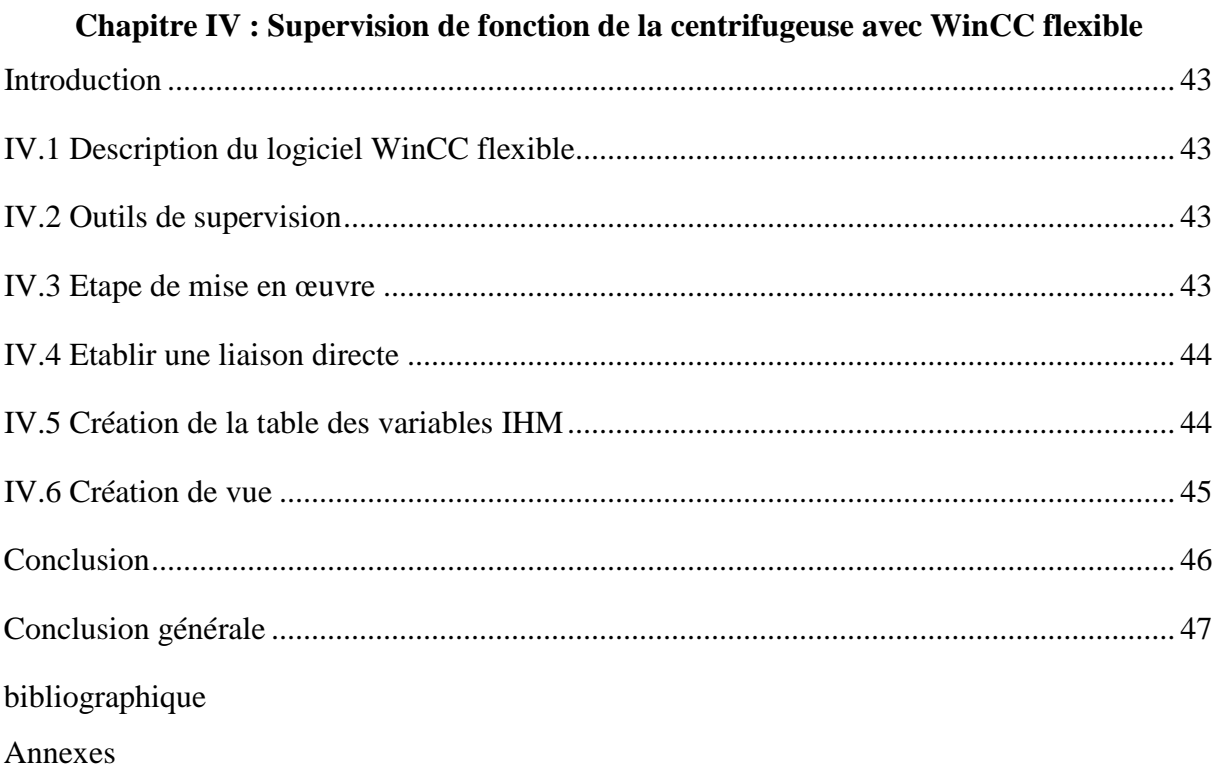

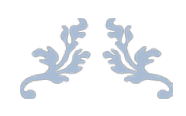

# *Liste des figures*

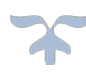

## **Chapitre I**

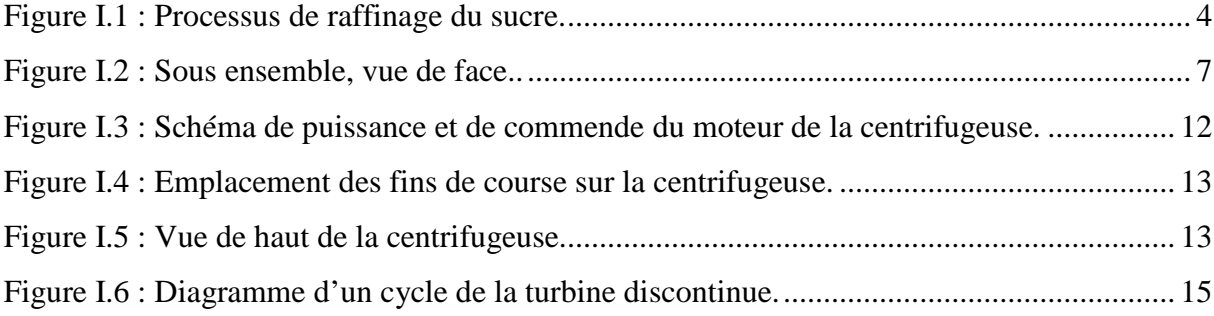

### **Chapitre II**

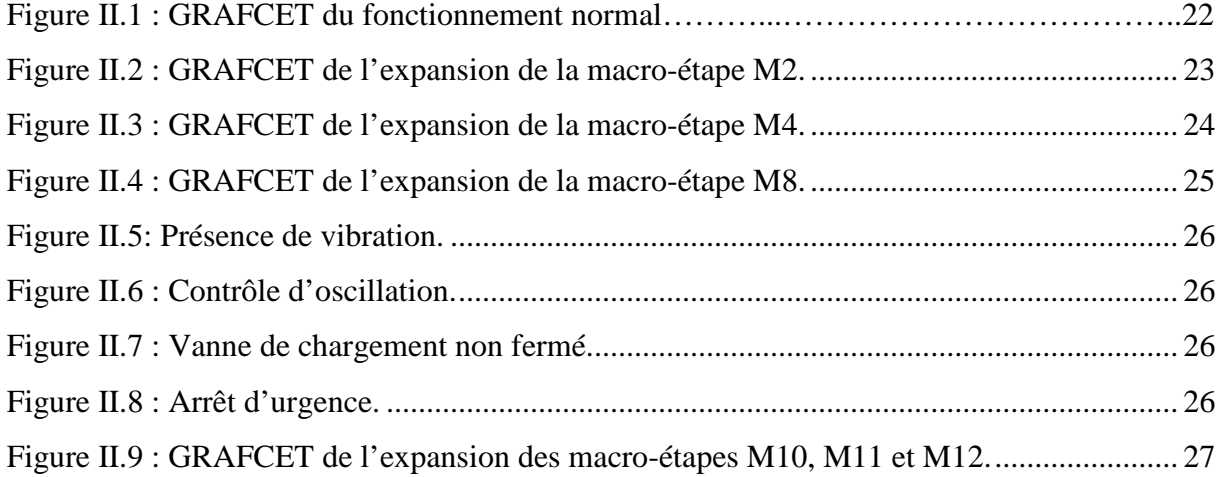

### **Chapitre III**

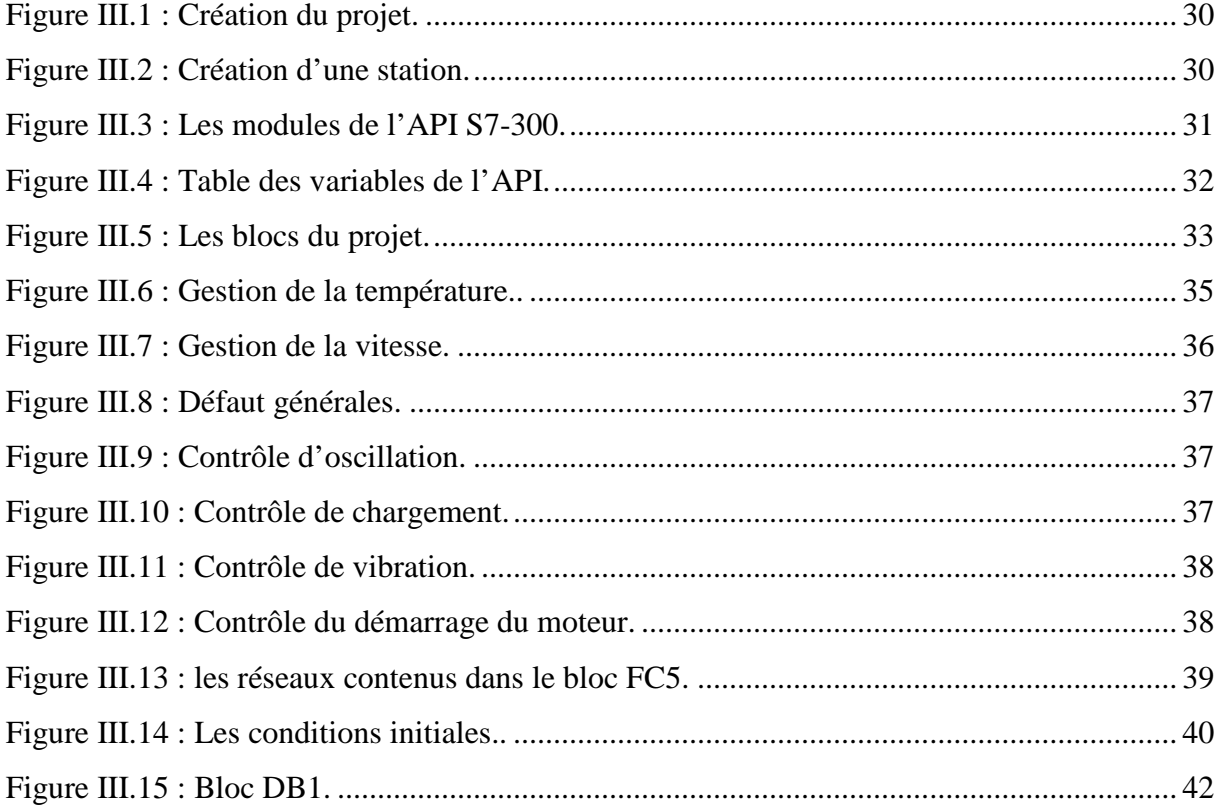

## **Chapitre IV**

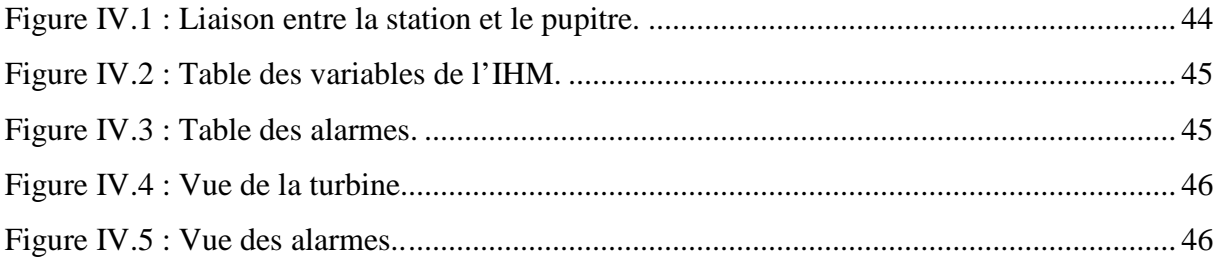

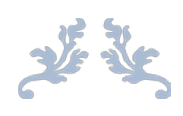

## *Liste des tableaux*

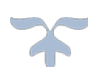

## **Chapitre I**

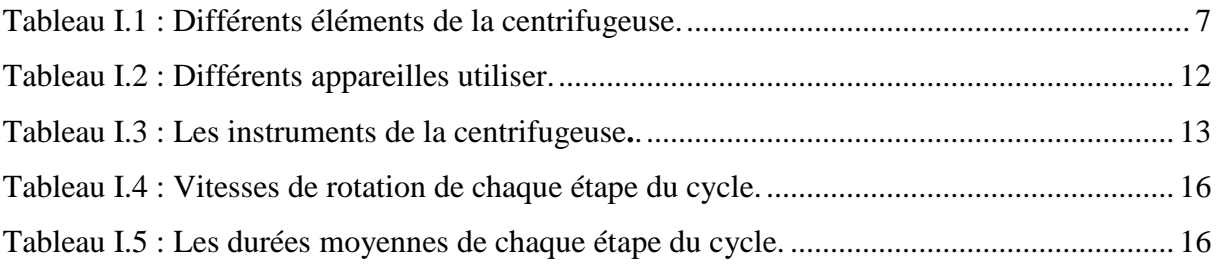

## **Chapitre II**

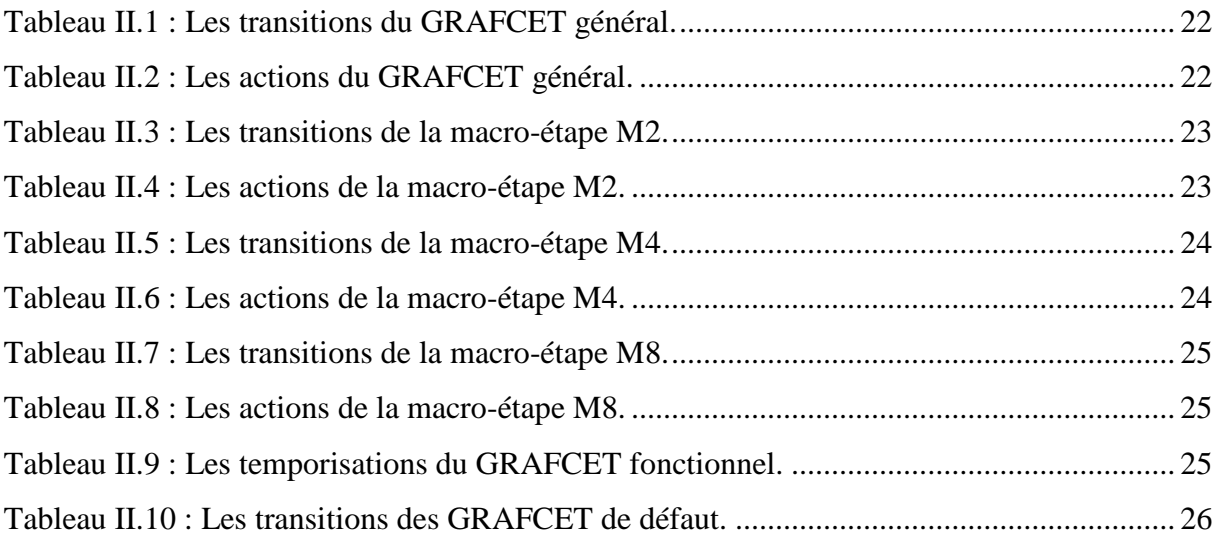

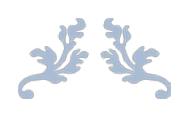

## *Liste des abréviations*

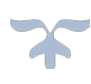

**BMA :** Braunschweigische Maschinenbauanstalt AG.

- **HP :** Haut Produits.
- **BP :** Bas Produits.
- **EP3 :** Egout Pauvre trois.
- **GRAFCET :** Graphe Fonctionnel de Commande des Étapes et Transition.
- **API :** Automates Programmables Industriels.
- **MPI :** Multi Point Interface.
- **OB :** Bloc d'Organisation.
- **FB :** Bloc de Fonction.
- **FC :** Fonction.
- **DB :** Bloc de Donnée.
- **SCL :** Structured Control Langage.
- **IHM :** Interface Homme Machine.

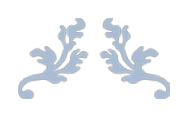

# *Introduction générale*

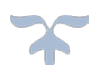

 L'évolution de la production industrielle et le développement des systèmes automatisés augmentent la productivité et la flexibilité et elle permet d'améliorer la qualité ainsi que les conditions de travail. Les systèmes et les moyens de production font appel à des commandes programmées qui permettent une grande souplesse d'exploitation.

 La réalisation d'un système automatisé nécessite un cahier des charges donné par le client qui contient les besoins de l'industrie, et le constructeur qui a pour mission de donner le bon choix des éléments à utiliser.

 L'unité de production de sucre de CEVITAL est un exemple d'automatisation des systèmes de production en Algérie. Dans tous le processus de production de la raffinerie du sucre, les différentes étapes de raffinage sont assurées par un matériel automatisé ou l'intervention humaine est réduite à la surveillance des différents paramètres des machines qui assurent le bon fonctionnement de la chaîne de production.

 Dans notre travail nous sommes intéressés à la centrifugeuse discontinue BMA B1750R qui sépare les cristaux de la liqueur mère appelée égout, qui contient encore du sucre cristallisable, et elle est recyclée pour réaliser une nouvelle cristallisation, ou nous avons réalisé un système de commande à base d'un automate programmable industriel (API) de marque SIEMENS qui gère la fonction d'automatisation.

À cet effet, le travail que nous avons réalisé qui est présenté dans ce mémoire, est réparti en quatre chapitres :

 Dans le premier chapitre, on a présenté la centrifugeuse BMA B1750R, description du processus de raffinage du sucre, ces types, domaine d'application, puis on a identifié les équipements, (actionneurs et instruments), ou on a expliqué d'une façon générale leur fonctionnement, et pour finir, on a décrit le fonctionnement de la machine.

Le deuxième chapitre est consacré à l'analyse fonctionnelle du système.

 Ensuite, dans le troisième chapitre, nous avons présenté toutes les informations relatives à l'API (S7-300 de SIEMENS) ainsi que le logiciel associé STEP 7 V5.5.

 En fin, le quatrième chapitre consiste à la réalisation de l'interface de supervision qui permet le contrôle et la supervision en temps réal et avec facilité le système étudié.

Nous terminerons notre travail par une conclusion générale.

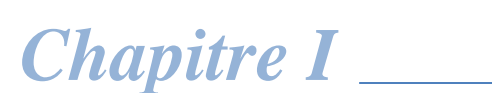

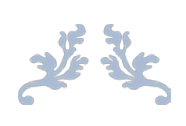

# *Présentation de la centrifugeuse BMA B1750R*

 $\blacktriangle$ 

#### **Introduction**

La centrifugation est un procédé de séparation des composés d'un mélange en fonction de leur différence de densité, en les soumettant à une force centrifuge. Le mélange à séparer est une masse cuite, elle est constituée des cristaux de sucre et de l'eau mère.

Au cours d'un cycle discontinu, une quantité de masse cuite importante est introduite, puis l'essoreuse (turbine) accélère, ce qui provoque l'expulsion de l'eau mère sous l'effet de la force centrifuge, et enfin le sucre est déchargé du panier.

#### **I.1 Historique**

Depuis plus de 150 ans, BMA (Braunschweigische Maschinenbauanstalt AG) société Allemande, fait partie des premières sociétés mondiales dans le domaine du développement et de la construction de centrifugeuses à fonctionnement continue et discontinu. Depuis 1947, plus de 75 000 centrifugeuses, dont plus de 3 500 à fonctionnement discontinu, ont été livrées aux clients [1].

 Leader dans le domaine de la construction de centrifugeuse, BMA attribue une importance particulière à ce que les centrifugeuses soient fabriquées par elle-même, dans ses ateliers pour respecter les principes stricts de qualité, depuis le premier assemblage d'un élément constructif jusqu'à la mise en route par moteur de BMA. Un réseau bien tissé d'agences et de bureaux sur tous les continents assure la proximité pour le client [1].

 Avec la centrifugeuse discontinue de la série B, BMA propose une centrifugeuse qui reflète la dernière série de la centrifugeuse, qui a été mise au point par des spécialistes soucieux de créer une machine se distinguant par son fonctionnement sûr et efficace. L'architecture bien structurée de la série B, développée sous forme d'un système modulaire, s'est imposée sur le marché et peut être considérée comme l'état de la technique. De nombreuses innovations sont protégées par des brevets. Son installation et la faible demande d'entretien réduisent les couts de service. Grace à l'utilisation de la technique la plus récente, la centrifugeuse est économe en énergie et réalise d'excellents résultats technologiques [1].

 La plus récente commande pour centrifugeuse discontinue, mise au point par BMA, combine les compétences techniques et technologiques de BMA. Elle se distingue par des déroulements de processus optimisés, des normes de sécurité maximales et très grande souplesse [1].

#### **I.2 Description du processus de raffinage du sucre**

 A l'arrivé de la matière première (sucre brute) au niveau des Silos de la raffinerie, le sucre passe par différentes étapes de raffinage [2].

 La première étape de purification du sucre brut est de le ramollir afin d'enlever la couche de liqueur mère autour des cristaux, grâce au processus appelé (**affinage-refonte**). Et puis, la **carbonatation**, a pour but d'enlever les solides qui rendent la liqueur turbide, en même temps quelques colorants sont aussi retirés et le sirop issu de la carbonatation contient une suspension de carbonate de calcium. Cette dernière est séparée par une **filtration** par des filtres autonettoyants à bougies en toile qui est envoyé vers la section de **décoloration,** là ou le sirop traverse plusieurs colonnes en série remplis de bille de résine décolorante, les matières colorées sont absorbées par la résine jusqu'à sa saturation et le sirop épuré est reconcentré dans un évaporateur à double circulation (**concentration**). Ensuite, il sera transféré vers la section **cristallisation HP** (Haut Produits), qui est la partie la plus délicate du processus de fabrication.

Le sirop concentré est introduit dans des cuites pour sa cristallisation. Pour cela, on le chauffe sous vide pour évaporer une partie d'eau afin d'atteindre le point de saturation. À ce moment, on introduit une semence de sucre qui provoque la cristallisation. Le sirop vient ensuite grossir ses germes qui deviennent des cristaux. On supprime le vide de l'appareil à cuit et on coule le mélange obtenu (masse cuite) dans un malaxeur où il est malaxé afin d'éviter la prise en masse.

Cette masse cuite est ensuite centrifugée dans une essoreuse (centrifugeuse) qui sépare les cristaux de la liqueur mère appelée égout. Le sucre obtenu qui est humide est convoyé au **séchage**. L'égout qui contient encore du sucre cristallisable est recyclé pour réaliser une nouvelle cristallisation. On réalise ainsi 3 jets de raffiner. L'égout final qui est de pureté insuffisante pour produire un sucre raffiné est envoyé à la section **cristallisation BP** (Bas Produits).

Cette section permet de récupérer le sucre encore existant dans les égouts, provenant des cuites Haute Pureté. Lors de l'affinage, la séparation du sucre et du sirop de lavage (liqueur d'affinage) nous donne un sirop appelé égout d'affinage. Celui-ci est séparé en deux, l'égout riche est réutilisé comme liqueur d'affinage et l'égout pauvre est envoyé vers la section pour son épuisement en sucre. Les cuites sont identiques à celle de la cristallisation HP. La première étape nous donne un sucre A qui peut être **séché** et consommé comme **sucre roux** ou refondu pour être retraité pour obtenir du **sucre blanc**. Les sucres B et C ne sont que des moyens d'épuisement complémentaires. Le sucre provenant du séchage est stocké dans des silos pendant une durée de 48 heures pour assurer la **maturation** avec de l'air conditionner qui élimine l'humidité résiduelle contenue dans les cristaux de sucre.

## **I.3 Organigramme de la raffinerie**

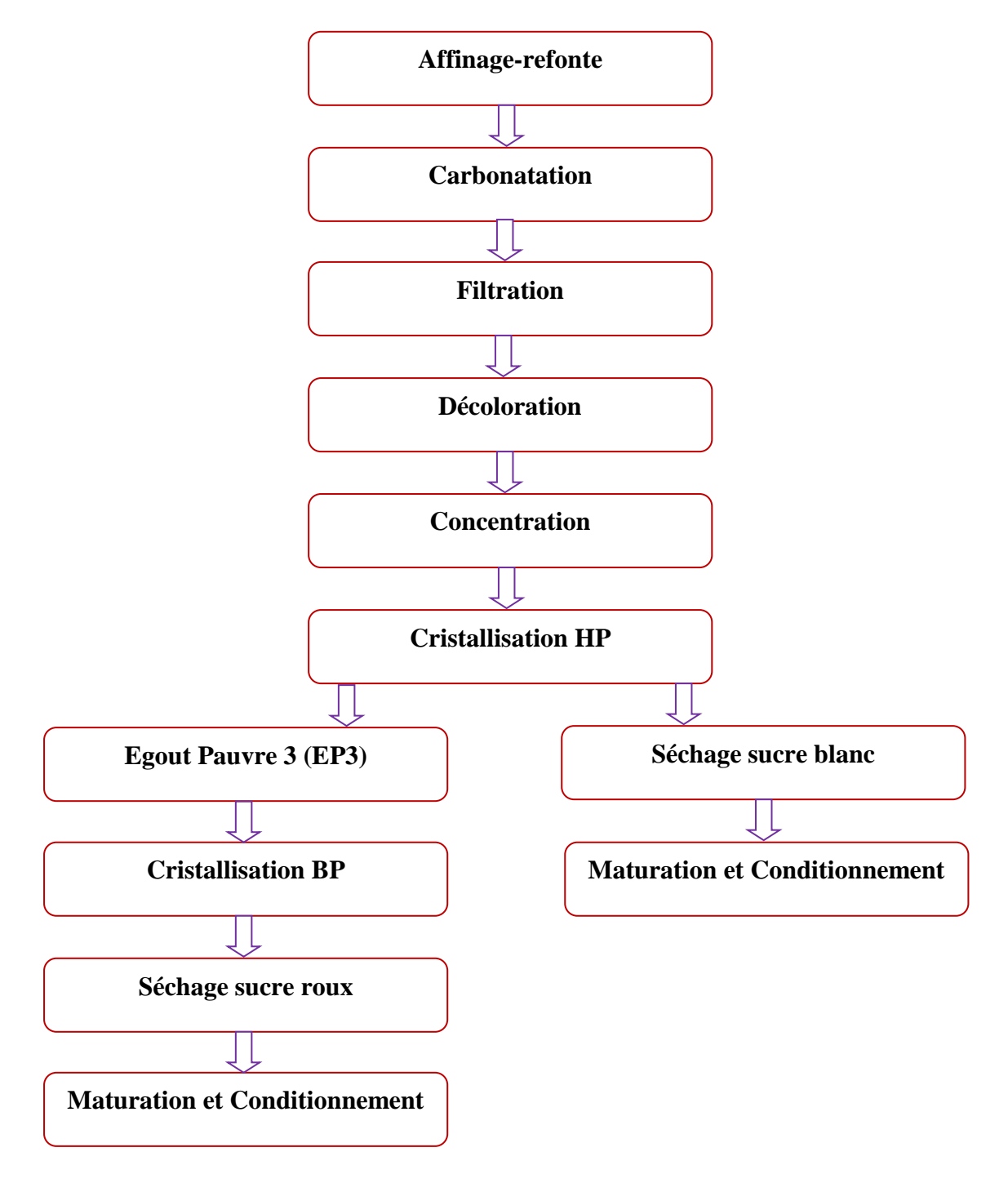

**Figure I.1 :** Processus de raffinage du sucre [2].

## **I.4 Types et caractéristique des centrifugeuses**

 Il existe plusieurs types de centrifugeuse dans l'industrie agro-alimentaire. Notre travail consiste à étudier les centrifugeuses BMA de la série B. Pour cela en trouve deux types major de centrifugeuse :

## **I.4.1 Centrifugeuse continue**

 La mise en œuvre du processus continu est indispensable à une production efficace. Dans l'industrie sucrière, les centrifugeuses BMA continues sont le garant d'une production constante parallèlement à un débit maximal. Mais aussi, ces centrifugeuses plaisent également pour leur grande convivialité.

Leur avantage se présente comme suit :

- Eco-énergétiques, grâce à leur débit maximal ;
- Préparation excellente du produit qui y est un sucre d'une pureté extrême ;
- Convivialité et maintenance réduite, grâce à une conception axée sur la fonctionnalité ;
- > Optimisée afin de respecter les normes hygiéniques les plus strictes ;
- Utilisable pour la séparation de toutes les suspensions cristallines des produits B et C (canne/raffinerie).

## **I.4.2 Centrifugeuse discontinue**

 Les centrifugeuses discontinues comptent parmi les installations les plus dynamiques de la production du sucre. Les cristaux du sucre sont séparés de l'eau mère à une vitesse de rotation très élevée. Lors du développement de ces centrifugeuses, il a été attaché énormément d'importance aux performances, mais aussi à la durée de vie et à la sécurité de fonctionnement [1].

Leurs avantages se présentent comme suit [1] :

- Capacité élevé, grâce à des tailles de construction allant jusqu'à 2200 kg/cycle et un nombre de cycles jusqu'à 25 par heure ;
- Durée de vie élevée, grâce à l'utilisation d'acier inoxydable pour les pièces en contact avec le produit et les égouts ;
- Stabilité de marche optimale, grâce au rapport hauteur/diamètre idéal du panier ;
- Sécurité de service élevée, grâce au calcul et à la réalisation qui respectent les règles les plus strictes ;
- Coût de maintenance minimal, grâce au faible besoin de travaux de maintenance préventive et d'entretien.

## **I.5 Domaine d'application**

Les centrifugeuses discontinues de BMA de type B sont utilisées dans l'industrie alimentaire (sucre) et l'industrie chimique (acide citrique, fécule/amidon, etc.) pour la séparation de suspensions cristallines.

 Elles sont appropriées pour l'essorage de toutes les masses cuites de sucre raffiné, du sucre blanc et du sucre roux.

 La structure technique et le fonctionnement dépendent fortement du produit traité. Pour cela, la centrifugeuse ne doit être employée que pour le but indiqué dans son manuel. Les contraintes suivantes sont considérées lors du choix de la centrifugeuse [3] :

- $\triangleright$  Type de masse cuite ;
- $\triangleright$  Poids de charge admissible en kg;
- $\triangleright$  Quantité du produit à séparer en kg à la vitesse admissible ;
- $\triangleright$  Vitesse admissible ;
- $\triangleright$  Vitesse de charge admissible ;
- Construction de panier (épaisseur de paroi, nombre et diamètre des perforations, tamisage).

## **I.6 Descriptifs générale de la centrifugeuse discontinue**

 Les centrifugeuses discontinues de marque BMA (Braunschweigische Maschinenbauanstalt AG) société allemande, sont globalement composées de deux parties :

## **I.6.1 Partie mécanique [3]**

Dans cette partie, on décrit tous les éléments qui constituent la centrifugeuse.

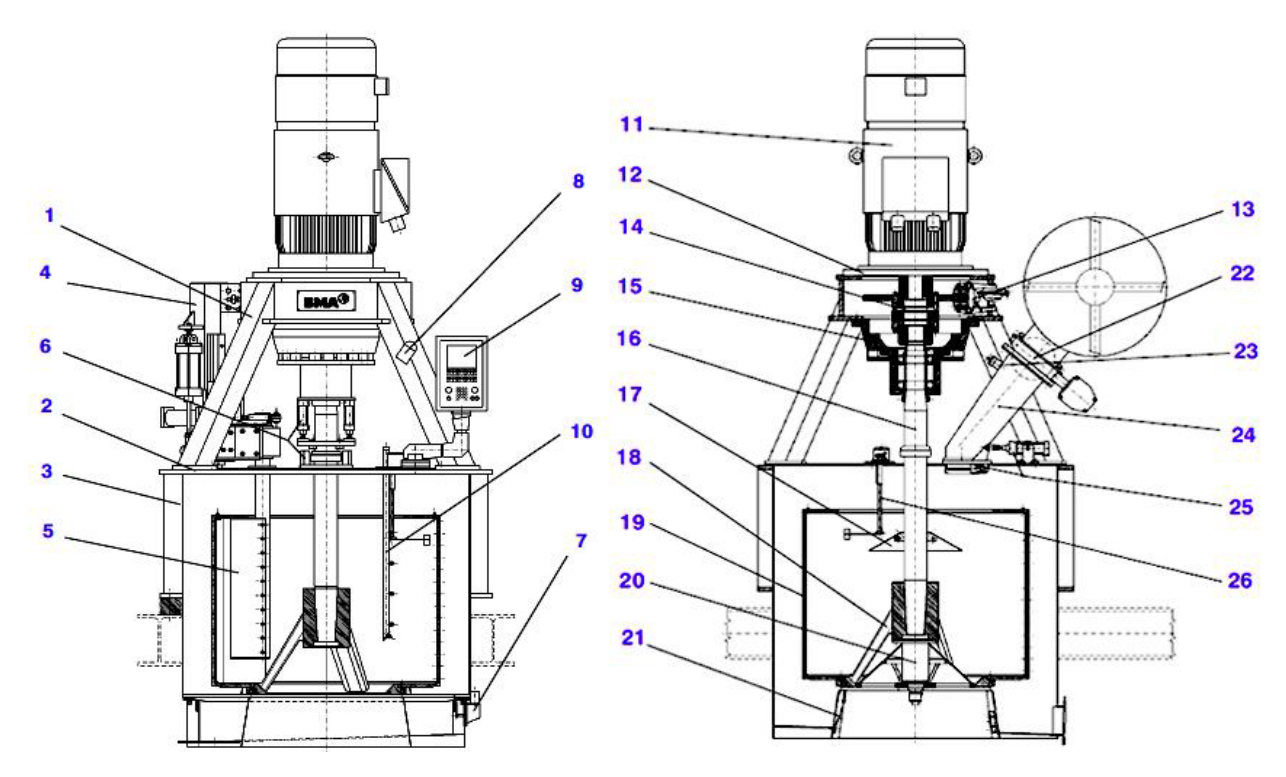

**Figure I.2 :** Sous ensemble, vue de face [2].

| <b>Rep</b>     | <b>Désignation</b>                       | <b>Rep</b> | <b>Désignation</b>                 |
|----------------|------------------------------------------|------------|------------------------------------|
|                | Support                                  | 14         | Accouplement                       |
| $\overline{2}$ | Couvercle                                | 15         | Tête d'entrainement                |
| 3              | Cuve                                     | 16         | Arbre                              |
| 4              | Partie supérieure de déchargeur          | 17         | Plateau de distribution            |
| 5              | Charrue de déchargement                  | 18         | Moyeu                              |
| 6              | Dispositif de centrage                   | 19         | Panier (avec tamis)                |
| 7              | Dispositif interne de séparation d'égout | 20         | Obturateur du fond                 |
| 8              | Projecteur                               | 21         | Dispositif de nettoyage            |
| 9              | Appareille de commande                   | 22         | Dispositif de chargement           |
| 10             | Rampe de clairçage à l'eau               | 23         | Rinçage de la trémie de chargement |
| 11             | Moteur                                   | 24         | Trémie de chargement               |
| 12             | Bague intermédiaire                      | 25         | Clapet de sécurité                 |
| 13             | Frein                                    | 26         | Palpeur de niveau                  |

**Tableau I.1 :** Différents éléments de la centrifugeuse [3].

#### **7I.6.1.1 Support**

 Le support est composé d'une tête avec quatre pieds d'une forme carrés. La tête est destinée à recevoir l'accouplement et le frein.

 La connexion entre moteur et support est assurée par une bague intermédiaire dont la forme constructive dépend de la bride du moteur.

 Le support est guidé dans la cuve moyennant des douilles de serrage pour les charges élevées et il est vissé à celle-ci.

#### **I.6.1.2 Couvercle**

 Les couvercles disposent d'un orifice de montage et d'inspection, permettant un contrôle visuel pendant le service et l'accès à la machine pour effectuer les travaux d'entretien ou de conservation.

 En conformité avec les préinscriptions de sécurité, cet orifice est équipé d'une grille perforée au-dessous du couvercle.

#### **I.6.1.3 Cuve**

 La cuve est composée d'une chemise en acier inoxydable, des recouvrements inférieur et supérieur en deux-pièces, et quatre tubes d'écartement permettant la variation de la hauteur d'installation, sur les recouvrements sont disposé les points de réception pour le déchargeur, pour l'appareil de commande et support, ainsi que les points d'union pour la charpente.

#### **I.6.1.4 Panier**

 Le corps du panier est une construction soudée en acier inoxydable de haute résistance. L'enveloppe du panier est perforée sur toute la hauteur, les perforations d'écoulement présentant un finissage de surface de haute qualité. Le moyeu est vissé au corps du panier.

 Le panier est équipé d'une tôle perforée d'une épaisseur de 0.5 mm avec perforations de 0.55 mm reposant sur une tôle à fonte en pont de 605 mm d'épaisseur. D'un côté, sa forme spéciale assure un bon appui de la tôle perforée, de l'autre, on obtient ainsi un grand espace libre entre parois du panier et tôle perforée, à travers lequel le sirop peut couler vers les perforations du panier.

 La tôle perforée et la tôle à fentes en pont sont fabriquées en acier inoxydable. Pour les cas spéciaux, on emploie également des tamis avec perforations en forme de fentes d'une largeur de 0,4 mm.

#### **I.6.1.5 Arbre**

 En combinaisons avec l'accouplement, l'arbre de la centrifugeuse transmet le couple de rotation du moteur d'entraînement au panier. L'arbre est en acier de très grande résistance et dimensionné avec une sécurité multiple pour la transmission de forces. Il est pourvu d'une protection anticorrosive par nickelage chimique dur, dans les parties visibles.

#### **I.6.1.6 Dispositif de centrage**

 Le dispositif de centrage se compose d'une douille cylindrique fixée sur l'arbre, d'une bague à quatre rouleaux qui, pendant le service, roulent sur la douille, ainsi que la transmettions des forces produites au couvercle.

#### **I.6.1.7 Tête d'entrainement**

 La tête d'entraînement est composée de deux roulements permettant le regraissage, d'une rotule semi-sphérique pour permettre les mouvements d'oscillation, et de ressorts en caoutchouc pour les amortir, de l'accouplement, du frein, de l'alarme d'oscillations et des transmetteurs de vitesse. La bague extérieure de l'entraînement est vissée sur le support de la centrifugeuse.

 Grâce à sa réalisation constructive avec couronne dentée centrale en caoutchouc, l'accouplement peut supporter les mouvements d'oscillation sans être endommagé. Le frein travaille comme "frein d'urgence". Pendant le service en cycles, le freinage est effectué en régime générateur du moteur. Le frein est desserré par pression de ressort et actionné à l'aide d'air comprimé.

#### **I.6.1.8 Déchargeur**

 Au choix, deux types de déchargeur peuvent être utilisés. Il est impossible de combiner les deux systèmes :

- Déchargeur L (tournant à gauche, c'est-à-dire en direction opposée au sens de rotation du panier) ;
- Déchargeur R (tournant à droite, c'est-à-dire dans le sens de rotation du panier). C'est ce type qui est utilisé dans la centrifugeuse étudiée.

 Dans ce système, un vérin pneumatique fait entrer la charrue dans la couche du produit, cette dernière tourne dans le sens de rotation du panier.

 Étant donné que, dans ce système, la charrue ne s'étend pas sur toute la hauteur intérieure du panier, pendant le procédé, elle exerce un mouvement vertical vers le bas qui est incitée également par un vérin pneumatique.

#### **I.6.1.9. Obturateur de fond**

 L'obturateur de fond est un cône en tôle avec une bague de centrage montée. En état fermé, cette bague assure le guidage dans le fond de panier et l'obturation envers ce dernier, au niveau de l'ouverture supérieure, le cône est guidé sur une unité pneumatique de cylindre et piston de façon à empêcher que le produit entre dans l'espace se trouvant au-dessous de l'obturateur.

 L'unité de cylindre et piston est alimentée en air à travers un passage tournant, de façon à ce qu'il est possible de renoncer au montage d'éléments supplémentaires à l'intérieur du panier, pour commander l'obturateur.

#### **I.6.1.10 Palpeur de niveau**

 Il est principalement utilisé pour le contrôle d'épaisseur, au début du processus de chargement, le palpeur est libéré par le cylindre pneumatique, et sous la pression d'un ressort, il commence son chemin vers la paroi du panier.

 Une fois l'épaisseur de couche préfixée atteinte, un détecteur de valeur-limite émet le signal pour l'achèvement du processus de chargement. L'impulsion donnée, sert en même temps à amorcer le vérin pneumatique qui entraîne le mouvement du bras du palpeur vers le centre du panier.

#### **I.6.1.11 Dispositif de chargement**

 Le dispositif de chargement se compose de la tubulure pour le raccordement au malaxeur de distribution, de la vanne de chargement à commande pneumatique, du positionneur, de l'unité des fins de course, de la trémie de chargement et du clapet de sécurité.

 Le clapet de sécurité est fermé, et un peu décalé dans le temps par rapport à la fermeture de la vanne de chargement, pour que la masse cuite restante puisse sortir de la trémie de chargement. En outre, la trémie de chargement est rincée pendant cette période. Pendant la phase de chargement, le flux de masse cuite est guidé sur le plateau de distribution par le clapet de sécurité.

#### **I.6.1.12 Rampe de clairçage à l'eau**

 Le dispositif de clairçage à l'eau est composé de la rampe de clairçage à l'eau, du flexible de raccordement orientable et de la vanne d'arrêt à commande pneumatique. La rampe de clairçage est équipée de buses à jet plat et permet un ajustement radial (pour régler l'angle de pulvérisation en fonction de l'épaisseur de la couche de produit).

 La machine comprend un clairçage à l'eau intermittente (Interrompu temporairement) afin de pouvoir prévoir plusieurs cycles de clairçage. Il est également possible de faire sortir l'égout pauvre restant, Après la sortit de ce dernier à l'aide d'un lavage à l'eau très bref, pour que la totalité des égouts provenant de la phase de clairçage principale puisse être utilisée comme égout riche, (le mélange des égouts est ainsi réduit au minimum).

#### **I.6.1.13 Dispositif de nettoyage**

 Il s'agit d'une tôle vibratoire conique raccordée avec la cuve moyennant des ressorts et actionnée par moteur pneumatique de vibration. Le dispositif de nettoyage devrait être actionné à peu près tous les 2 à 3 heures, c'est-à-dire à l'intervalle de 50 cycles, mais il peut être ajusté librement.

#### **I.6.1.14 Dispositif interne de séparation des égouts**

 Le dispositif de séparation des égouts est une vanne à siège qui ouvre et ferme le canal d'égout riche, en fonction du temps ajusté.

 Les canaux pour égout pauvre et égout riche sont complètement séparés l'un de l'autre, de façons a ce qu'il reste du temps suffisant pour l'évacuation des égouts. Un mélange d'égouts n'est plus possible que sur la paroi de l'enveloppe.

#### **I.6.1.15 Accouplement**

 Les accouplements sont des connecteurs embrochages, permettant un montage rapide et compact, ainsi qu'un raccordement sûr. Le tube en plastique est maintenu dans sa position à l'aide d'un bord, d'une douille et d'un ressort monté dans le siège conique de la caisse de raccord.

#### **I.6.1.16 Moteur**

 Il assure la rotation du panier à des vitesses différentes, suivant les phases du cycle. Il est lié rigidement au bâti. L'arbre du moteur et celui du panier sont accouplés élastiquement pour permettre l'absorption des vibrations et du balourd éventuel. Le moteur présente les caractéristiques suivantes :

Moteur asynchrone de  $250 \text{ kW} - 1080 \text{ tr/mm} - \cos \varphi = 0.8$ .

### **I.6.2 Partie électrique**

 Dans cette partie, on présente tous les appareils de commande et de protection qui assurent le bon fonctionnement de la centrifugeuse.

### **I.6.2.1 Schéma électrique générale de la turbine**

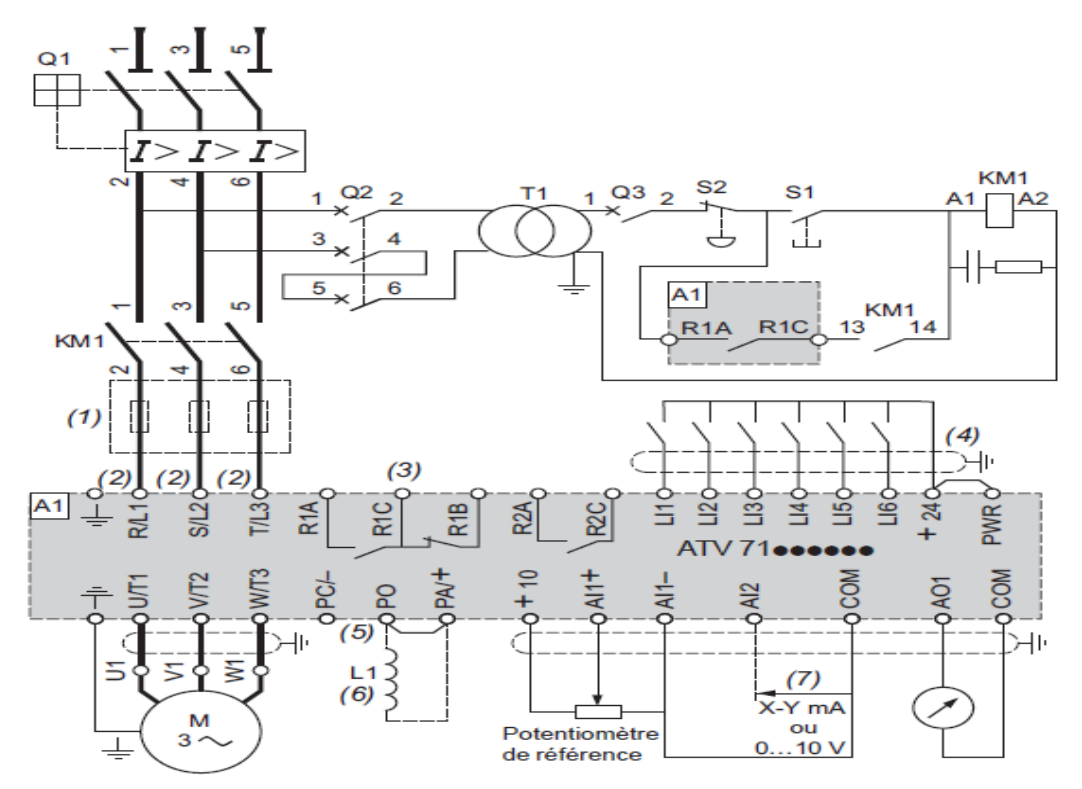

**Figure I.3 :** Schéma de puissance et de commande du moteur de la centrifugeuse [4].

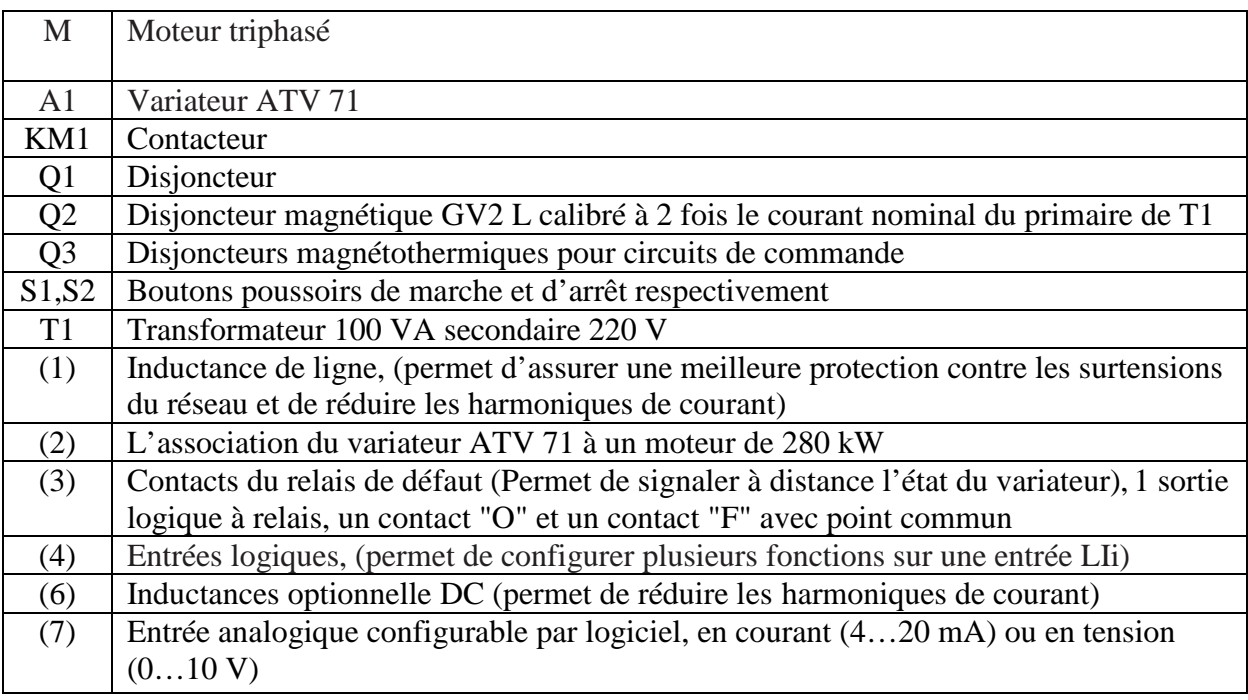

**Tableau I.2 :** Différents appareilles utiliser [4].

#### **Remarque :**

 Toutes les bornes sont situées en bas du variateur. Équiper d'antiparasites, tous les circuits inductifs proches du variateur ou couplés sur le même circuit, tels que relais, contacteurs et éclairage fluorescent.

#### **I.6.2.2 Identification des instruments de la centrifugeuse [3]**

 La centrifugeuse est équipée d'un ensemble d'instruments qui servent à mesurer et détecté les différentes grandeurs physiques ou analogiques.

Parmi ces instruments, on distingue :

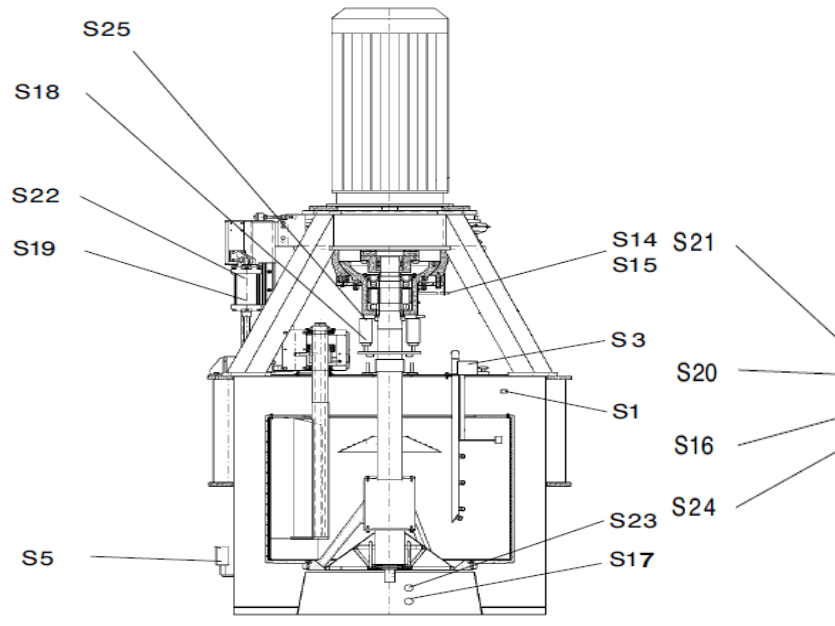

**Figure I.4 :** Emplacement des fins de course sur la centrifugeuse [2].

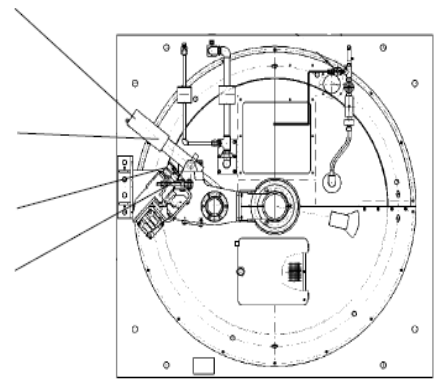

**Figure I.5 :** Vue de haut de la centrifu-

geuse [2].

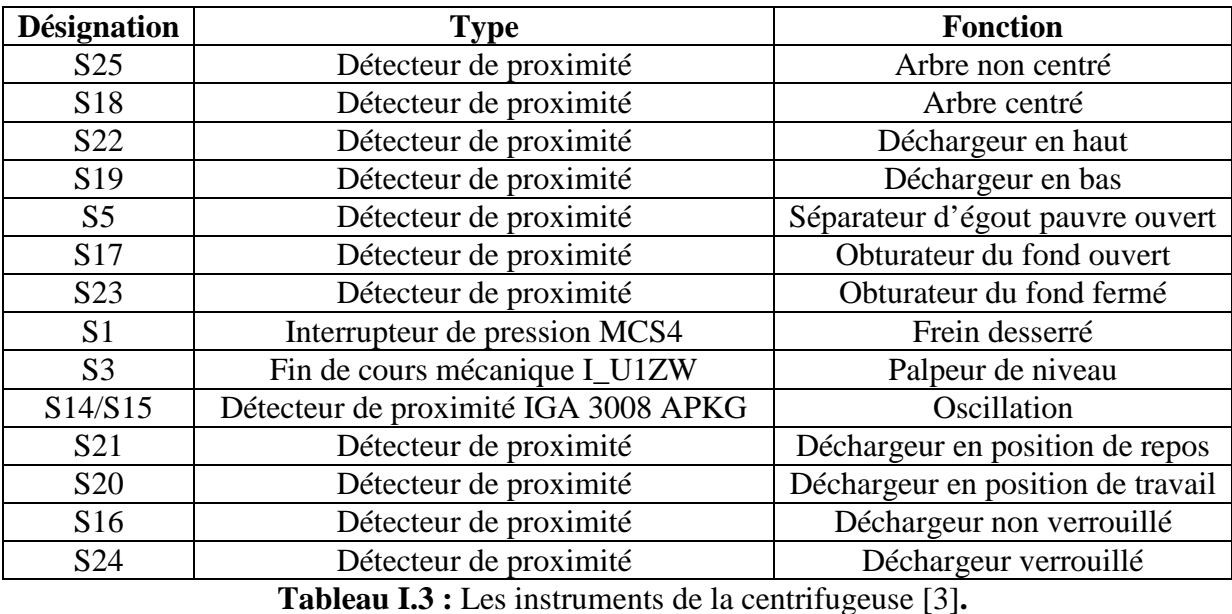

#### **I.7 Fonctionnement de la centrifugeuse**

 Les centrifugeuses discontinues travaillant de façon entièrement automatique et par cycle, il est possible de réaliser jusqu'à 25 cycles/heurs.

Le cycle se déroule comme suit [3] :

#### **I.7.1 Chargement**

 Au début du cycle, la centrifugeuse fonctionne à la vitesse de chargement (ajustable entre 100 et 250 tr/min). Quand la vanne de chargement s'ouvre, et le dispositif de séparation des égouts passe en position « Egout Pauvre », la masse cuite entre dans le tube d'entrer à travers le clapet de sécurité. Le flux de masse cuite est guidé vers le plateau de distribution et reparti de ce dernier régulièrement dans le panier.

 Une fois, l'épaisseur de masse cuite souhaitée est atteinte, le palpeur de niveau émet le signal pour la fermeture de la vanne de chargement.

#### **I.7.2. Accélération**

 Une fois la vanne de chargement fermée, le tube d'entrer est lavé et l'accélération à la vitesse d'essorage commence. Le clapet de sécurité se ferme pendant une durée déterminée.

 Pendant la phase d'accélération, les opérations de clairçage à l'eau et à la vapeur sont réalisées, d'une manier décalée l'une par rapport à l'autre.

 Pendant les phases d'accélération et d'essorage, la plus grande quantité possible de liquide est amenée vers les canaux d'évacuation des égouts de la cuve.

#### **I.7.3 Essorage final**

Une fois, la vitesse d'essorage est atteinte, environ 900 tr/min, on attend 25 s, cette durée doit être suffisamment longue pour évacuer l'égout contenant dans le sucre, mais pas trop longue pour ne pas avoir un sucre sèche, si non, il est difficile de le décharger du panier.

#### **I.7.4 Décélération**

 Après l'écoulement du temps d'essorage, le freinage de la centrifugeuse commence, passant au régime générateur de la machine, à une vitesse de déchargement ajustée entre 40 à 80 tr/min.

#### **I.7.5 Déchargement**

 Après la phase de freinage, le processus de déchargement commence. Ce dernier écarte la couche de produit de la paroi du panier et on dirige le sucre vers l'ouverture qui se trouve au fond du panier.

 Avant le processus de déchargement, cette ouverture a été libérée par l'obturateur de fond, le produit est versé de la sortie de la cuve dans les unités de transport postposées.

#### **I.7.6 Lavage de tamis**

 Une fois, le processus de déchargement est achevé, le lavage de tamis commence. L'eau provenant de ce dernier est conduite vers l'égout. La durée de lavage de tamis ne peut être réduite (la durée minimale environ 10 s) qu'après l'achèvement des premiers cycles.

 Après la fin du lavage et de la séparation des égouts, il est possible de commencer automatiquement ou manuellement un nouveau cycle.

### **I.8 Diagramme d'un cycle de la centrifugeuse discontinue**

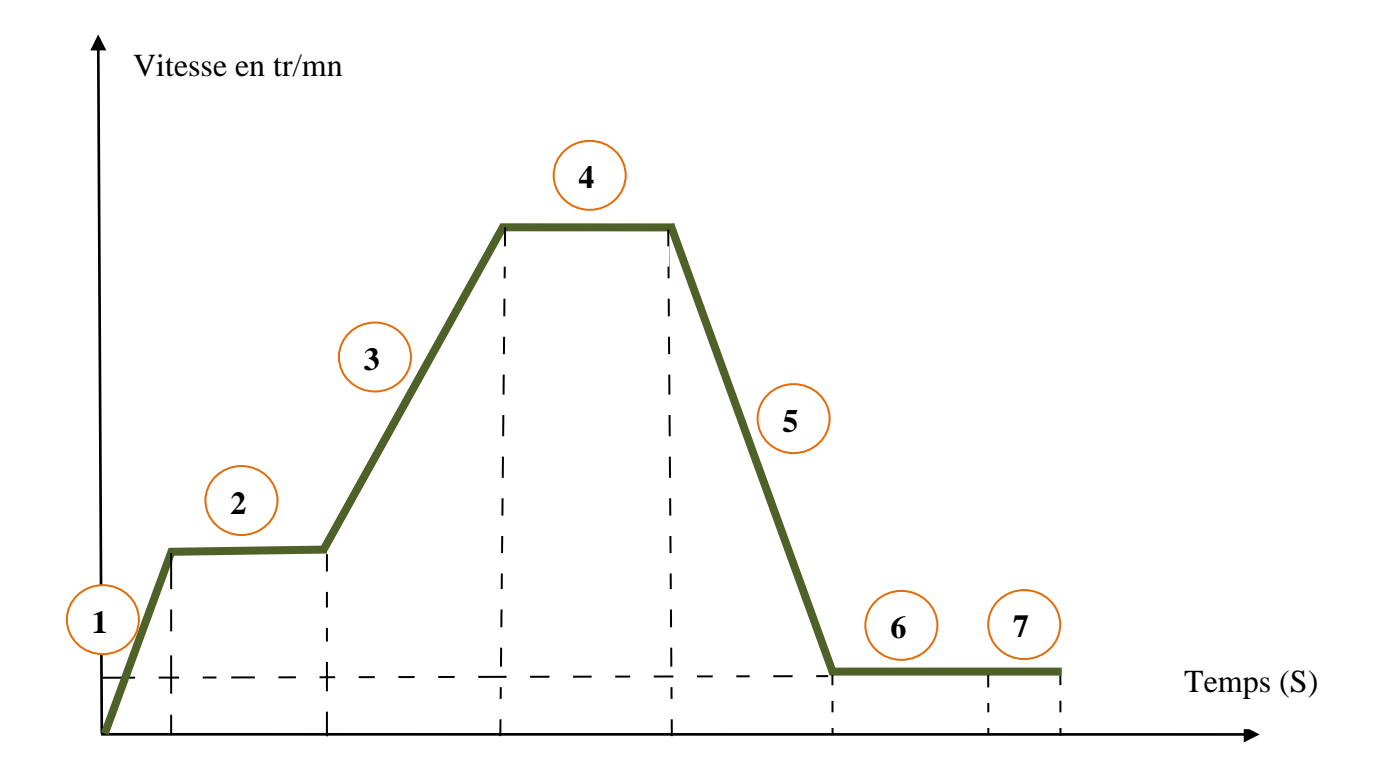

**Figure I.6 :** Diagramme d'un cycle de la turbine discontinue [3].

Les tableaux I.4 et 5 présentent respectivement les vitesses de rotation, et les durées de chaque étape du cycle.

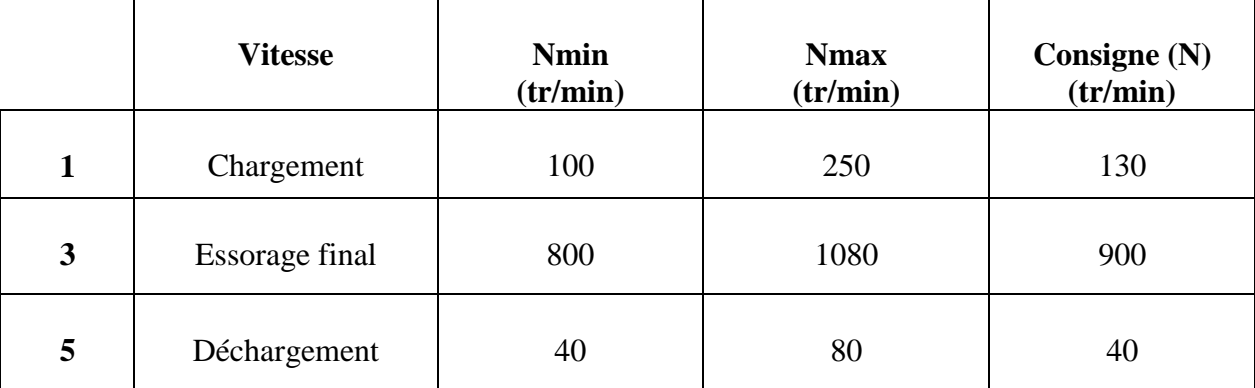

**Tableau I.4 :** Vitesses de rotation de chaque étape du cycle.

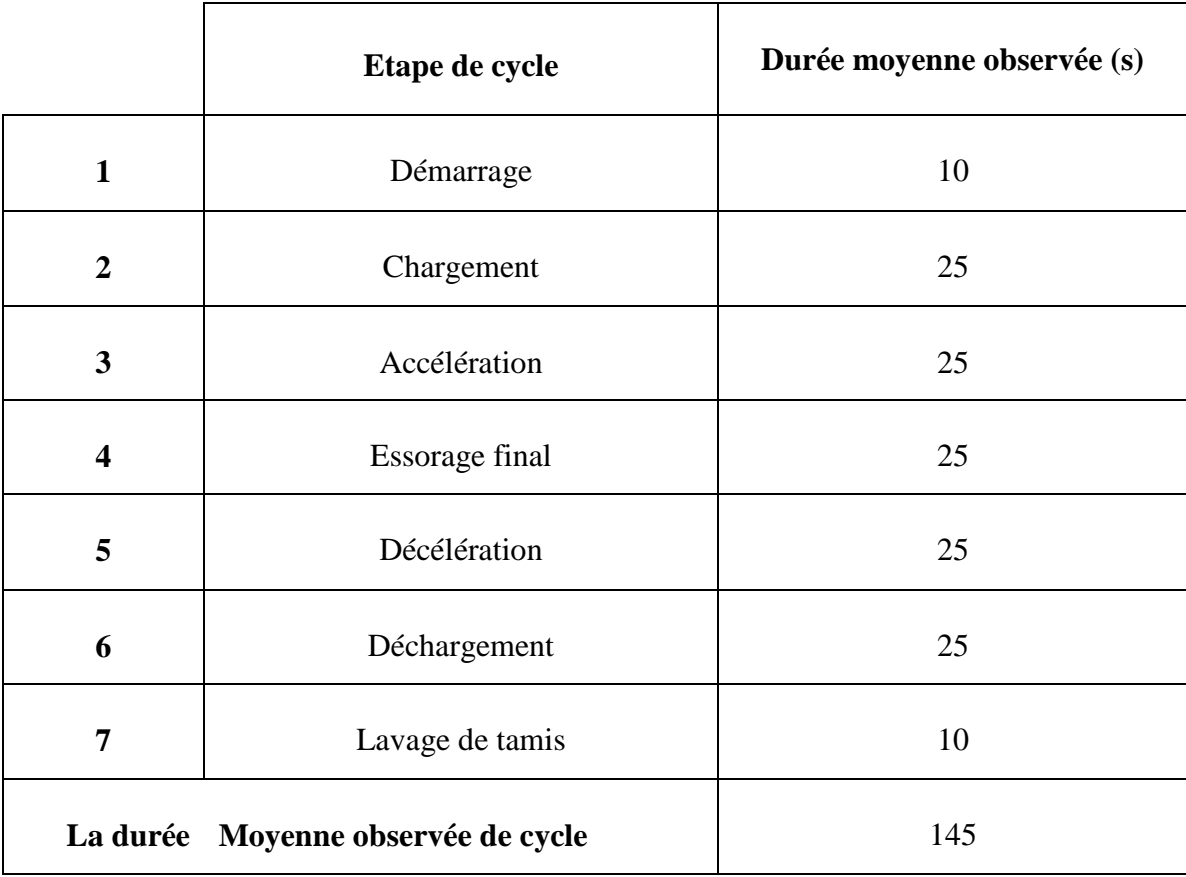

**Tableau I.5 :** Les durées moyennes de chaque étape du cycle.

 La durée moyenne du cycle (sans anomalies) est au moins 2 minutes 40 secondes. En réalité, cette durée est plus largue ou plus courte, selon la qualité de la masse cuite.

## **Conclusion**

 Dans ce chapitre, nous avons présenté le processus de fonctionnement de la raffinerie du sucre, ainsi que la description générale des éléments de la turbine.

 Cette étude du fonctionnement de la centrifugeuse, nous a permet d'identifier les étapes de cycle ainsi que sa durée. Dans le prochain chapitre, nous concevons des GRAFCET de fonctionnement normale et ceux des défauts de la centrifugeuse.

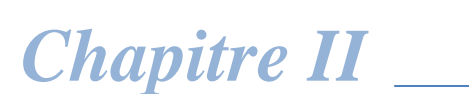

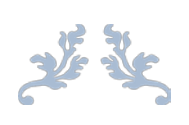

# *Présentation du GRAFCET de la centrifugeuse*

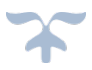
# **Introduction**

 Pour identifier toutes incohérences et imprécision de la description des fonctions de la centrifugeuse, nous traçons le GRAFCET qui est un modèle du fonctionnement séquentiel du système qui facilité tout la tâche d'automatisation.

 Avant de faire un programme qui va être injecté dans l'automate, on doit d'abord simuler le GRAFCET, pour réaliser cette tâche, on va utiliser le logiciel AUTOMGEN V8.

# **II.1 Présentation du logiciel AUTOMGEN V8**

 AUTOMGEN est la référence pour les logiciels d'automatisation universels. Criée il y a 25 ans, le logiciel a évolué pour tirer parti des dernières technologies disponibles.

 AUTOMGEN permet la création de programmes avec des langages standardisés (IEC 1131-3, SysML), la simulation sur PC, la génération et le téléchargement des codes pour les automates et autres cibles (Arduino, PIC, etc.…). Il permet également la création d'applications SCADA locales ou sur Internet et la simulation en 3D.

Ils existent d'autre fonction qui on peut ajouter en option dans l'AUTOMGEN :

- Automsim, elle ajoute les fonctionnalités d'Automsim Premium ;
- Automlab, elle permet la simulation numérique (type Matlab/Simulink) ;
- Automdaq, elle permet l'acquisition et le traitement du signal (type Labview) ;
- Pack SysML, elle ajoute le langage SysML.

# **II.2 Problématique**

 Les centrifugeuses utilisées dans la nouvelle unité sucre roux, sont commandées avec un programme verrouillé, et plusieurs blocs sont protégés par des mots de passe, cela complique la tâche de l'équipe de maintenance, pour cela, on va concevoir un nouveau programme qui va assurer le bon fonctionnement de la centrifugeuse et facilité le travail des opérateurs.

## **II.3 Généralités sur le GRAFCET**

 Le GRAFCET (Graphe Fonctionnel de Commande des Étapes et Transition) est un mode de représentation et d'analyse d'un automatisme, particulièrement bien adapté aux systèmes a évolution séquentielle, c'est-à-dire décomposable en étapes [5].

 Le GRAFCET est donc un langage graphique représentant le fonctionnement d'un automatisme par un ensemble [5] :

- D'étapes auxquelles sont associées des actions ;
- $\triangleright$  De transition entre étapes auxquelles sont associées des conditions de transition;
- Des liaisons orientées entre les étapes et les transitions.

#### **II.4 Cahier des charges [3]**

À l'état initial la condition préalable au démarrage est autorisée par les interrupteurs de pression (S1, S2), et ils doivent être sous pression de 0,6 et 6 Bar respectivement.

 Après avoir actionné le bouton démarrage (BD)**,** le moteur (MT) de la centrifugeuse démarre. Ce dernier accélère jusqu'à la vitesse de chargement ajusté entre 100 à 250 tr/min (MA1). Le palpeur de niveau passe en position de travail (PNPT). Le contact (palpeur de niveau en position de travail) est fermé (S3). Le clapet de sécurité s'ouvre (CS) et le fin de course (clapet ouvert (S4)) est actionnée.

#### **Une fois, la vitesse de chargement Vch (130 tr/min) est atteinte :**

L'accélération du moteur est interrompue, la vanne de chargement s'ouvre (VAch), le relais temporisé (contrôle de chargement) est fermé (T1), le dispositif de séparation des égouts passe en position de travail (DE) et le fin de course (séparation d'égout) est fermée (S5).

 Après l'ouverture du contact du palpeur de niveau, sous l'influence de la masse cuite ou après l'écoulement du temps accumulé par le relais de temporisation « contrôle de chargement ». La vanne de chargement se ferme, le fin de course (vanne de chargement (S28)) est fermée, et le palpeur de niveau retourne à sa position de repos.

 Si la vanne de chargement ne se ferme pas pendant une période de 5sec, il est indiqué « défaut vanne de chargement ». Le clapet de sécurité se ferme et le palpeur de niveau retourne à sa position de repos, puis la centrifugeuse est freinée en régime générateur de la machine jusqu'à la vitesse de décharge.

 Si, en cas de fortes oscillations ou de présence de vibration pendant le chargement, les détecteurs de proximité du contrôle d'oscillation (S14, S15) ou de vibration (VB) sont actionnés, et le cycle est également interrompu. Le clapet de sécurité se ferme et le palpeur de niveau retourne à sa position de repos, puis la centrifugeuse est freinée en régime générateur du moteur jusqu'à la vitesse de décharge.

#### **Une fois, le fin de cours vanne de chargement (S28) est fermée :**

 Le moteur de la centrifugeuse accélère à nouveau jusqu'à la vitesse d'essorage MA2 (900 tr/min), le dispositif de rinçage sur la trémie de chargement (VART) est actionné, le fin de course vanne de rinçage de la trémie ouverte est actionnée (S6), puis après 5 s, elle se ferme (T2), le fin de course vanne fermée est actionné (S7). Ensuite, le clapet de sécurité est fermé temporairement (T3).

 Après l'écoulement du temps cumulé par les relais de temporisation, le processus de clairçages à l'eau entre en fonctions pendant une période déterminée (VAE, T4), sachant que S10 et S11 sont les fins de course d'ouverture est de fermeture de la vanne d'eau. Une fois la durée du clairçage à l'eau est écoulée, le relais de temporisation durée de clairçages à la vapeur (T5) commence à fonctionner, ou S12 et S13 sont les fins de course d'ouverture et de fermeture de la vanne à vapeur (VAV).

## **Une fois, la vitesse d'essorage du moteur Ve (900 tr/min) est atteinte :**

 Le relais de temporisation (temps d'essorage (T6)) est lancé, après l'écoulement du (temps d'essorage) donné par ce dernier, le freinage en régime générateur de la machine commence.

 Si aux hautes vitesses, des oscillations excessives non-admissibles se produisent ou de présence de vibration. La machine est freinée en régime générateur du moteur jusqu'à attendre la vitesse de charge.

#### **Une fois, la vitesse de sécurité Vs (100 tr/min) est atteinte :**

 Le blocage du mouvement de descente du déchargeur (BMDD) est supprimé. Le fin de course (autorisation de descente du déchargeur (S16)) est actionnée, l'obturateur de fond s'ouvre (OF), alors le fin de course (obturateur de fond ouvert (S17)) est actionné, le dispositif

de centrage est actionné (ACA), alors le fin de course (arbre centré (S18)) est fermé, une fois les fins de course (autorisation de descente du déchargeur) et **(**arbre centré) sont actionnés, alors le déchargeur descend (DD), et le fin de cours (déchargeur abaissé (S19)) est actionné.

#### **Une fois, la vitesse de décharge VDch (40 tr/min) est atteinte :**

 Le déchargeur pivote en position de travail (DPPT), alors le fin de course (déchargeur en position du travail (S20)) est actionné, le relais de temporisation (temps de séjours en position de travail (T7)) est lancé, après l'écoulement du temps de séjours, le déchargeur commence son mouvement horizontal de retour, en s'éloignant du tamis, alors le fin de course **(**déchargeur retiré (S21)) est actionné.

 Après vérification que le « déchargeur est retiré », ce dernier est haussé (DM), alors le fin de course (déchargeur en haut (S22)) est actionné, l'obturateur est fermé, alors le fin de course (Obturateur fermé (S23)) est actionné, après l'excitation du fin de course **(**déchargeur en haut**)** le blocage du mouvement de descente du déchargeur est actionné, alors le fin de cours **(**blocage descente déchargeur (S24)) est actionné. Le centrage de l'arbre est supprimé alors le fin de course (arbre non centré (S25)) est actionné.

 Après la vérification que (l'arbre est non centré), le lavage du tamis commence, les relais de temporisation (durée de lavage de tamis (T8)) est lancé, après l'écoulement du temps (duré du lavage de tamis), le lavage de tamis est terminé, ou S26 et S27 sont les fins de course d'ouverture et de fermeture de la vanne (lavage de tamis), alors le cycle est terminé. Pour choisir le mode de fonctionnement, on appuie sur (Auto) pour le mode continu, ou (Cycle) pour le mode cycle par cycle, qui sont des boutons intégrés dans le programme de commande.

# **II.5 Le GRAFCET de fonctionnement normale de la turbine**

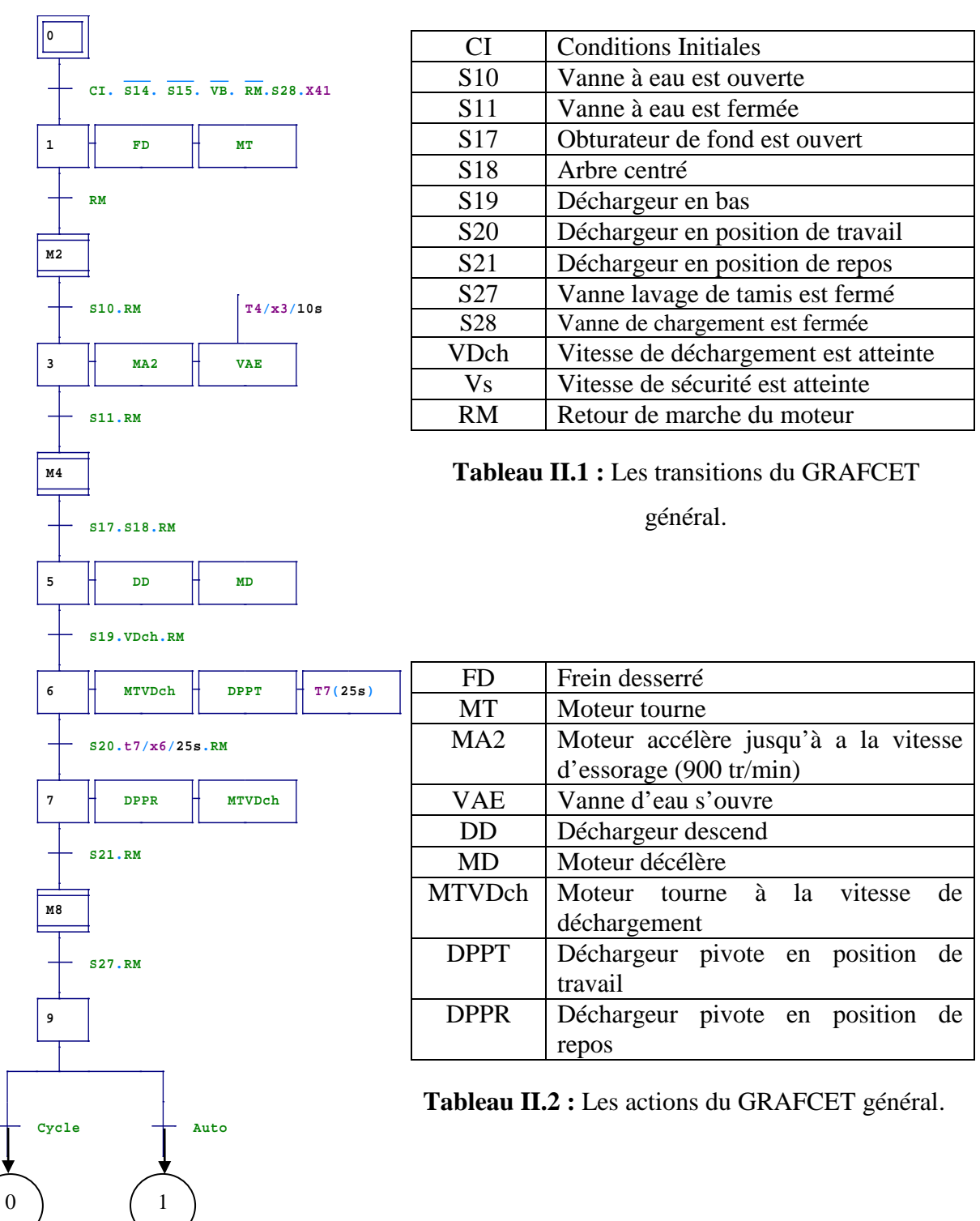

**Figure II.1 :** GRAFCET du fonctionnement normal [6].

 Dans le GRAFCET, nous avons trois macro-étapes M2, M4 et M8 ou leur expansion sont données dans les GRAFCET suivants :

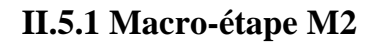

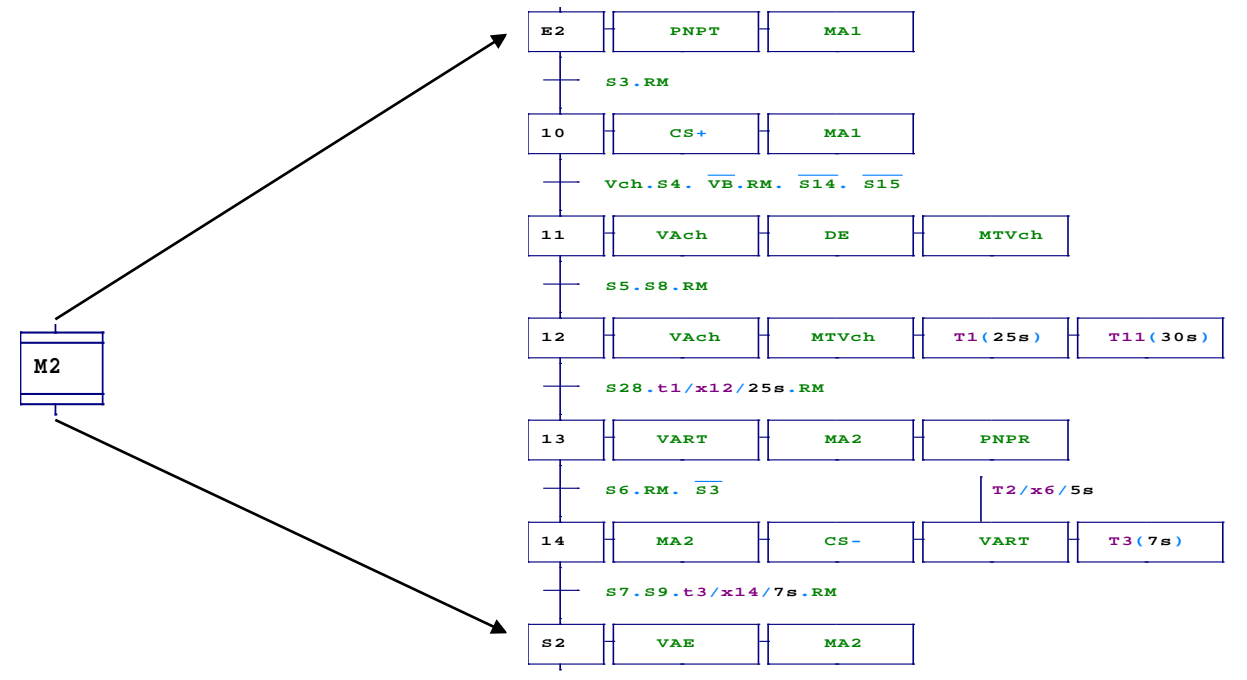

**Figure II.2 :** GRAFCET de l'expansion de la macro-étape M2 [6].

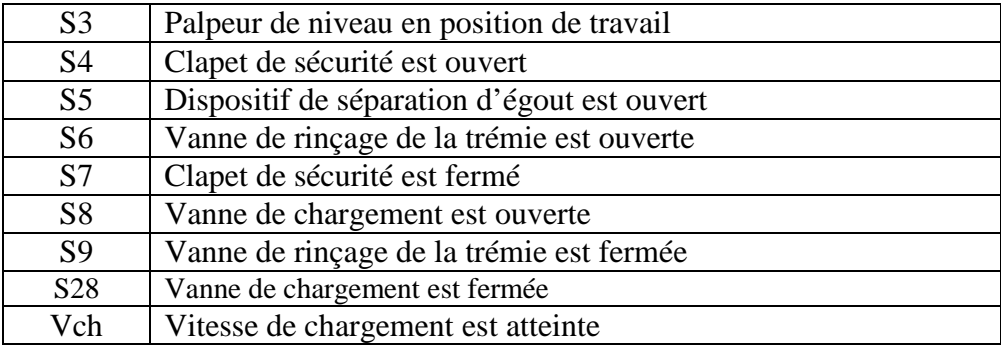

**Tableau II.3 :** Les transitions de la macro-étape M2.

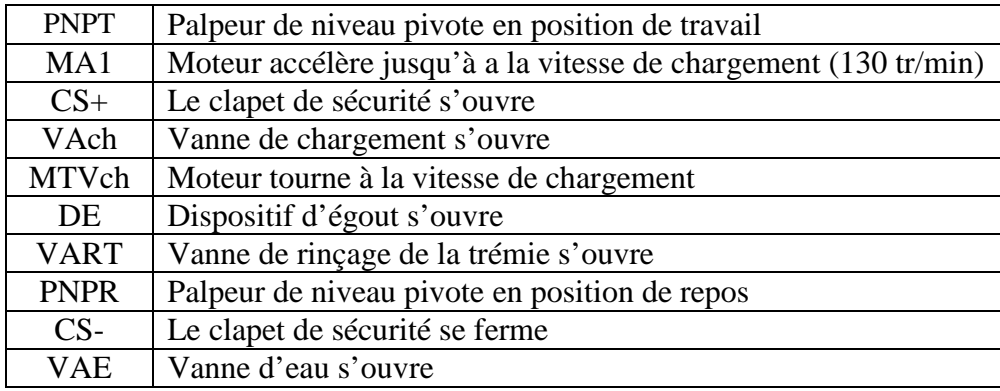

**Tableau II.4 :** Les actions de la macro-étape M2.

# **II.5.2 Macro-étape M4**

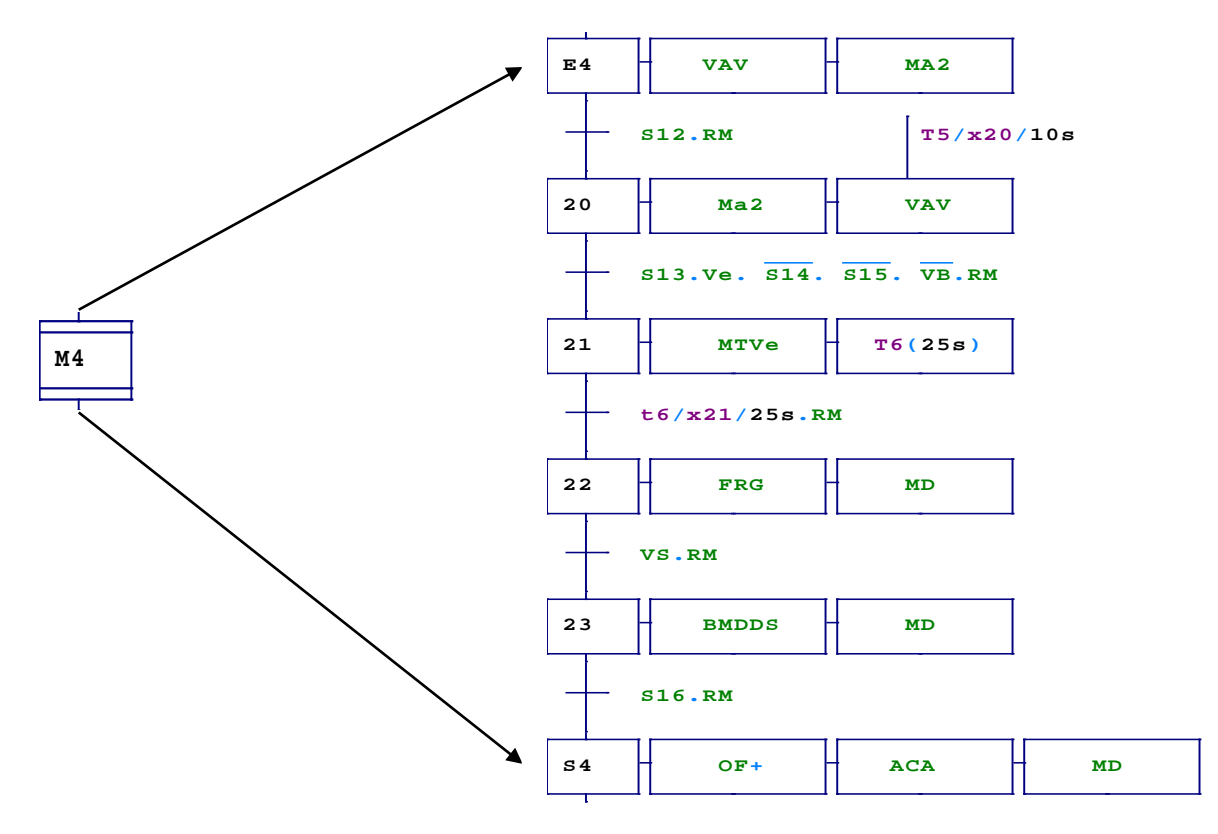

 **Figure II.3 :** GRAFCET de l'expansion de la macro-étape M4 [6].

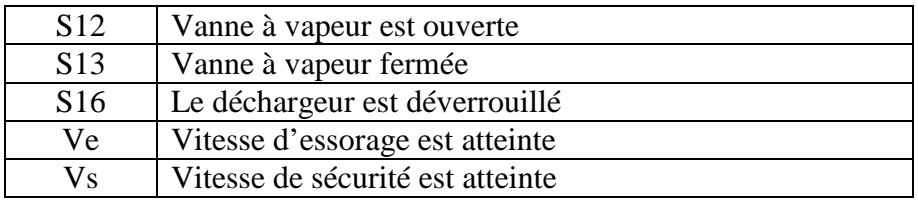

**Tableau II.5 :** Les transitions de la macro-étape M4.

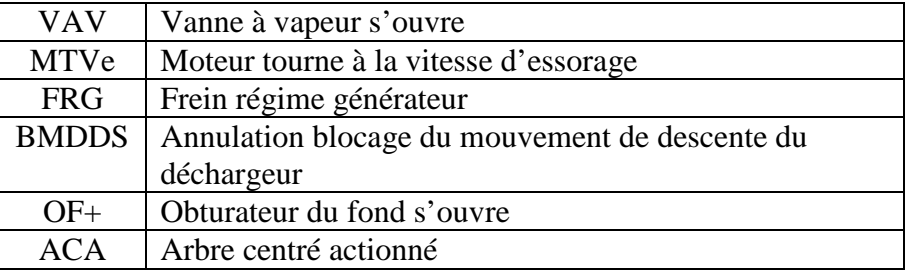

**Tableau II.6 :** Les actions de la macro-étape M4.

# **II.5.3 Macro-étape M8**

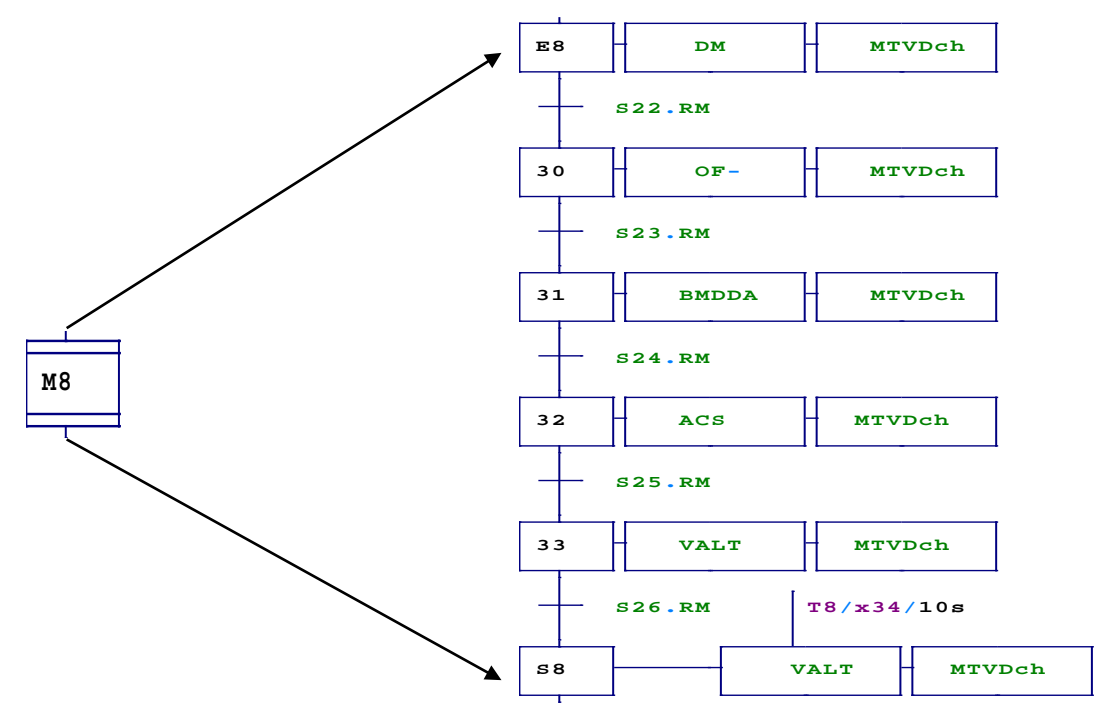

# **Figure II.4 :** GRAFCET de l'expansion de la macro-étape M8 [6].

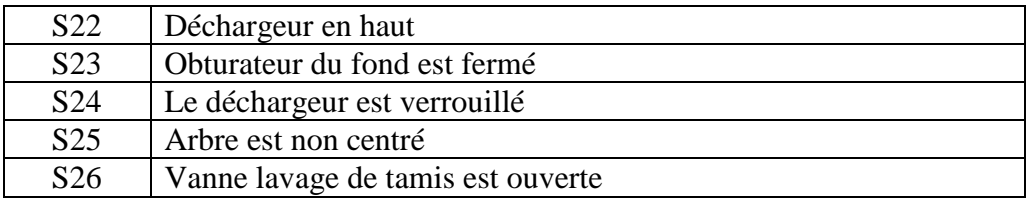

**Tableau II.7 :** Les transitions de la macro-étape M8.

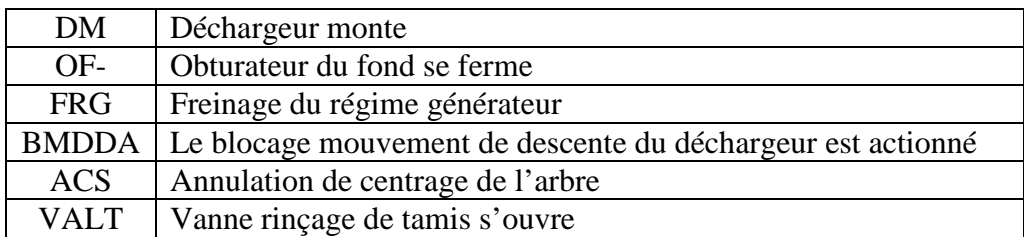

**Tableau II.8 :** Les actions de la macro-étape M8.

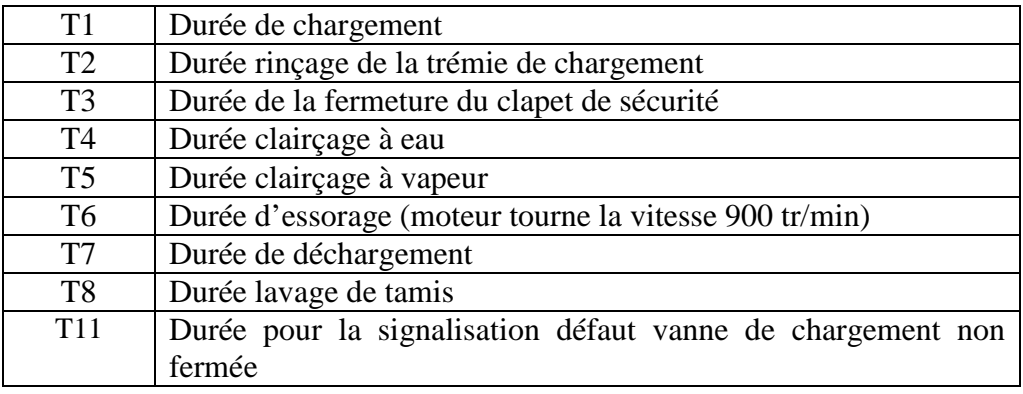

**Tableau II.9 :** Les temporisations du GRAFCET fonctionnel.

# **II.6 Les GRAFCET des défauts courants**

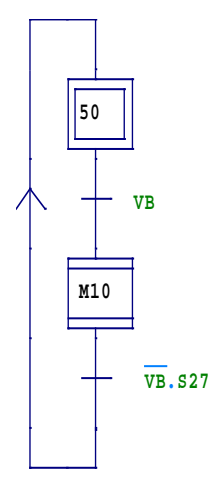

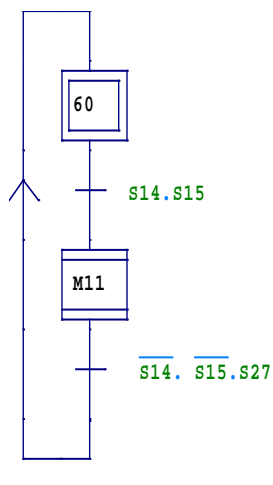

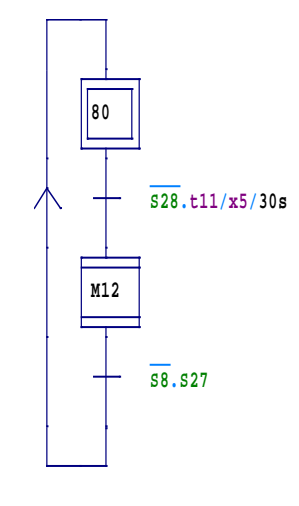

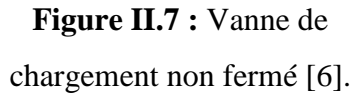

de vibration [6].

 **Figure II.5 :** Présence

**Figure II.6 :** Contrôle d'oscillation [6].

**40 F00:{00} BD 41 Marche Au**

VB Contrôle de vibration BD Bouton de démarrage S8 Vanne de chargement est non fermée S14 Contrôle d'oscillation S15 Contrôle d'oscillation S27 Vanne lavage de tamis est fermée

**.** GRAFCET de défaut. **Figure II.8 :** Arrêt d'urgence [6].**Tableau II.10 :** Les transitions des

 Le traitement des défauts se fait par les sous GRAFCET présenté dans les figures 5, 6, 7, et 8 ci-dessus. Les macro-étapes 10, 11 et 12 s'exécutent de la même manière, c'est-à-dire, lorsque on détecte un défaut, le clapet de sécurité se ferme et le palpeur de niveau retourne en position de travail, la centrifugeuse passe au régime de freinage jusqu'à la vitesse de décharge, comme il est indiqué dans le cahier des charges. La figure II.9 pressente le GRAFCET de l'expansion des macro-étapes 10,11 et 12.

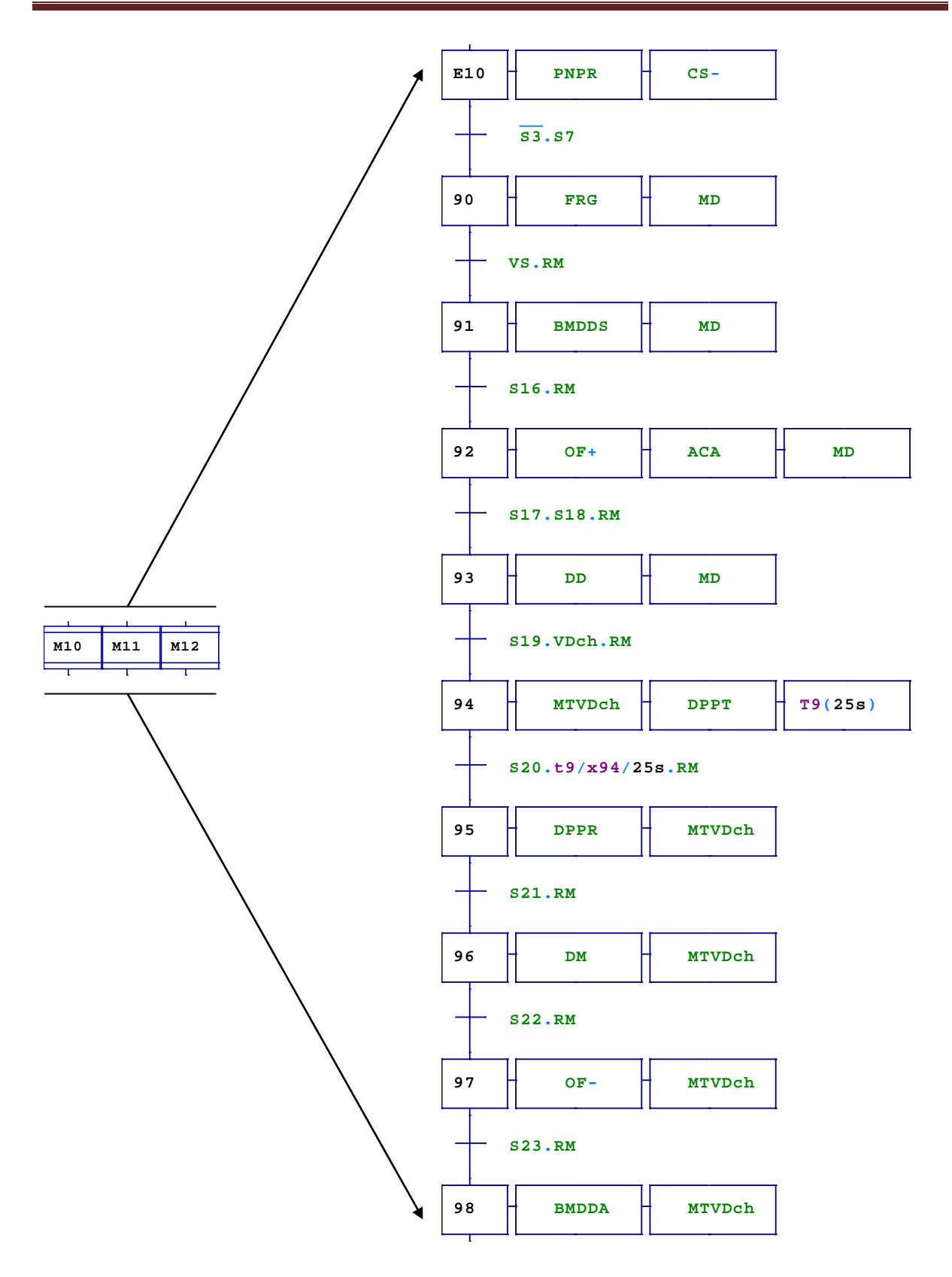

**Figure II.9 :** GRAFCET de l'expansion des macro-étapes M10, M11 et M12 [6].

# **Conclusion**

 Dans ce chapitre, nous avons présenté brièvement le logiciel utilisé (AUTOMGEN) pour valider tous les GRAFCET tracés, nous avons aussi formulé la problématique, qu'on a exploitée pour rédiger un cahier de charge, où on a traduit ce dernier en GRAFCET. Pour bien muni notre mission, nous avons terminé par une représentation du traitement de tous les défauts avec des GRAFCET.

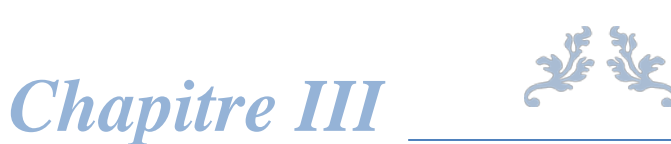

# *Conception du programme de commande avec STEP 7*

 $\sqrt{2}$ 

## **Introduction**

 Dans ce chapitre, nous présentons les étapes nécessaires pour la conception du programme de commande de la machine avec STEP 7.

 Avant de commencer, on choisit les composants à utiliser (CPU, alimentation, modules E/S…), puis nous expliquons aussi les différents blocs utilisés dans le programme.

## **III.1 Présentation du logiciel de programmation STEP 7**

C'est le logiciel de base dans SIMATIC. Il est formé d'un ensemble d'applications avec lesquelles nous pouvons aisément réaliser des tâches partielles comme [7] :

- > La configuration et le paramétrage du matériel ;
- $\triangleright$  La création et le test de programme utilisateur ;
- $\triangleright$  La configuration des réseaux et des liaisons ;
- La simulation en ligne du fonctionnement de la partie opérative.

 S'ajoute une large gamme de logiciels optionnels, dont entre autres ceux des langages de programmation S7 GRAPH, SCL. Le gestionnaire de projets SIMATIC, encore appelé (SIMATIC Manager), sert d'interface graphique à toutes ces applications. C'est lui qui organise la mise en commun dans un projet de toutes les données et de tous les paramètres requis pour réaliser une tâche d'automatisation. Les données y sont structurées thématiquement et représentées sous forme d'objets [7].

## **III.2 Création de projet**

 Pour réaliser notre tâche d'automatisation au sein d'un gestionnaire de projets, nous devons d'abord créer un nouveau projet. La marche à suivre pour créer un projet est le décrire étape par étape de la manière suivante [8] :

- 1) Choisissez la commande "**Fichier**" puis "Nouveau" dans SIMATIC Manager ;
- 2) Dans la boîte de dialogue "Nouveau projet", choisissez l'onglet "**Projets utilisateur**" ;
- 3) Vérifiez que l'entrée "**Projet**" est sélectionnée dans la liste déroulante "Type" ;
- 4) Entrez le nom du nouveau projet utilisateur dans le champ "Nom" ;
- 5) Créez le nouveau projet utilisateur, en cliquant sur le bouton "OK".

La figure III.1 présente la fenêtre de STEP 7 pour la création de projet.

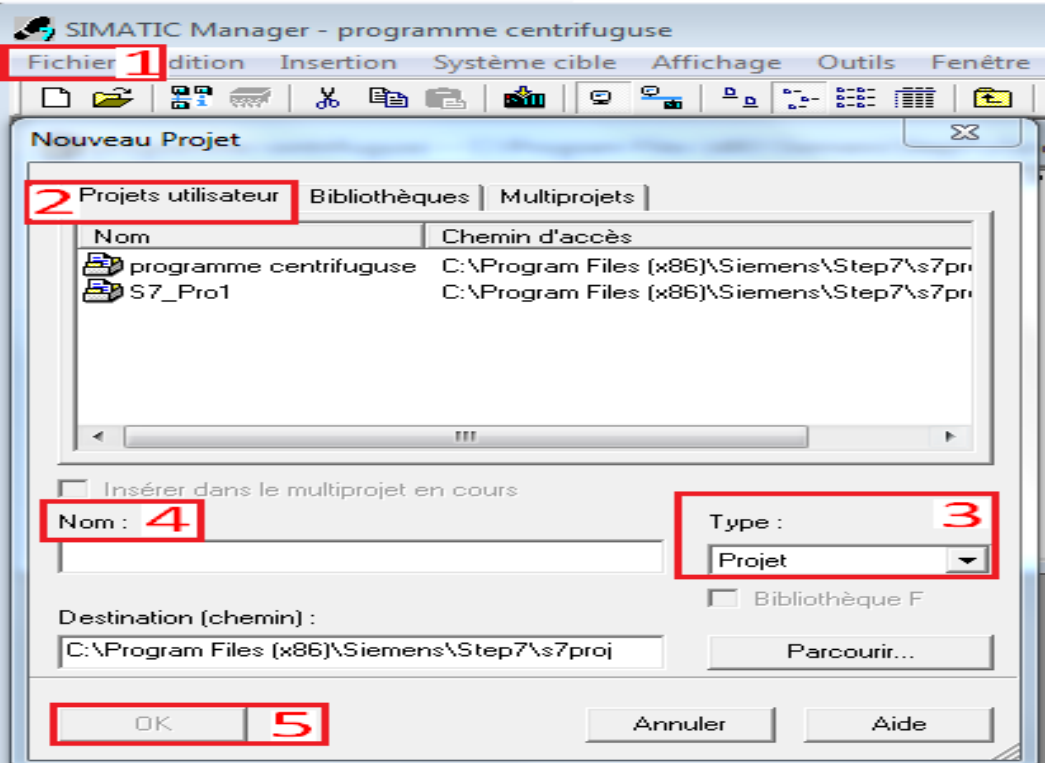

**Figure III.1** : Création du projet [8].

## **III.3 Configuration et paramétrage du matériel**

 Dans un projet, la station représente la configuration matérielle de l'automate programmable, et elle contient les données pour la configuration et le paramétrage des divers modules. Avant de commencer, on doit créer la station, en choisissant la commande "**Insertion**" puis "**Station**", ensuit, on choisit la **station SIMATIC 300,** comme il est présenté dans la figure III.2 [8].

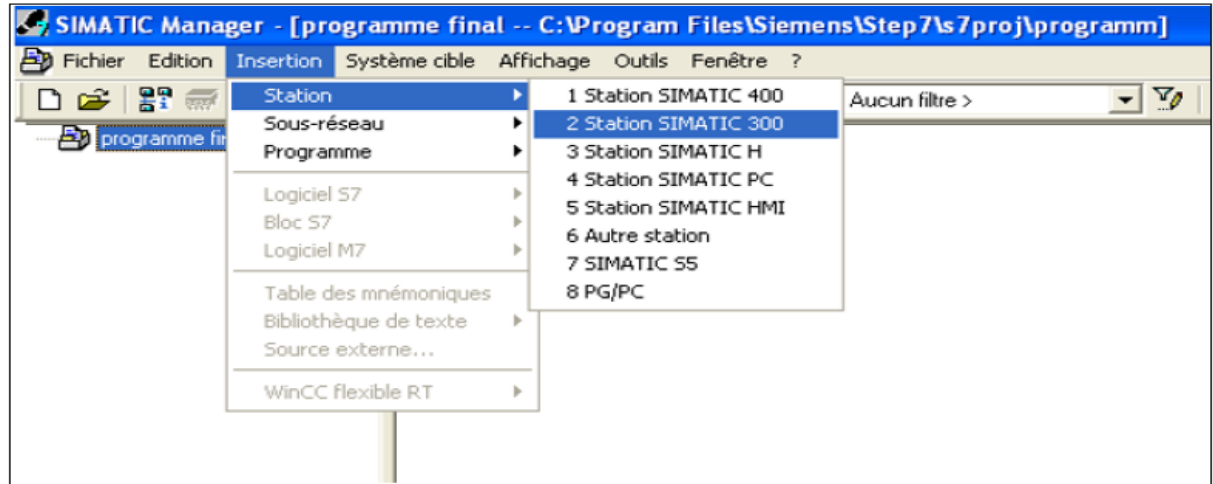

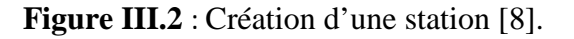

 Le choix de l'automate S7-300 avec une CPU315-2 DP (1), nous conduit à introduire la hiérarchie suivante :

 Sur ce profil, l'alimentation sélectionnée se trouve dans l'emplacement n°1. Parmi celles proposées, notre choix s'est porté sur la PS 307 2A. La "CPU315-2 DP (1) " est impérativement mise à l'emplacement n°2. À partir de l'emplacement n°4, il est possible de monter au choix jusqu'à 32 modules d'entrées et de sorties. Nous allons placer les modules d'entrées et de sorties logiques et analogiques.

D'après l'identification des entrées/sorties il y a :

- $\geq$  28 sorties logiques (DO);
- $\geq 27$  entrées logiques (DI);
- $\geq 4$  entrées analogiques (AI) :
- $\triangleright$  1 sorties analogiques (AO).

Pour cela, on a choisi les cartes des entrées /sorties comme suit :

- Entrées logiques (DI  $32 \times 24V$  DC);
- Sorties logiques (DO  $32 \times 24$ V DC/0.5A);
- $\triangleright$  Entrées analogiques (AI 8×16BIT);
- Sorties analogiques (AO  $2\times16$  BIT).

La figure III.3 ci-dessous représente les modules de l'API S7-300.

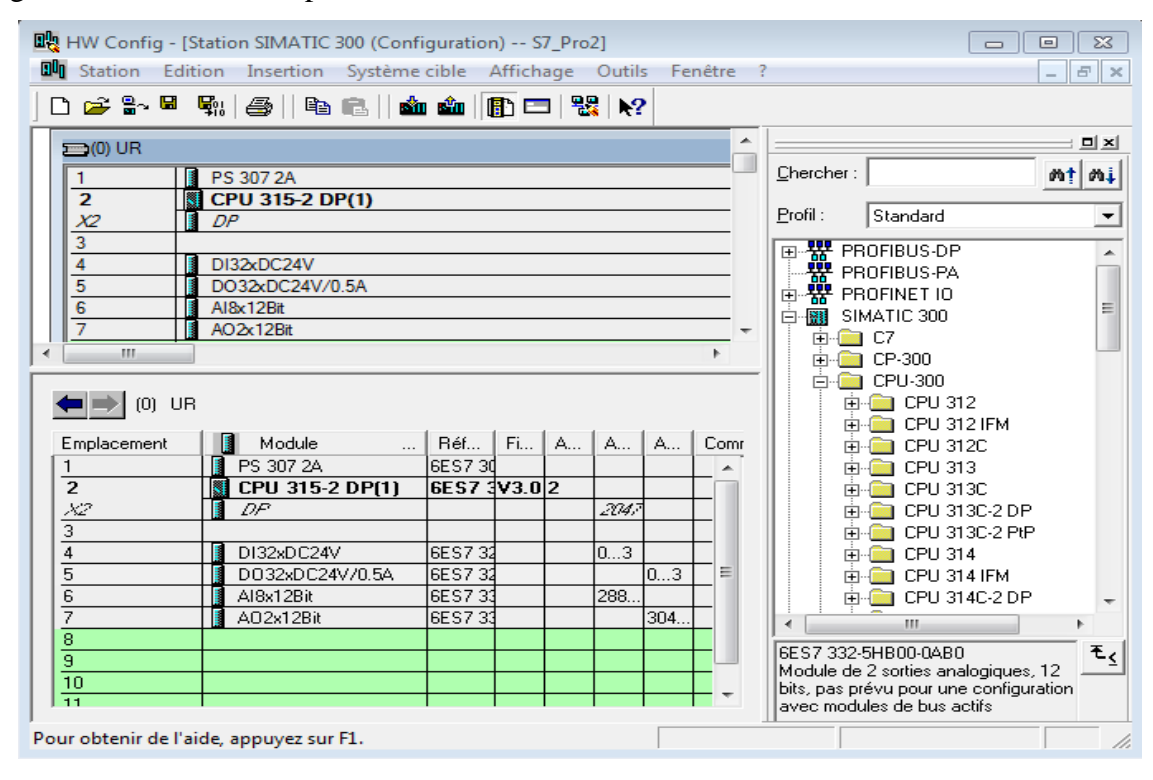

**Figure III.3** : Les modules de l'API S7-300 [8].

## **III.4 Critères du choix de l'automate**

Le choix de l'automate s'effectue en suivant certains critères, comme [9] :

- **Nombre d'entrées/sorties :** Le nombre de cartes peut avoir une incidence sur le nombre de racks dès que le nombre d'entrées/sorties nécessaires devient élevé ;
- **Type de processeur :** La taille de mémoire, la vitesse de traitement et les fonctions spéciales offertes par le processeur ;
- **Fonctions ou modules spéciaux :** Certaines cartes (commande d'axe, pesage ...) permettront de "soulager" le processeur et devront offrir les caractéristiques souhaitées (résolution, ...) ;
- **Fonctions de communication :** L'automate doit pouvoir communiquer avec les autres systèmes de commande (API, supervision ...) et offrir des possibilités de communication avec des standards normalisés (MPI, PROFIBUS ...).

## **III.5 Création de la table des variables de l'API**

 La table des variables API, nous permet de définir la liste des variables qui seront utilisées lors de la programmation. L'utilisation des noms appropriés rend le programme plus compréhensible et surtout plus facile à manipuler.

 Elle nous permet de désigner l'ensemble des entrées et sorties de notre système, les fins de course, les retours de marche et d'arrêt, les différents transmetteurs de température, de pression, les défauts, l'ouverture et la fermeture des vannes...Etc.

 Pour créer cette table, on clique sur **outil,** puis sur **table des mnémoniques** et la table est éditée, conformément à la figure ci-dessous [8].

| complement de mnémoniques - [Programme S7(1) (Mnémoniques) -- programme_centri05_06_18\Station $\vert$ $\vert$ $\vert$ $\vert$<br>$\Sigma$<br>$\Box$ |             |                                         |              |                      |                    |                                              |  |  |  |  |
|----------------------------------------------------------------------------------------------------|-------------|-----------------------------------------|--------------|----------------------|--------------------|----------------------------------------------|--|--|--|--|
| الطا<br>Edition<br>Table<br>Insertion<br>Affichage Outils Fenêtre ?<br>$   \sim$                                                                     |             |                                         |              |                      |                    |                                              |  |  |  |  |
| $\lnot$ $\lnot$<br>N?<br>c<br>ж<br>4<br>电离<br><b>KOL</b><br>Tous les mnémoniques<br><b>CM</b>                                                        |             |                                         |              |                      |                    |                                              |  |  |  |  |
|                                                                                                    | <b>Etat</b> | Mnémonique                              | Opéra        |                      | Type de $d$        | ▲<br>Commentaire                             |  |  |  |  |
| 78                                                                                                    |             | <b>AUTO</b>                             | м            | 1.4                  | <b>BOOL</b>        | Mode continu                                 |  |  |  |  |
| 79                                                                                                    |             | Con ini                                 | м            | 2.0                  | <b>BOOL</b>        | <b>Condition initial</b>                     |  |  |  |  |
| 80                                                                                                    |             | VA non f                                | м            | 26.0                 | <b>BOOL</b>        | Vanne de chargement non fermée               |  |  |  |  |
| 81                                                                                                    |             | Def van                                 | м            | 26.1                 | <b>BOOL</b>        | Absence défaut fermeture vanne de chargement |  |  |  |  |
| 82                                                                                                    |             | Abs osci                                | м            | 26.2                 | <b>BOOL</b>        | Absence défaut oscilation                    |  |  |  |  |
| 83                                                                                                    |             | Def mt                                  | м            | 27.0                 | <b>BOOL</b>        | Défaut moteur                                |  |  |  |  |
| 84                                                                                                    |             | Arru                                    | м            | 27.1                 | <b>BOOL</b>        | Arret d'urgance                              |  |  |  |  |
| 85                                                                                                    |             | Def vib                                 | м            | 27.2                 | <b>BOOL</b>        | Défaut vibration                             |  |  |  |  |
| 86                                                                                                    |             | Def osci                                | м            | 27.3                 | <b>BOOL</b>        | Défaut oscillation                           |  |  |  |  |
| 87                                                                                                    |             | Def vach                                | м            | 27.4                 | <b>BOOL</b>        | Défaut fermeture vanne de chargement         |  |  |  |  |
| 88                                                                                                    |             | Abs-vibr                                | м            | 27.5                 | <b>BOOL</b>        | Absence défaut vibration                     |  |  |  |  |
| 89                                                                                                    |             | Abs déf                                 | м            | 27.6                 | <b>BOOL</b>        | Absence défaut moteur                        |  |  |  |  |
| 90                                                                                                    |             | Arr-d'ura                               | м            | 27.7                 | <b>BOOL</b>        | Absence d'arrét d'urgance                    |  |  |  |  |
| 91                                                                                                    |             | <b>COURANT</b>                          | <b>MD</b>    | 10                   | <b>REAL</b>        | Courant moteur                               |  |  |  |  |
| 92                                                                                                    |             | pression                                | <b>MD</b>    | 16                   | <b>REAL</b>        | Pression                                     |  |  |  |  |
| 93                                                                                                    |             | <b>TEMP</b>                             | MD           | 20                   | <b>REAL</b>        | Températeur                                  |  |  |  |  |
| 94                                                                                                    |             | alarme                                  | <b>MW</b>    | 26                   | <b>WORD</b>        |                                              |  |  |  |  |
| 95                                                                                                    |             | <b>ETAPE</b>                            | <b>MW</b>    | 60                   | <b>INT</b>         | numéro d'etape                               |  |  |  |  |
| 96                                                                                                    |             | <b>Cycle Execution</b>                  | <b>OB</b>    | 1                    | OB<br>$\mathbf{1}$ | ≡                                            |  |  |  |  |
| 97                                                                                                    |             | sort variateur                          | <b>PAW</b>   | 320                  | <b>INT</b>         | Variateur                                    |  |  |  |  |
| 98                                                                                                    |             | Courant mot                             | <b>PEW</b>   | 290                  | <b>INT</b>         | Courant                                      |  |  |  |  |
| 99                                                                                                    |             | Températeur                             | <b>PEW</b>   | 304                  | <b>INT</b>         | Températeur                                  |  |  |  |  |
| 3.00                                                                                                    |             | <b>Daniel Andrew Co</b>                 | <b>DESAY</b> | $\sim$ $\sim$ $\sim$ | <b>TAIR</b>        | <b>Confidence</b>                            |  |  |  |  |
|                                                                                                    |             | Pour obtenir de l'aide, appuyez sur F1. |              |                      |                    | <b>NUM</b><br>h,                             |  |  |  |  |

**Figure III.4** : Table des variables de l'API [8].

## **III.6 Les différents types des blocs de programme**

Dans le navigateur du projet, il existe un dossier "Blocs" dans lequel nous avons créé et géré les blocs suivants :

- $\triangleright$  Blocs d'organisation (OB);
- $\triangleright$  Blocs de fonction (FB);
- $\triangleright$  Blocs de fonction (FC);
- $\triangleright$  Blocs de donnée (DB).

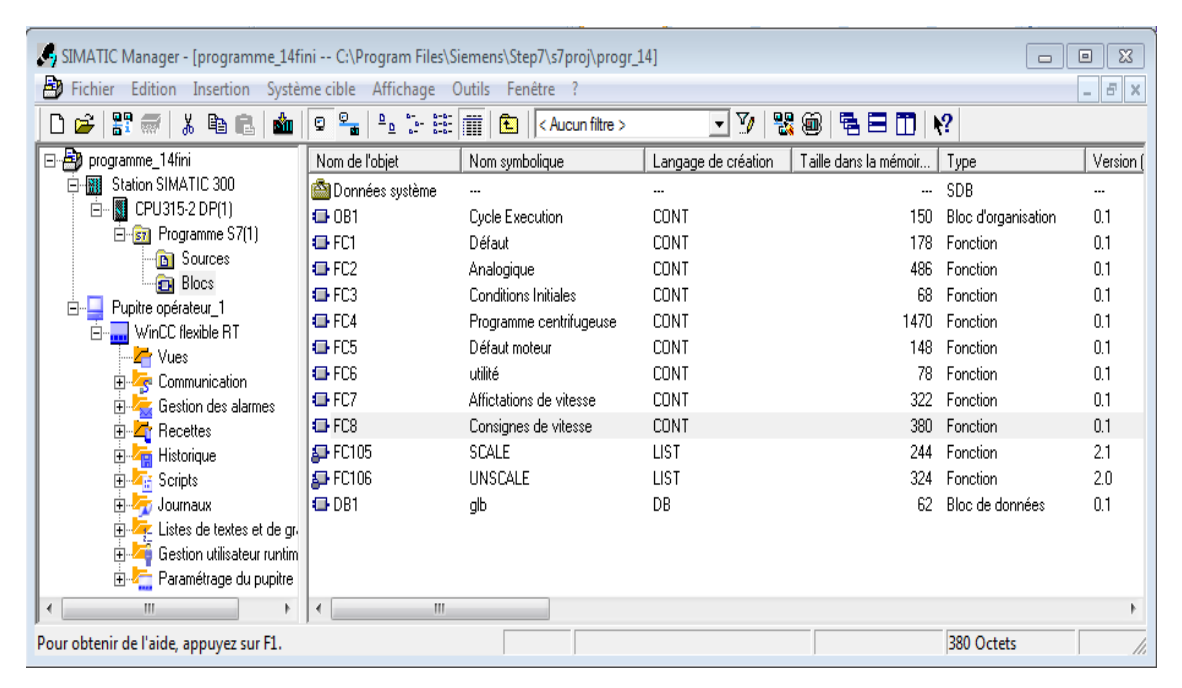

**Figure III.5 :** Les blocs du projet [8].

## **III.6.1 Bloc d'organisation (OB)**

 Les blocs d'organisations (OB) constituent l'interface entre le système d'exploitation et le programme utilisateur. Ils sont appelés par le système d'exploitation et gèrent le traitement cyclique du programme, ainsi que le comportement à la mise en route de l'automate programmable et le traitement des erreurs.

 Pour que le traitement du programme démarre, le projet doit impérativement posséder un OB cyclique.

## **III.6.2 Les blocs fonctionnels (FB)**

Les blocs fonctionnels sont des blocs de code, qui sauvegardent en permanence leurs valeurs dans des blocs de données d'instance, afin qu'il soit possible d'y accéder même après le traitement du bloc.

#### **III.6.3 Les fonctions (FC)**

 Les fonctions sont des blocs de code sans mémoire. Les données des variables temporaires sont perdues après l'exécution de la fonction, et si on veut mémoriser ces données, il faut utiliser des opérandes globaux.

 Elles sont utilisées pour la programmation d'une fonction utilisée plusieurs fois. On simplifie de ce fait la programmation.

#### **III.6.4 Blocs de données (DB)**

 Un bloc de données (DB) sert à enregistrer les valeurs qui sont écrites pendant l'exécution du programme. Contrairement au bloc de code, le bloc de données contient uniquement des déclarations de variables. Il ne contient pas de réseaux ni d'instructions. Les déclarations de variables définissent la structure du bloc de données.

#### **III.6.4.1 Types de blocs de données :**

Il existe deux types de blocs de données :

#### **Blocs de données globales :**

 Le bloc de données globales n'est affecté à aucun bloc de code. On peut accéder aux valeurs d'un bloc de données globales à partir de tous les blocs de code. Un bloc de données globales contient exclusivement des variables statiques.

 La structure du bloc de données globales peut être définie librement. On déclare les éléments de données que le bloc de données globales doit contenir dans la table de déclaration pour les blocs de données.

#### **Blocs de données d'instance :**

 Le bloc de données d'instance est affecté directement à un bloc fonctionnel (FB). La structure d'un bloc de données d'instance n'est pas définie librement, mais par la déclaration d'interface du bloc fonctionnel. Le bloc de données d'instance contient précisément les paramètres de bloc et les variables qui y ont été déclarées.

 Vous pouvez cependant définir, dans le bloc de données d'instance, des valeurs spécifiques de l'instance, par exemple les valeurs de départ des variables déclarées.

# **III.7 Création du programme de la centrifugeuse [8]**

La programmation des blocs se fait du sous-bloc vers le bloc principal. Le langage choisi pour la programmation est le langage à contact (LADDER).

 Nous allons commencer par le traitement des grandeurs analogiques des blocs fonctions FC.

## **III.7.1 Bloc FC2**

 La grandeur mesurée par le capteur sous forme d'un signal électrique, sera codée en signal numérique. Afin de faire la conversion des entrées analogiques en vue de leur traitement dans l'API, nous avons créé des blocs représentés dans les réseaux suivants :

**Réseau 1 :** Traitement analogique de la température ;

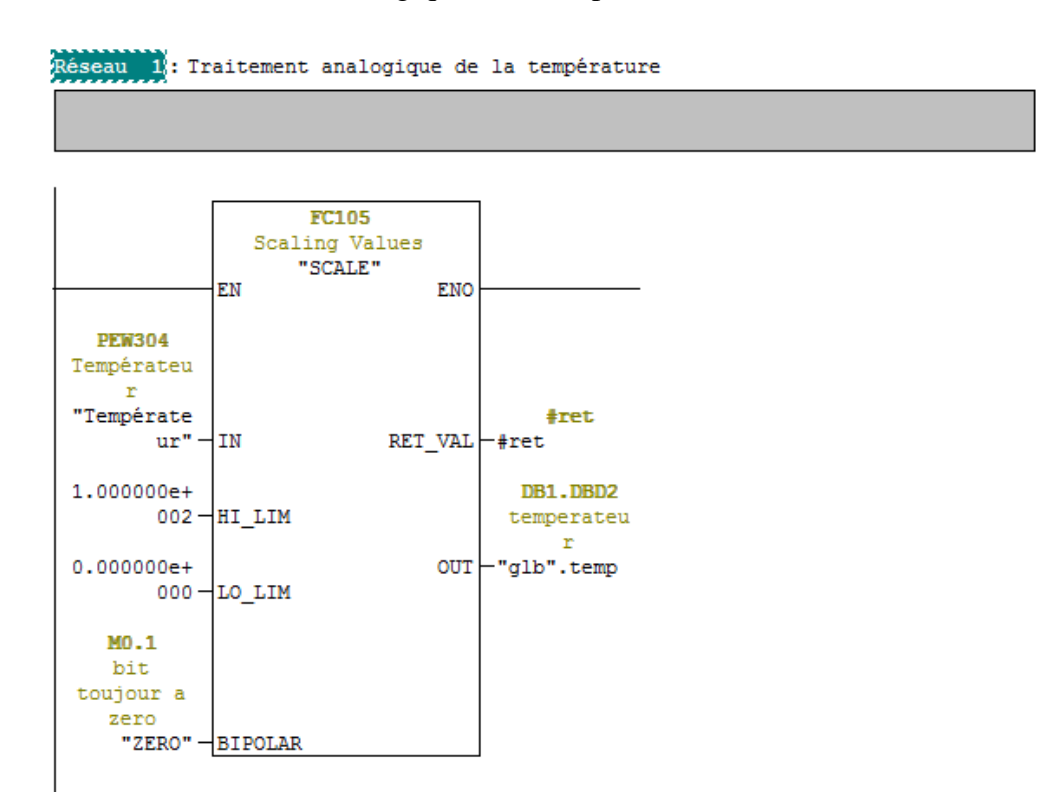

**Figure III.6 :** Gestion de la température [8].

- **Réseau 2 :** Traitement analogique de vibration ;
- **Réseau 3 :** Traitement analogique de la vitesse du moteur ;
- **Réseau 4 :** Traitement analogique de la pression.

La fonction Mise à l'échelle "**SCALE**", est un bloc, où on converti l'entier indiqué à l'entrée IN, en un nombre à virgule flottante, qui est mis à l'échelle en unités physiques entre une valeur limite inférieure et une valeur limite supérieure. On définit la valeur limite inférieure et supérieure de la plage de valeurs, sur laquelle la valeur d'entrée est mise à l'échelle par le biais des paramètres LO\_LIM et HI\_LIM. Le résultat de l'instruction est disponible à la sortie OUT. Le paramètre Bipolaire sert à définir la plage de travail du bloc "SCALE", s'il est à zéro la plage de valeur est définie de -27648 à +27648, et s'il est à 1 la plage de valeur est définie de 0 à +27648. Si une erreur se produit le paramètre RET\_VAL, indique un message d'erreur.

**Réseau 5 :** Traitement analogique de la vitesse

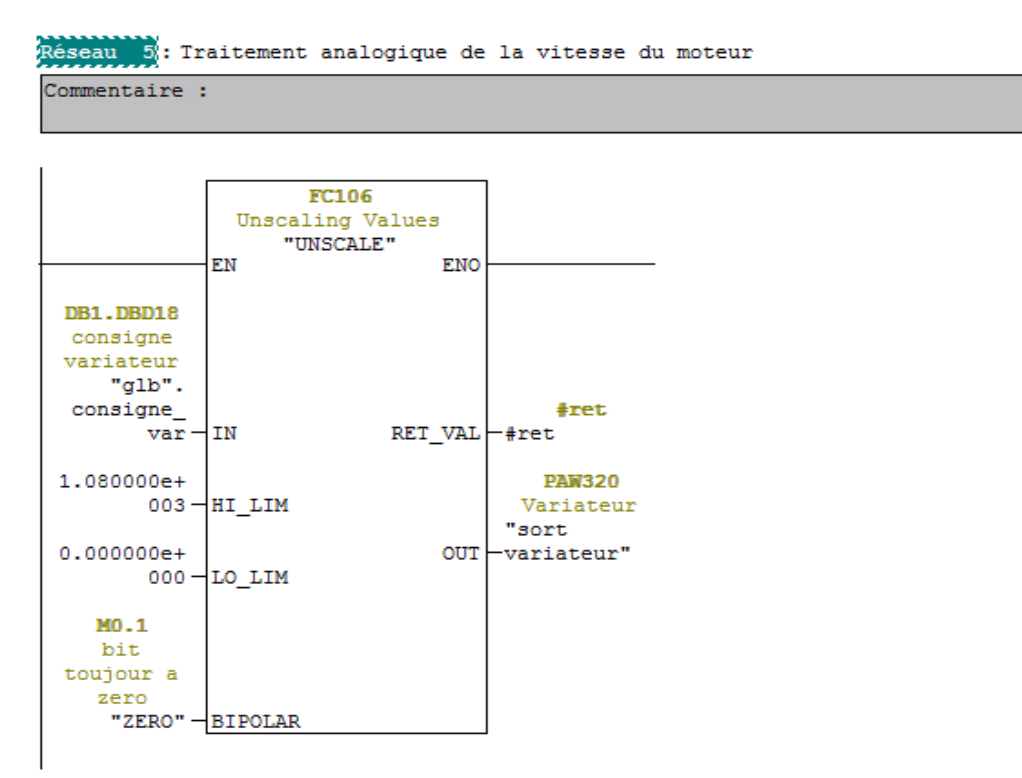

**Figure III.7 :** Gestion de la vitesse [8].

 La fonction Annulation de la mise à l'échelle "**UNSCALE**", lit la valeur d'entrée réelle (IN) exprimée en unités physiques, comprises entre une limite inférieure (LO\_LIM) et une limite supérieure (HI\_LIM) et la convertit en une valeur entière.

## **III.7.2 Bloc FC1**

 Pour que la turbine fonctionne correctement, il faut vérifier qu'il y a aucun défaut des instruments. Ce bloc est dédié au traitement des défauts.

Il englobe les réseaux suivants :

**Réseau 1 :** Défaut global

|                 |                                                                                  |                                 |                                                                           | Lorsque le mémento (M0.0) est vrai, il y a aucune défaut signalé |  |
|-----------------|----------------------------------------------------------------------------------|---------------------------------|---------------------------------------------------------------------------|------------------------------------------------------------------|--|
| M27.0<br>Défaut | M27.2<br>moteur vibration<br>"Déf Mot" "Def vib" "Def osci" "Def vach" "def glb" | M27.3<br>Défaut<br>$\mathbf{n}$ | M27.4<br>Défaut<br>Défaut oscillatio vanne-de Défaut<br>chargement global | MO.O                                                             |  |

**Figure III.8 :** Défaut générales [8].

**Réseau 2 :** Défaut oscillation ;

Réseau 2: Défaut oscillation

Lorsque les contacteurs S14 et S15 Sont vrais, il y a présence d'oscillation E1.7 E2.0 M27.3 Contrôle Contrôle Défaut d'oscillat d'oscillat oscillatio ion ion  $\mathbf n$  $"514"$  $"S15"$ "Def osci"  $+$   $\,$ ┨┠  $\rightarrow$  s)  $\rightarrow$ 

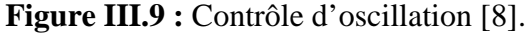

**Réseau 3 :** Défaut vanne de chargement

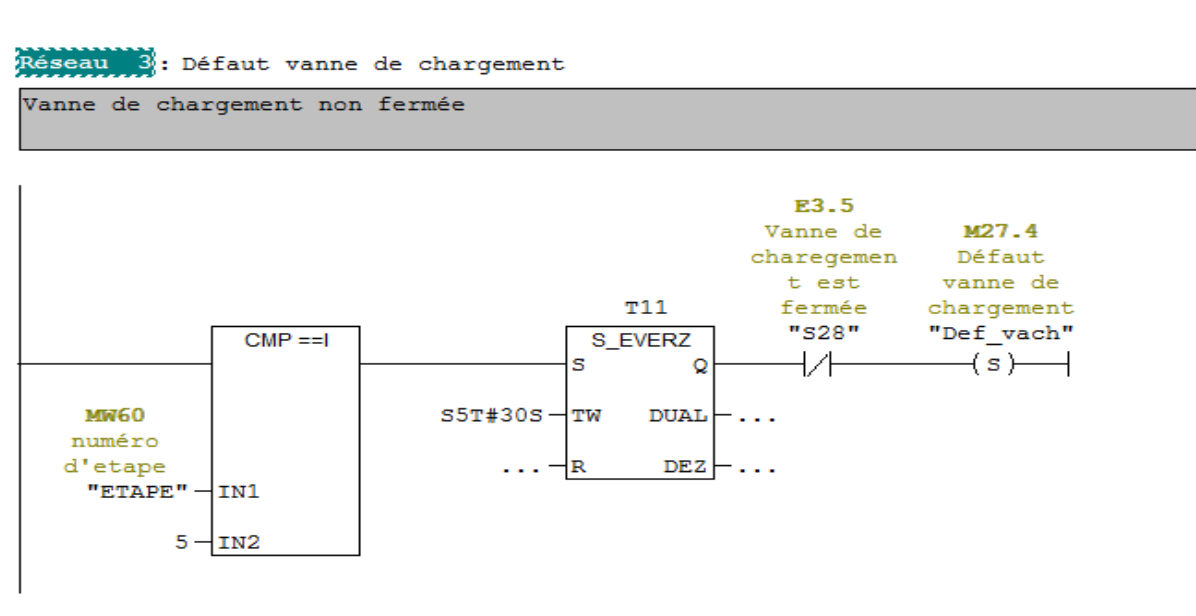

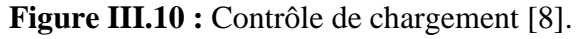

**Réseau 4 :** Défaut vibration

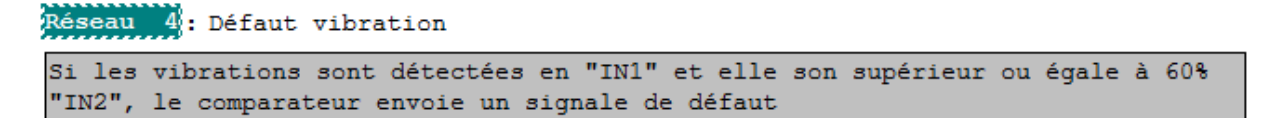

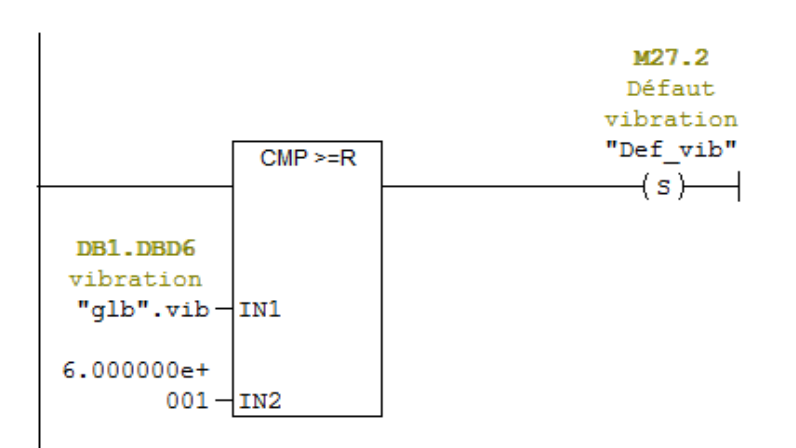

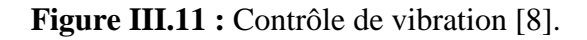

**Réseau 5 :** Défaut moteur

```
Réseau 5: Défaut moteur
Lorsque le moteur démarre "marche", on attend le retour de marche "rm" pendant<br>10s sinon, on a discordance moteur " disc"
```
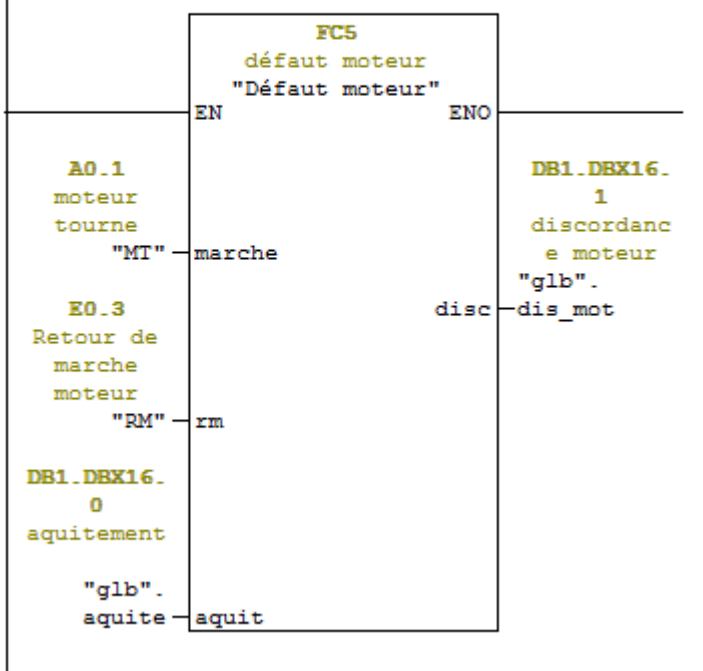

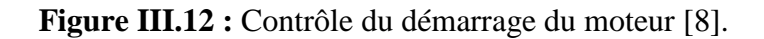

#### **III7.3 Bloc FC5**

Ce bloc est dédié au traitement du défaut moteur, il est appelé dans le bloc FC1 réseau 5, et il englobe les réseaux suivant :

**Réseau 1 :**

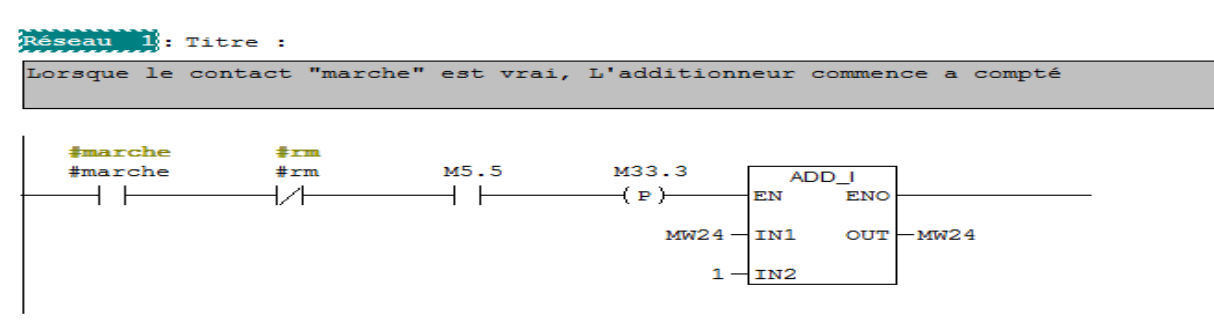

#### **Réseau 2 :**

Réseau 2: Titre :

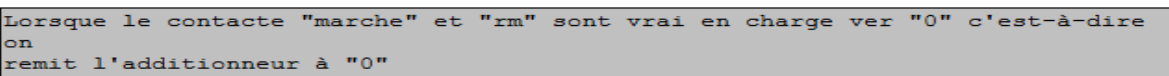

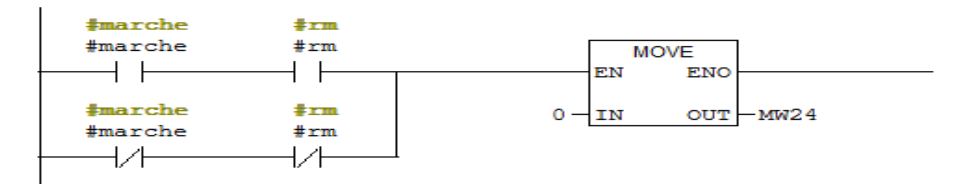

#### **Réseau 3 :**

#### Réseau 3: discordance moteur

Lorsque la comparaison entre l'entrée "IN1" et "IN2" est validée, signalisation discordance moteur

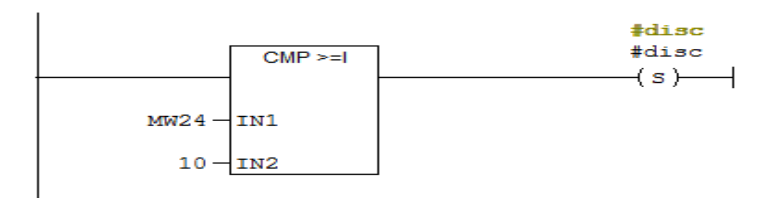

#### **Réseau 4 :**

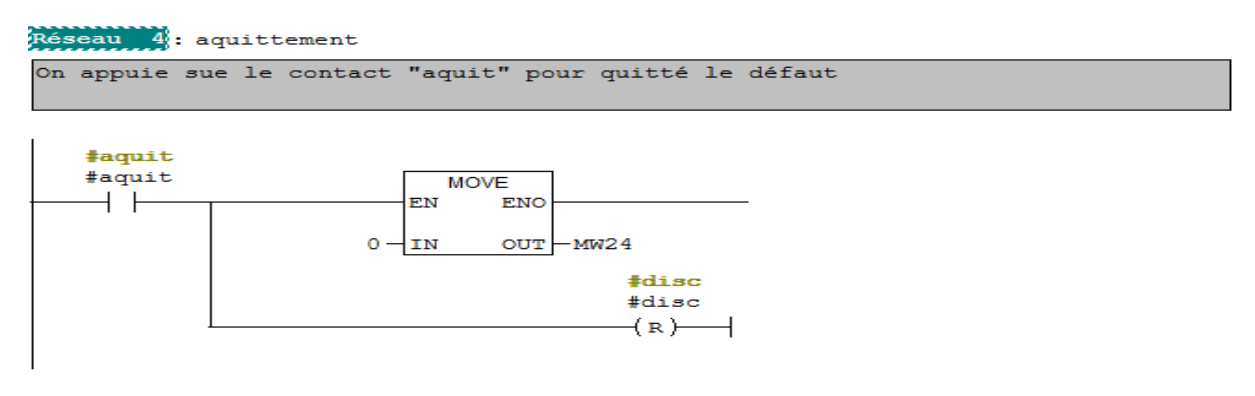

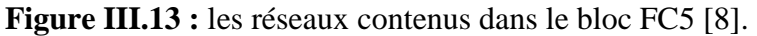

#### **III.7.4 Bloc FC3**

Ce bloc est programmé pour la vérification des conditions initiales. Il englobe les réseaux suivants :

**Réseau 1 :**

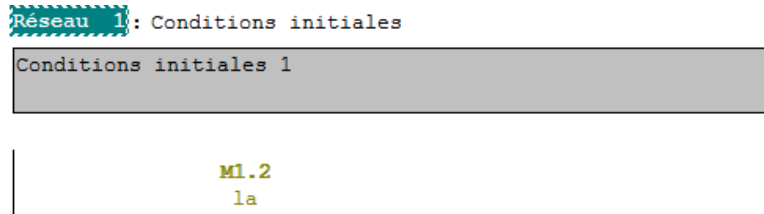

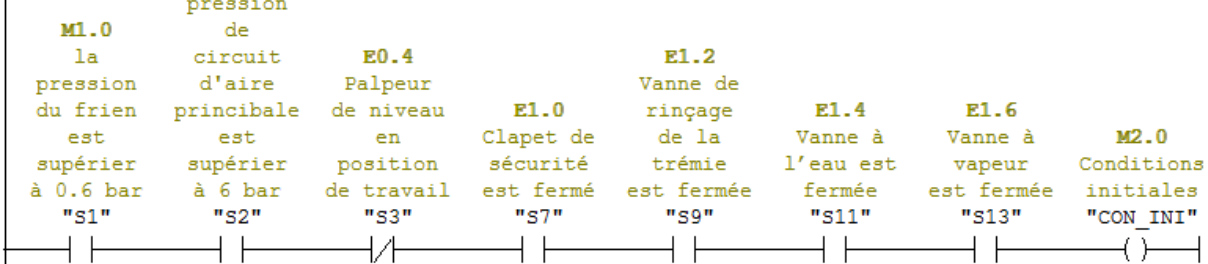

**Réseau 2 :**

```
Réseau 2: Conditions initiales
Conditions initiales 2
```

|            |           | E3.1                  |           | E3.4      | E <sub>3</sub> .5 |           |
|------------|-----------|-----------------------|-----------|-----------|-------------------|-----------|
|            | E3.0      | Lе                    |           | Vanne     | Vanne de          | MO.3      |
| M2.0       |           | Obturateur déchargeur | E3.2      | lavage de | charegemen        | Condition |
| Conditions | du fond   | est                   | Arbre non | tamis est | t est             | initial   |
| initiales  | est fermé | verrouillé            | centré    | fermée    | fermée            | "CON      |
| "CON INI"  | "S23"     | "S24"                 | "s25"     | "S27"     | "S28"             | INTIAL"   |
|            |           |                       |           |           |                   |           |
|            |           |                       |           |           |                   |           |
|            |           |                       |           |           |                   |           |

**Figure III.14 :** Les conditions initiales [8].

## **III.7.5 Bloc FC8** (voire l'annexe A)

 Ce bloc est dédié pour les consignes de vitesse, on a besoin de trois consignes, et elles sont représentées par les réseaux suivants :

#### **Réseau 1 :**

Vitesse de chargement, réglée à 130 tr/min.

### **Réseau 2 :**

Vitesse d'essorage, réglée à 900 tr/min.

**Réseau 3 :**

Vitesse de déchargement, réglée à 40 tr/min.

## **III.7.6 Bloc FC7**

 Ce bloc est dédié pour l'affectation des adresses des consignes de vitesse crée dans le bloc FC8.

## **III.7.7 Bloc FC6** (voire l'annexe B)

Ce bloc contient des réseaux complémentaires qu'on a appelé plusieurs fois dans le programme et il est programmé par les réseaux suivants :

**Réseau 1 :**

Arrêt d'urgence.

```
 Réseau 2 :
```
Bit toujours à un (1).

```
 Réseau 3 :
```
Bit toujours à zéro (0).

```
 Réseau 4 et 5 :
```
Les interrupteurs de pression frein (S1) et celui d'aire principale (S2) doivent être supérieur à 0.6 et 6 Bar respectivement.

## **III.7.8 Bloc FC4** (voire l'annexe C)

Ce bloc est dédié au programme général de la centrifugeuse.

## **III.7.9 Bloc DB**

 Le bloc de données (DB) contient les informations échangées avec les autres blocs. Les données stockées seront utilisées par la suite par d'autres blocs. Voici un aperçu sur un bloc de données **DB1** utilisé lors de la programmation.

|                | W CONT/LIST/LOG - [DB1 -- "glb" -- programme_12_06_2018_der\Station SIMATIC 300\CPU315-2 DP(1)\\DB1] |                                                                            |                   |                             |                                    |  |  |  |  |  |  |  |
|----------------|----------------------------------------------------------------------------------------------------|----------------------------------------------------------------------------|-------------------|-----------------------------|------------------------------------|--|--|--|--|--|--|--|
|                |                                                                                                    | The Fichier Edition Insertion Système cible Test Affichage Outils Fenêtre? |                   |                             |                                    |  |  |  |  |  |  |  |
|                | ◘ ☞ ₩ ◘  ⊕   ↓ ₠ €  ∽ ∼   ₩ å  包 º= ∞   !< ≫!   <mark>□ B</mark>   №                                 |                                                                            |                   |                             |                                    |  |  |  |  |  |  |  |
| Adresse<br>Nom |                                                                                                    |                                                                            | Type              | Valeur initiale Commentaire |                                    |  |  |  |  |  |  |  |
|                | 0.0                                                                                                  |                                                                            | <b>STRUCT</b>     |                             |                                    |  |  |  |  |  |  |  |
|                | $+0.0$                                                                                               | DB VAR                                                                     | <b>INT</b>        | 0                           | Variable temporaire de réservation |  |  |  |  |  |  |  |
|                | $+2.0$                                                                                               | temp                                                                       | <b>REAL</b>       | $0.000000e+000$             | temperateur                        |  |  |  |  |  |  |  |
|                | $+6.0$                                                                                               | vib                                                                        | <b>REAL</b>       | $0.000000e+000$             | vibration                          |  |  |  |  |  |  |  |
|                | $+10.0$                                                                                              | def                                                                        | <b>BOOL</b>       | <b>FALSE</b>                | vibration                          |  |  |  |  |  |  |  |
|                | $+12.0$                                                                                              | cons vib                                                                   | <b>REAL</b>       | $0.000000e+000$             | consigne vibration                 |  |  |  |  |  |  |  |
|                | $+16.0$                                                                                              | aquite                                                                     | <b>BOOL</b>       | <b>FALSE</b>                | aquitement                         |  |  |  |  |  |  |  |
|                | $+16.1$                                                                                              | dis mot                                                                    | <b>BOOL</b>       | <b>FALSE</b>                | discordance moteur                 |  |  |  |  |  |  |  |
|                | $+18.0$                                                                                              | consigne var                                                               | REAL              | $0.000000e+000$             | consigne variateur                 |  |  |  |  |  |  |  |
|                | $+22.0$                                                                                              | vitesse                                                                    | <b>REAL</b>       | $0.000000e+000$             | vitesse moteur                     |  |  |  |  |  |  |  |
|                | $= 26.0$                                                                                             |                                                                            | <b>END STRUCT</b> |                             |                                    |  |  |  |  |  |  |  |
|                | $\leftarrow$                                                                                         |                                                                            |                   |                             |                                    |  |  |  |  |  |  |  |
|                | $\circ$ offline<br>Abs $< 5.2$ Ins<br>Pour obtenir de l'aide, appuyez sur F1.                        |                                                                            |                   |                             |                                    |  |  |  |  |  |  |  |

**Figure III.15 :** Bloc DB1 [8].

## **III.7.10 Bloc OB**

 Ce bloc regroupe les instructions que le programme va exécuter d'une manière cyclique et il fait appel aux blocs suivants :

FC1, FC2, FC3, FC4, FC6, FC7, FC8.

# **Conclusion**

Dans ce chapitre, nous avons présenté le logiciel utilisé et les différentes étapes de la création de notre programme sous STEP 7. Nous avons donné aussi un aperçu sur les blocs utilisés lors de la programmation, ce dernier sera exécuté par l'automate S7-300 utilisé.

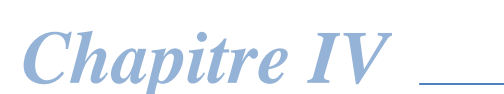

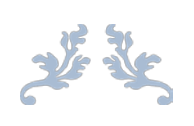

# *Supervision de fonction de la centrifugeuse avec WinCC flexible*

 $\sqrt{2}$ 

## **Introduction**

 La supervision est une technique industrielle de suivi et de pilotage informatique. Elle concerne l'acquisition des données (mesures, alarmes, retour de l'état de fonctionnement) et des paramètres de commande de processus généralement confiés à des automates programmables. Le système de supervision donne de l'aide à l'opérateur dans la conduite du processus, son but est de lui présenter les valeurs et les résultats des différentes grandeurs utilisées dans les processus industriels.

# **IV.1 Description du logiciel WinCC flexible**

 WinCC Flexible est un logiciel compatible avec l'environnement STEP 7. Il propose pour la configuration de divers pupitres opérateurs, une famille de système d'ingénierie évolutive adaptée aux tâches de configuration.

 Créer l'interface graphique et les variables, c'est pouvoir lire les valeurs du processus via l'automate, les affichées pour que l'opérateur puisse les interprétées et ajuster éventuellement le processus toujours via l'automate.

#### **IV.2 Outils de supervision**

 Un système de supervision et de contrôle est constitué d'une partie matérielle (automate S7-300, différents capteurs de pression et de température...Etc.) et d'une partie logicielle (traitement et affichage des données).

#### **IV.3 Etape de mise en œuvre**

 Pour créer une Interface Homme-Machine (IHM), il faut avoir préalablement pris connaissance des éléments du système automatisé, ainsi que le logiciel de programmation de l'automate utilisé. L'interface de supervision est réalisée sous STEP 7 comme suite :

 Dans la fenêtre principale du projet, en cliquant sur "**Insertion**" puis sur "**Station SIMATIC IHM**", une fenêtre s'ouvre et permet le choix de l'écran à utiliser dans la supervision et nous avons choisis le panel (MP 377 15" Touch) [8].

# **IV.4 Etablir une liaison directe**

 La communication entre le pupitre et l'automate SIMATIC S7-300 est réalisée via le réseau MPI (Multi Point Interface). La façon de communication de notre système va être réalisée en cliquant sur "**communication**" puis sur "**liaison**" [10].

La figure IV.1 ci-dessous représente une vue de la liaison entre la station et le panel MP 377 15" Touch (pupitre).

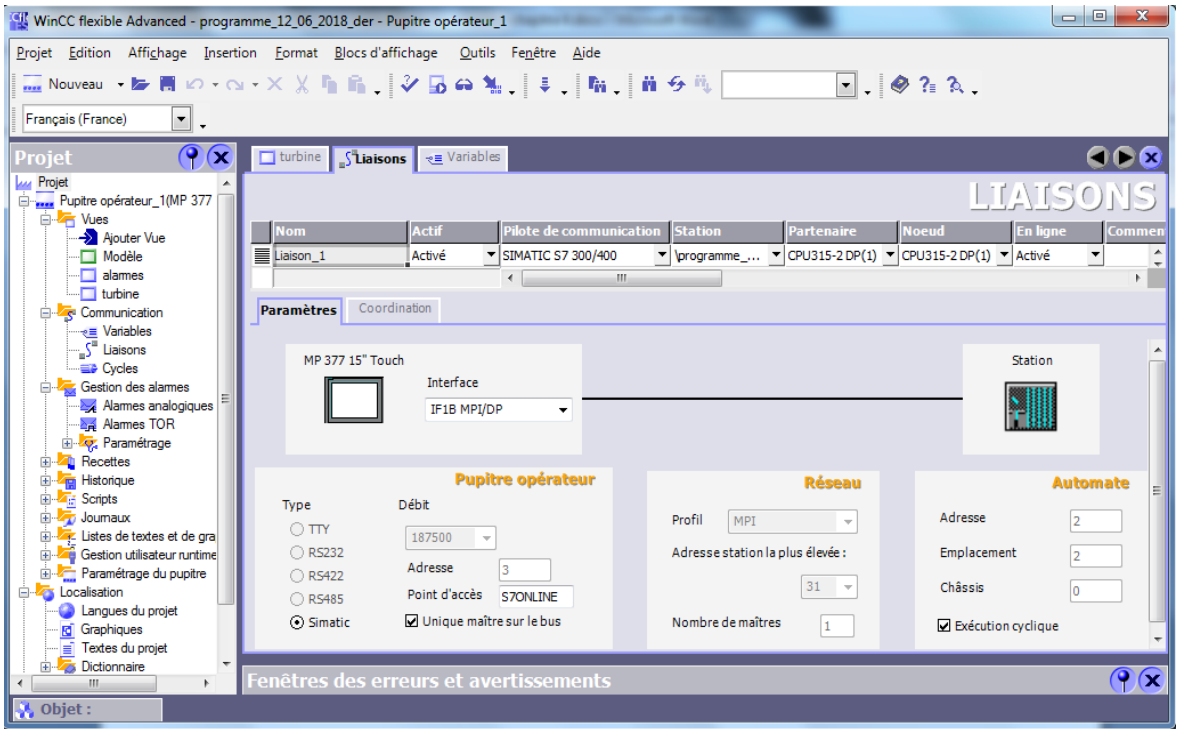

**Figure IV.1 :** Liaison entre la station et le pupitre [10].

# **IV.5 Création de la table des variables IHM**

 Les variables permettent de communiquer et d'échanger des données entre l'IHM et les machines. Une table de correspondance des variables IHM est créé à travers l'ongle variables, chaque ligne correspond à une variable de l'IHM qui est spécifiée par : nom, type de données, mnémonique, adresse, et le commentaire [10].

La figure IV.2 représente les variables de l'IHM.

| $\overline{\mathbf{x}}$<br>▣<br>WinCC flexible Advanced - programme 12 06 2018 der - Pupitre opérateur 1<br>$\Box$     |   |                |                                                     |                       |                  |             |                                        |  |  |  |  |
|----------------------------------------------------------------------------------------------------|---|----------------|-----------------------------------------------------|-----------------------|------------------|-------------|----------------------------------------|--|--|--|--|
| Projet Edition Affichage Insertion Format Blocs-d'affichage Outils Fenêtre<br>Aide                                     |   |                |                                                     |                       |                  |             |                                        |  |  |  |  |
| હ Nouveau ・ぬ 問 Ю・◯・Х Х 『 『 『 / ⑤ 42 礼 、 ‡ 、 『 『 』 前 ら 『 』 gib.cycle_par_he 『 】 。 @ ?』?                                 |   |                |                                                     |                       |                  |             |                                        |  |  |  |  |
|                                                                                                    |   |                |                                                     |                       |                  |             |                                        |  |  |  |  |
| Francais (France)<br>▾                                                                                                 |   |                |                                                     |                       |                  |             |                                        |  |  |  |  |
| $\mathbf{P}(\mathbf{x})$<br>$\sqrt{s}^{\frac{1}{2}}$ Liaisons<br>GDB<br>$\Box$ turbine<br>→ <i>Nariables</i><br>Projet |   |                |                                                     |                       |                  |             |                                        |  |  |  |  |
| <b>Lug</b> Projet                                                                                                    |   |                |                                                     |                       |                  |             |                                        |  |  |  |  |
| D., Pupitre opérateur_1(MP 377<br><b>E</b> Vues                                                                        |   | <b>Nom</b>     | Type de données<br>Liaison                          | Mnémonique            | <b>Adresse</b>   | . Cycle d'. | VARIABLES<br>Commentaire               |  |  |  |  |
| Aiouter Vue                                                                                                    | ≣ | DM             | Liaison 1 Bool                                      | DМ                    | $O_3, 1$         | 1 100 ms    | Déchargeur monte                       |  |  |  |  |
| Modèle                                                                                                    | ≣ | Décc           | Liaison 1 Bool                                      | Décc                  | M 2.5            | $1,100$ ms  | Déccéliration                          |  |  |  |  |
| alames<br>$\Box$ turbine                                                                                               | ≣ | DE             | Liaison 1 Bool                                      | DE                    | Q <sub>0.7</sub> | 1 100 ms    | Dispositif d'égout s'ouvre             |  |  |  |  |
| <b>E</b> -Z <sub>S</sub> <sup>2</sup> Communication                                                                    | ≣ | DD             | Liaison 1 Bool                                      | <b>DD</b>             | Q <sub>2.5</sub> | 1 100 ms    | Déchargeur descend                     |  |  |  |  |
| <sub>e</sub> Variables                                                                                                 | ≣ | Cycle par h    | Liaison 1 Real                                      | <indéfini></indéfini> | <b>MD 38</b>     | $1100$ ms   | Nombre de cycle par heurs              |  |  |  |  |
| ∴∫ <sup>¤</sup> Liaisons<br><b>ED</b> Cycles                                                                           | ≣ | <b>CYCLE</b>   | Liaison_1 Bool                                      | <b>CYCLE</b>          | M <sub>1.3</sub> | 1 100 ms    | cyde par cyde                          |  |  |  |  |
| Gestion des alames                                                                                                    | ≣ | cy par hr      | Liaison 1 Int                                       | cy par hr             | <b>PIW 376</b>   | 1 100 ms    | Cycle par heurs                        |  |  |  |  |
| Alames analogiques                                                                                                    | ≣ | $CS+$          | Liaison 1 Bool                                      | $CS+$                 | $Q$ 0.4          | $1,100$ ms  | Le clapet de sécurité s'ouvre          |  |  |  |  |
| Alames TOR                                                                                                    | ≣ | CS-            | Liaison 1 Bool                                      | CS-                   | $Q_1, 2$         | 1 100 ms    | Le clapet de sécurité se ferme         |  |  |  |  |
| E Paramétrage<br><b>E</b> Recettes                                                                                     | ≣ | <b>COURANT</b> | Liaison 1 Real                                      | <b>COURANT</b>        | <b>MD 10</b>     | $1,100$ ms  | Courant moteur                         |  |  |  |  |
| E <b>Zim</b> Historique                                                                                                | ≣ | Char           | Liaison 1 Bool                                      | Char                  | M 2.2            | $1,100$ ms  | Chargement                             |  |  |  |  |
| <b>Scripts</b><br>田山                                                                                                   | ≣ | <b>BMDDS</b>   | Liaison 1 Bool                                      | <b>BMDDS</b>          | Q <sub>2.2</sub> | 1 100 ms    | Blocage mouvement descendre le déchare |  |  |  |  |
| Joumaux<br><b>Ex</b> Listes de textes et de gral                                                                       | ≣ | <b>BMDDA</b>   | Liaison 1 Bool                                      | <b>BMDDA</b>          | Q3.3             | 1 100 ms    | Le blocage mouvement descendre le déch |  |  |  |  |
| <b>Gestion utilisateur runtime</b>                                                                                     | ≣ | BD             | Liaison 1 Bool                                      | ВD                    | M 0.7            | 1 100 ms    | Bouton démarrage                       |  |  |  |  |
| Final Paramétrage du pupitre                                                                                           | ≣ | <b>AUTO</b>    | Liaison 1 Bool                                      | <b>AUTO</b>           | M 1.4            | 1 100 ms    | Mode continu                           |  |  |  |  |
| <b>E</b> Localisation<br>Langues du projet                                                                             | ≣ | AU             | Liaison 1 Bool                                      | AU                    | I <sub>0.0</sub> | $1,100$ ms  | Arret d'urgence                        |  |  |  |  |
| <b>Rd</b> Graphiques                                                                                                   | ≣ | Arru           | Liaison 1 Bool                                      | Arru                  | M 27.1           | 1 100 ms    | Arret d'urgance                        |  |  |  |  |
| $\overline{\equiv}$ Textes du projet                                                                                   |   |                | $\leftarrow$ $\leftarrow$ $\leftarrow$ $\leftarrow$ |                       |                  |             | Þ.                                     |  |  |  |  |
| <b>E</b> Dictionnaire<br>b.<br>m                                                                                       |   |                | Fenêtres des erreurs et avertissements              |                       |                  |             | $\mathbf{P}(\mathbf{x})$               |  |  |  |  |
| Objet:                                                                                                    |   |                |                                                     |                       |                  |             |                                        |  |  |  |  |
|                                                                                                    |   |                |                                                     |                       |                  |             |                                        |  |  |  |  |

**Figure IV.2 :** Table des variables de l'IHM [10].

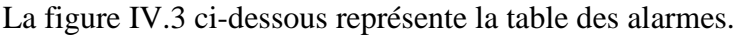

| $\Box$ turbine<br><b>Alarmes TOR</b>    |        |                |                           |             |                             |   |
|-----------------------------------------|--------|----------------|---------------------------|-------------|-----------------------------|---|
|                                         |        |                |                           | ALARMES TOR |                             |   |
| Texte                                   | Numéro | <b>Classe</b>  | Variable de déclenchement |             | Numéro de bit Adresse de  4 |   |
| Discordance moteur                      |        | <b>Erreurs</b> | alarme                    |             | M 27.0                      |   |
| Arret d'urgence                         |        | Erreurs        | alarme                    |             | M 27.1                      | Ξ |
| Défaut vibration                        | 6      | Erreurs        | alarme                    |             | M 27.2                      |   |
| Défaut oscillation                      |        | Erreurs        | alarme                    |             | M 27.3                      |   |
| Défaut vanne de chargement non fermée 4 |        | Erreurs        | alarme                    | 4           | M 27.4                      |   |
|                                         | Ш      |                |                           |             |                             |   |

**Figure IV.3** : Table des alarmes [10].

# **IV.6 Création de vue**

 Sous WinCC flexible, on peut créer des vues pour le contrôle et la commande des machines et de l'installation. Pour cela, on dispose d'objets prédéfinis permettant de représenter l'installation et de définir les valeurs du processus.

Une vue peut être composé d'éléments statiques et d'éléments dynamiques.

Pour notre projet, on a créé deux vues :

- > La première vue, pour la turbine étudiée ;
- La deuxième vue, pour les alarmes et la détection des sources des défauts.

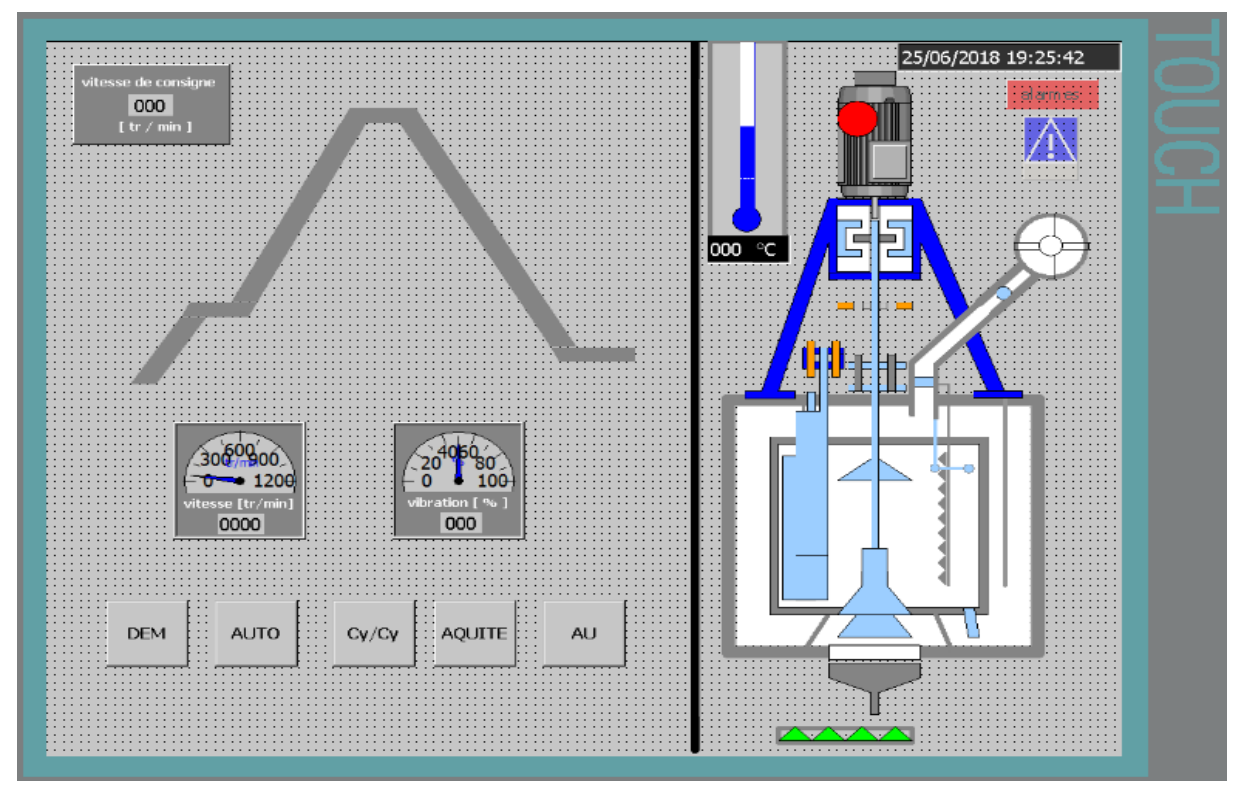

La figure IV.4 ci-dessous représente la vue de la turbine.

**Figure IV.4 :** Vue de la turbine [10].

La figure IV.5 ci-dessous représente la vue des alarmes.

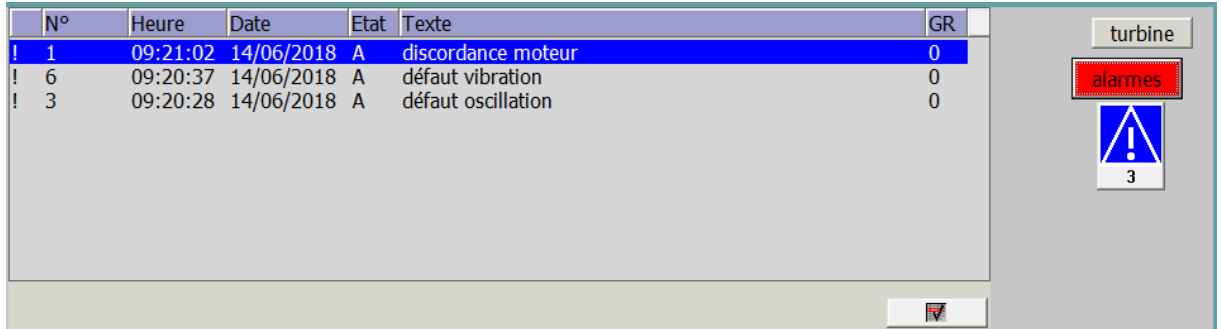

**Figure IV.5 :** Vue des alarmes [10].

# **Conclusion**

 Dans ce chapitre, nous avons présenté la procédure à suivre pour la création d'une Interface Homme Machine (IHM) pour le contrôle et la commande de la centrifugeuse. On a testé le programme et la supervision par simulation, en utilisant le logiciel STEP 7, la création de l'IHM exige une bonne connaissance du fonctionnement de notre système, et du langage avec lequel est programmé l'automate, afin de communiquer et de prélever l'adresse des variables qui nous intéressent.

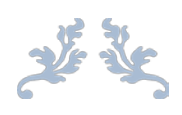

# *Conclusion générale*

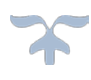

 Le travail que nous avons mené au sein de la raffinerie du sucre du complexe CEVITAL, nous a permis d'une part d'acquérir des connaissances techniques et pratiques qui viennent compléter les enseignements théoriques acquis et d'autre part d'avoir la possibilité de nous familiariser avec le milieu industriel et ses multiples exigences.

 Afin d'automatiser la machine, l'étude et l'élaboration de son analyse fonctionnelle ainsi que sa modalisation par un GRAFCET ont été nécessaires.

 Nous avons étudié et décrit l'API S7-300, leurs caractéristiques et leur domaine d'utilisation, ainsi que les langages de programmation utilisées.

 L'utilisation d'une CPU de la famille " S7-300 " et ainsi que le logiciel " STEP 7 ", nous a permis de programmer le fonctionnement de la centrifugeuse, et de récupérer l'état des variables pour la réalisation d'une interface homme-machine (IHM), qui permet à l'opérateur un diagnostic rapide, un meilleur suivi, et un bon contrôle en temps réel du processus de production du sucre.

 Ce travail, nous a permis d'avoir une idée précise sur les automates programmables et les systèmes automatisés, cette approche va nous servir plus tard dans le monde professionnel.

 Enfin, nous espérons que notre travail pourra servir comme support pour des solutions d'automatisation, et aussi comme étant un document pour l'apprentissage de la programmation avec " STEP 7" pour les promotions avenir.

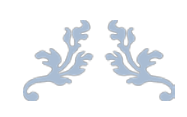

# *Bibliographie*

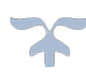

[1] Programme technique, centrifuges discontinue de la series B, 10/2005.

<https://www.bma-worldwide.com/fr>

[2] Document de CEVITAL, manuel opératoire turbine discontinue, 2015.

[3] Document de CEVITAL, manuel opératoire turbine discontinue, B1750 instruction de service, 19-04-2005.

[4] Manuel opératoire, variateur de vitesse Altivar 71, 09-2007–V3.0.

[5] Université Luis Pasteur institut professionnelle des sciences et technologies, PATRICK TRAU, ULP-IPST, 26-03-97.

[6] Logiciel de Programmation AUTOMGEN version 8, 2007.

[7] « Automatisation d'une chaine de lignes de préparation de lait par automate programmable S7-300 à la SARL LAITERIE SOUMMAM » Mémoire de fin d'étude, université Mouloud Mammeri de Tizi-Ouzou, promotion 2006/2007.

[8] Logiciel de Programmation SIMATIC STEP 7 version 5.5, 2011.

[9] Alain GONZAGA. « Les automates programmables industriels », 7/11/2004.

[10] Logiciel de Programmation SIMATIC WinCC flexible SP3, 2008.

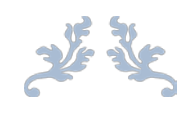

# *Annexes*

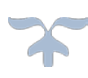
# FC8 - <offline>

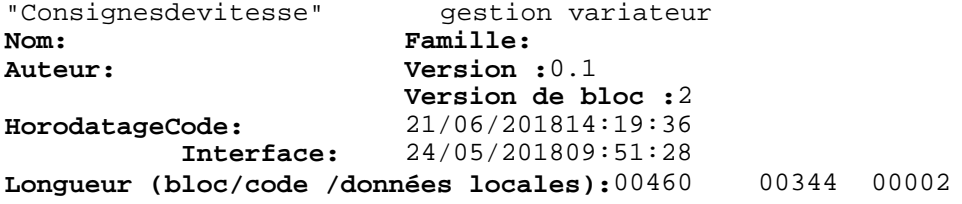

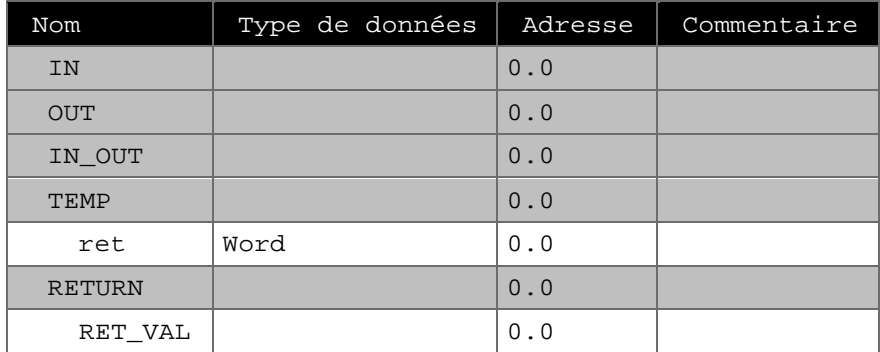

## **Bloc : FC8**

Réseau : 1 Consigne de vitesse 1 (130 tr/min)

Del'étape (2) jusqu'àl'étape (5) on est à la phase d'accélération, le moteur accélère de 0tr/min jusqu'la vitesse 130 tr/min

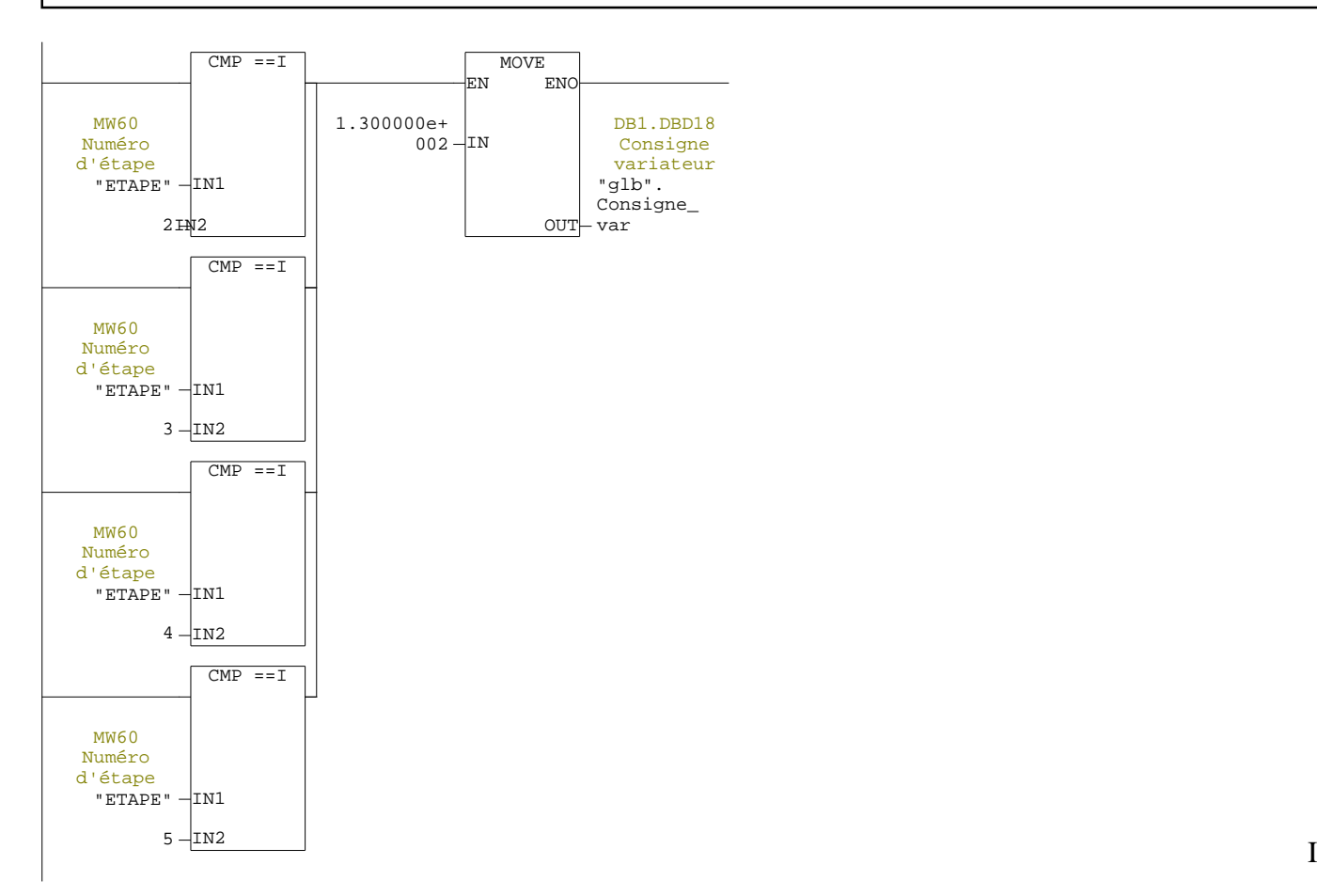

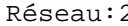

2 Consigne de vitesse 2 (900tr/min)

De l'étape (6) jusqu'à l'étape (12) on est à la deuxième accélération, le moteur accélère de 130 tr/min a 900 tr/min

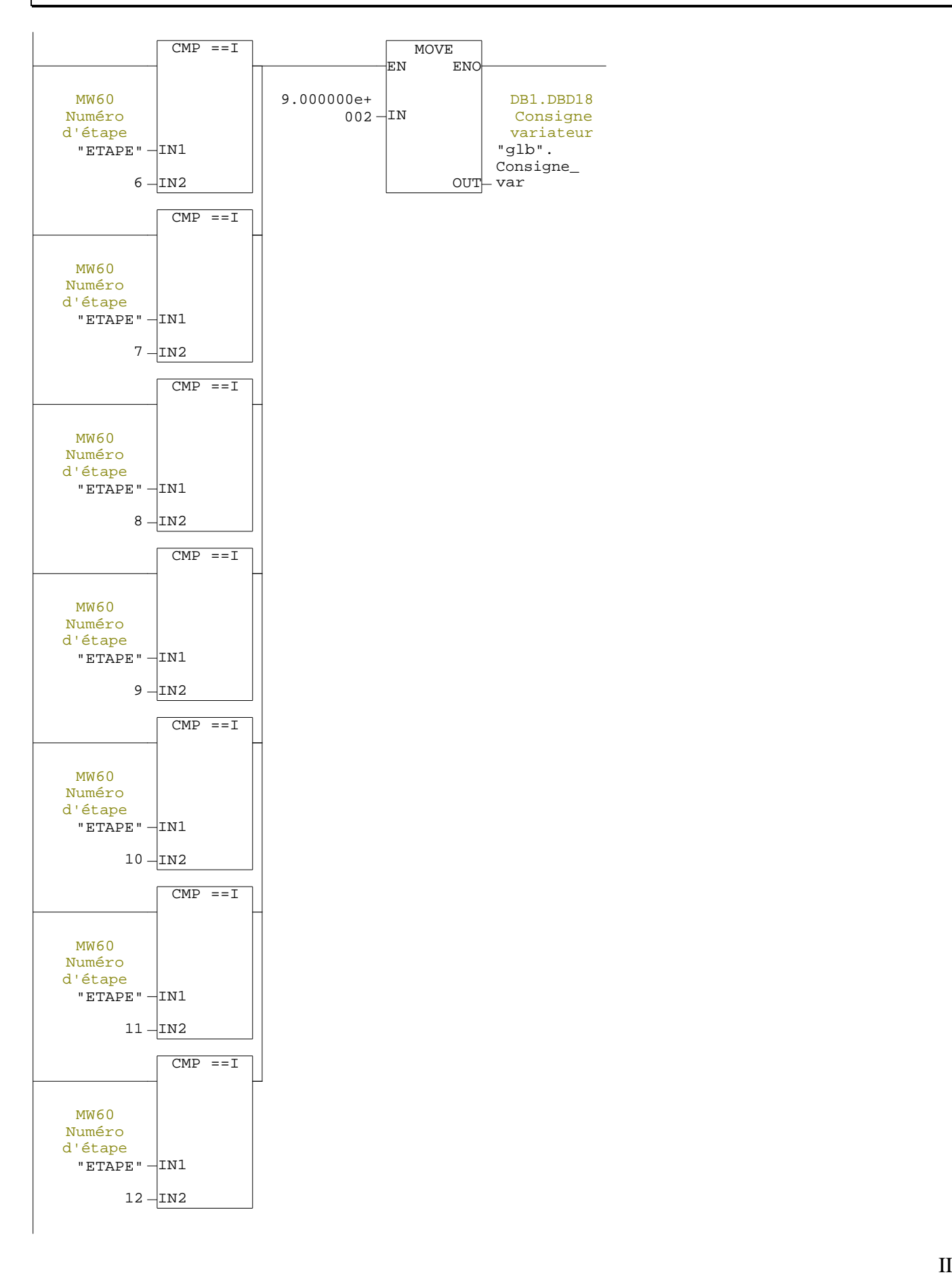

Réseau : 3 Consigne de vitesse 3 (40 tr/min)

De l'étape (13) jusqu'àl'étape (24) on est à la phase de décélération, le moteur décélère de 900tr/min jusqu'à la vitesse 40 tr/min

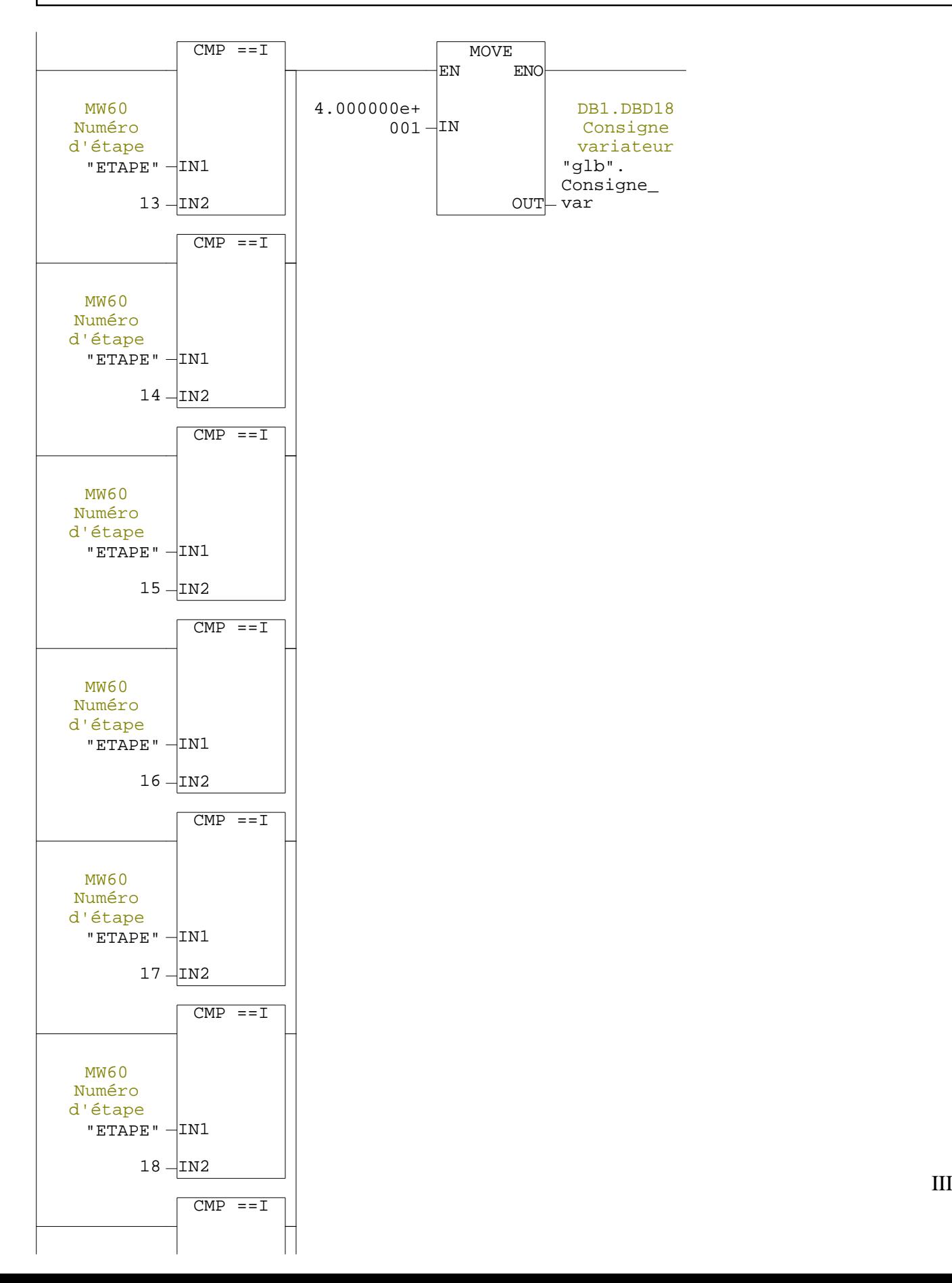

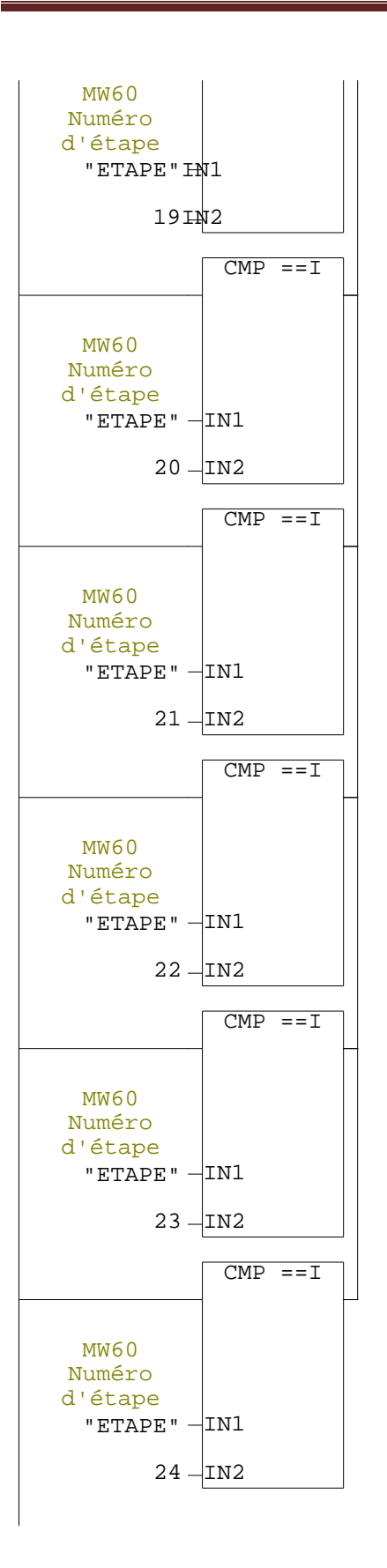

FC6 - <offline> "utilité"<br>**Nom: Nom: Famille: Auteur: Version :**0.1 **Version de bloc :**2 **HorodatageCode:** 21/06/201813:35:27 **Interface:** 13/06/201823:58:16

**Longueur (bloc/code /données locales):**00142 00042 00000

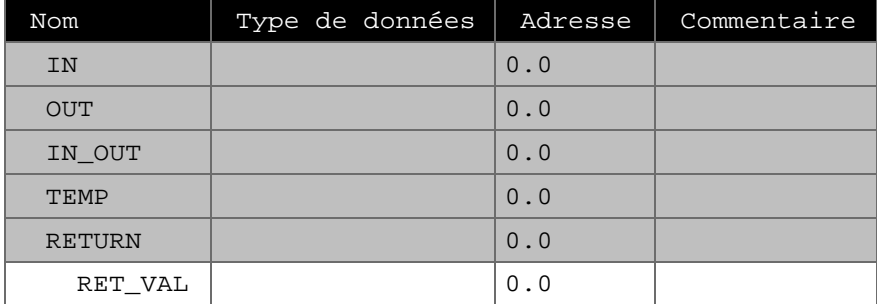

**Bloc : FC6**

Réseau : 1 Arrêt d'urgence

Lorsque le contact "M4.1" est vrai, signalisation un arrêt d'urgence

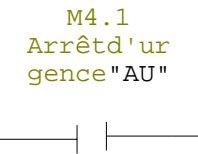

M27.1 Arrêt d'urgence "Arru"<br>  $\bigcirc$ ⊣

Réseau:2 bit toujours à un

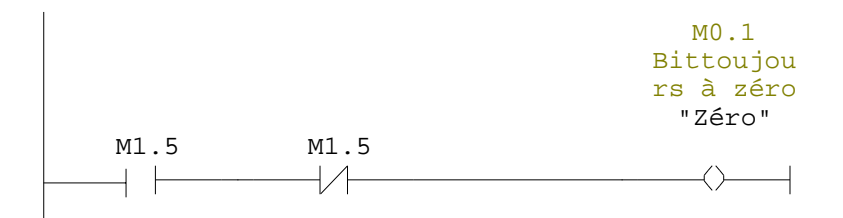

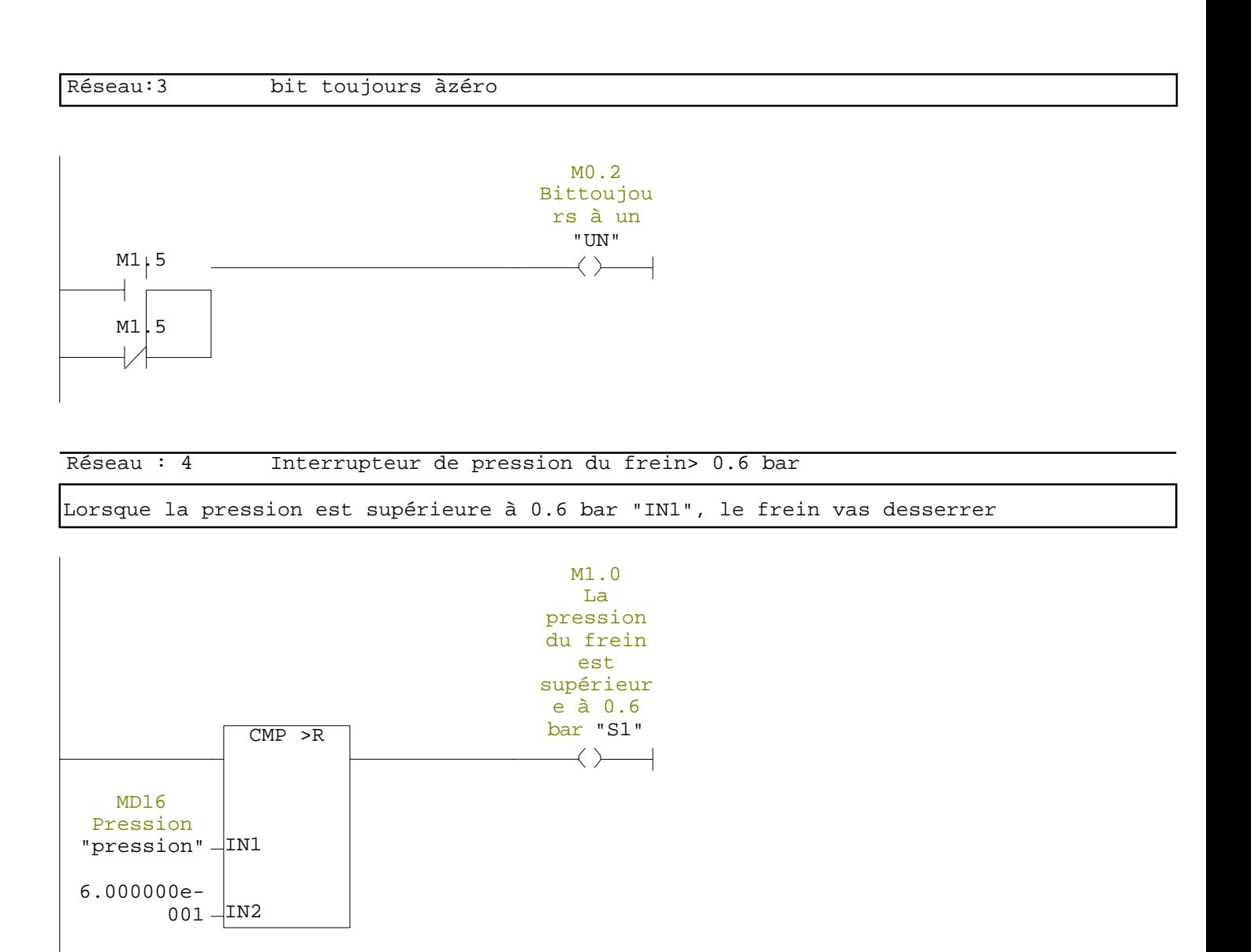

Réseau : 5 La pression de circuit d'aire principale est > 6 bar

Lorsque la pression est supérieure à 6 bar "IN1", le circuit pneumatique de l'installation est validé

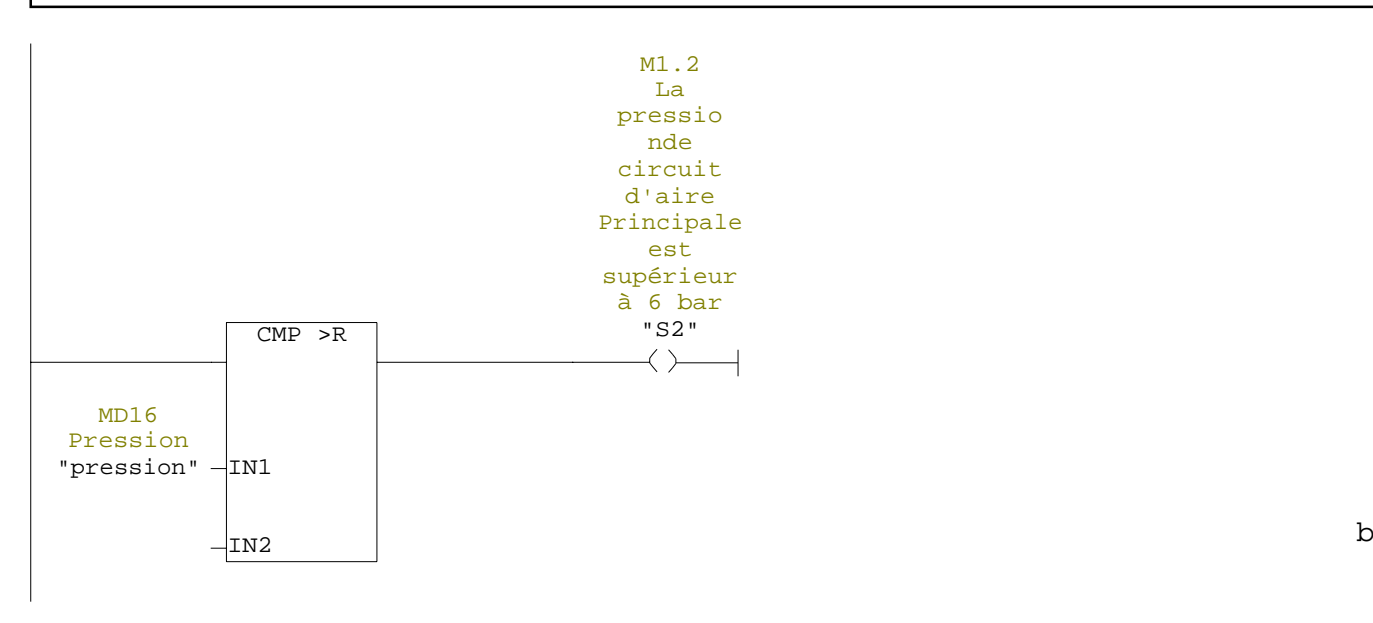

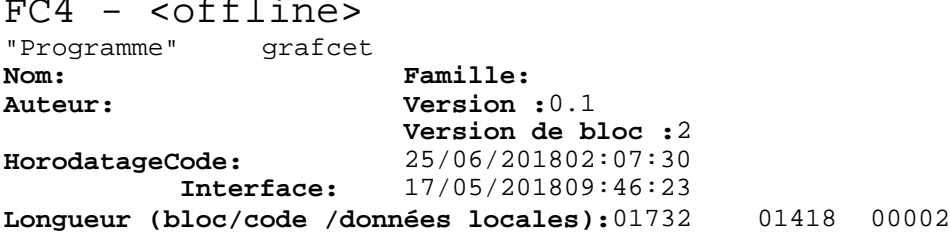

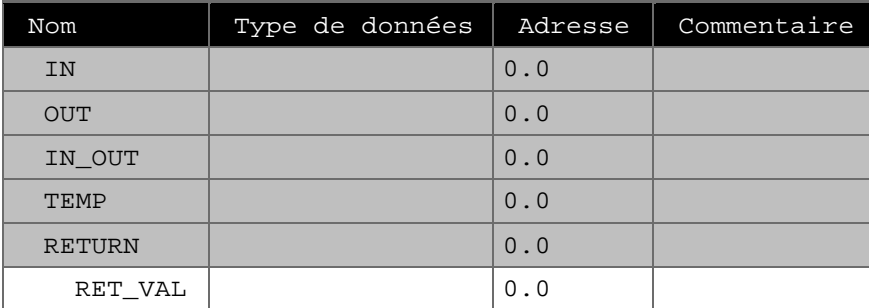

**Bloc : FC4**

### Réseau : 1

Lorsque les contacts "M0.0"et"M0.3"et"M0.7" ou"M1.4 sont vrai, l'étape (1) est chargée

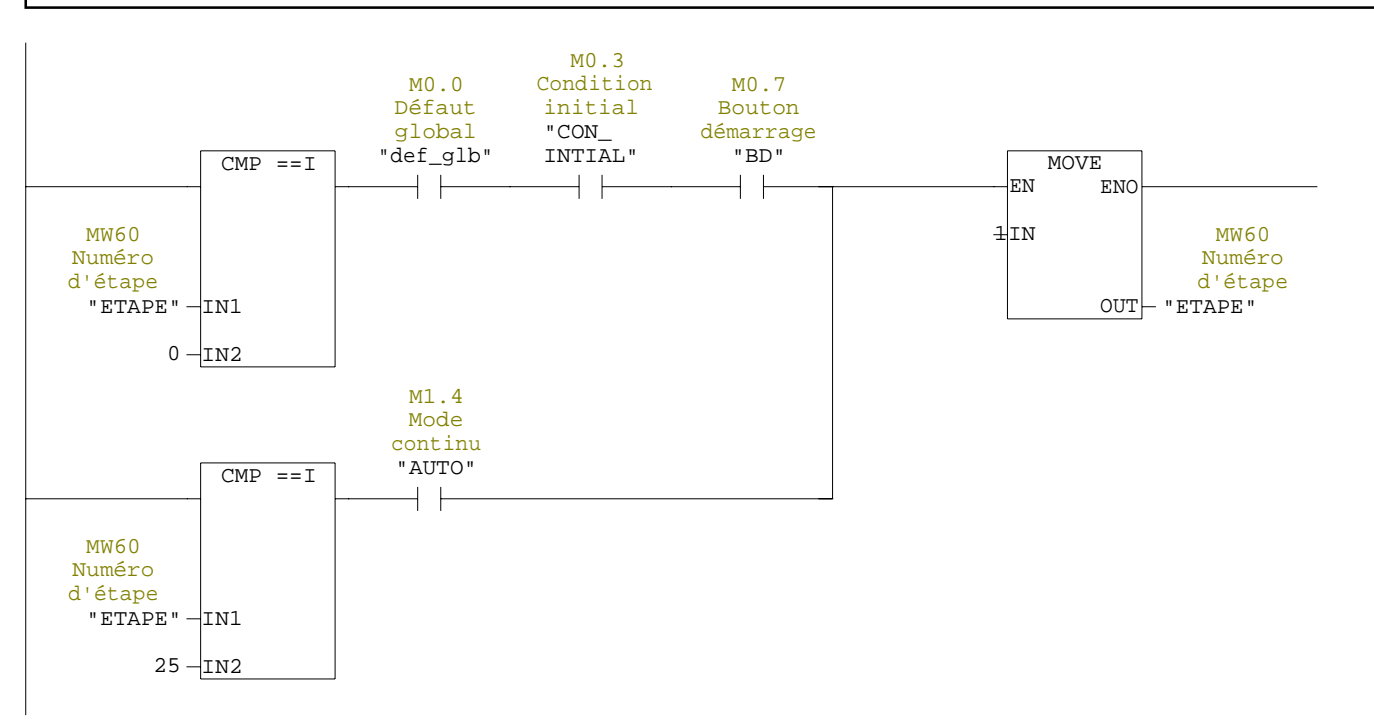

Réseau : 2

Lorsque l'étape (1) est validée, le frein va desserrer et le moteur commence a tourné

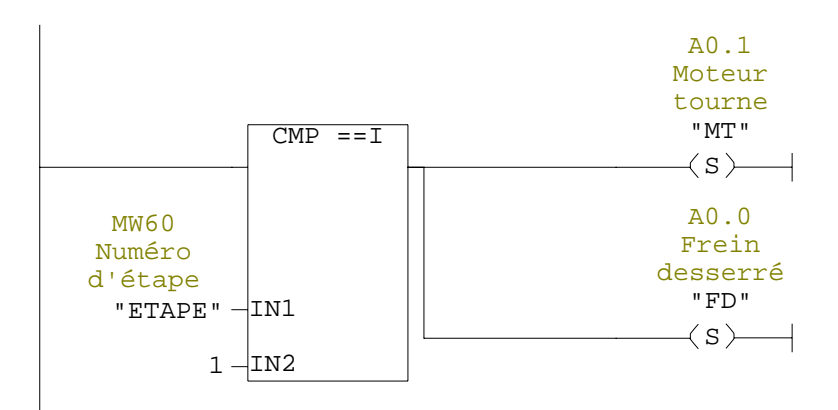

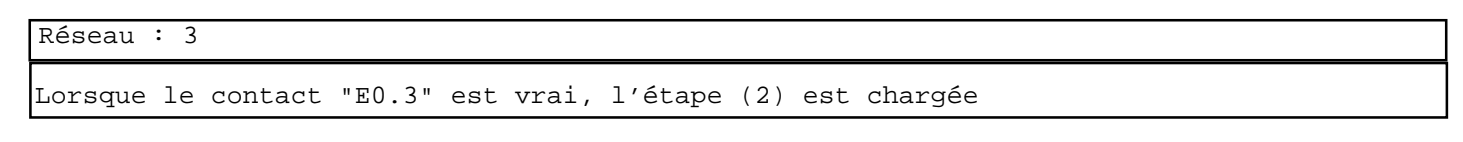

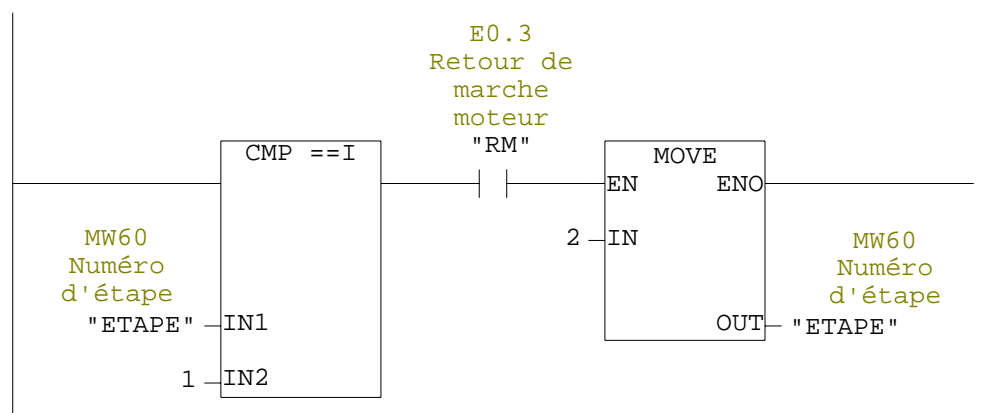

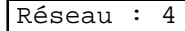

Lorsque l'étape (2) est validée, le palpeur de niveau pivote en position de travail

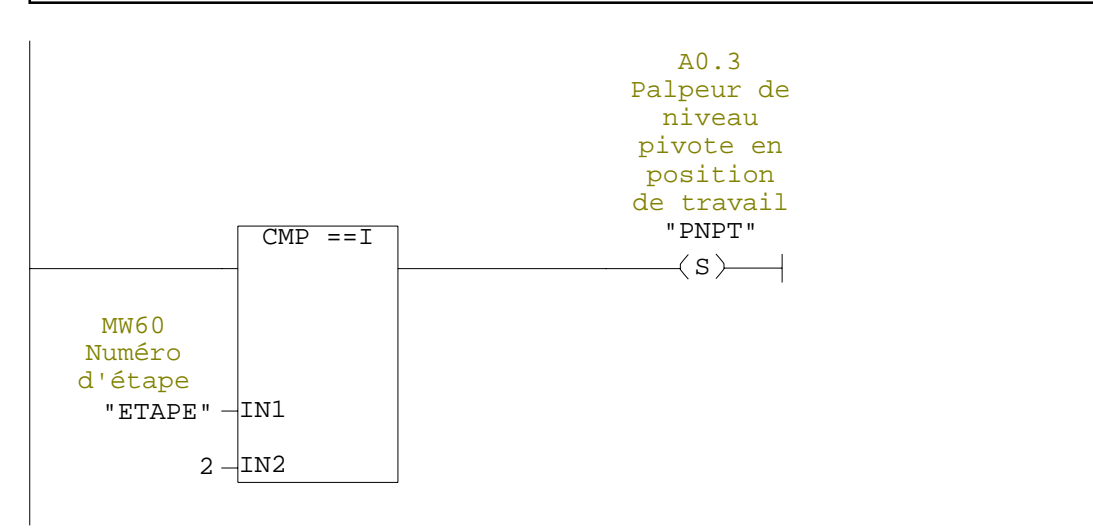

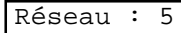

Lorsque le contacte "E0.4" est vrai, l'étape (3) est chargée

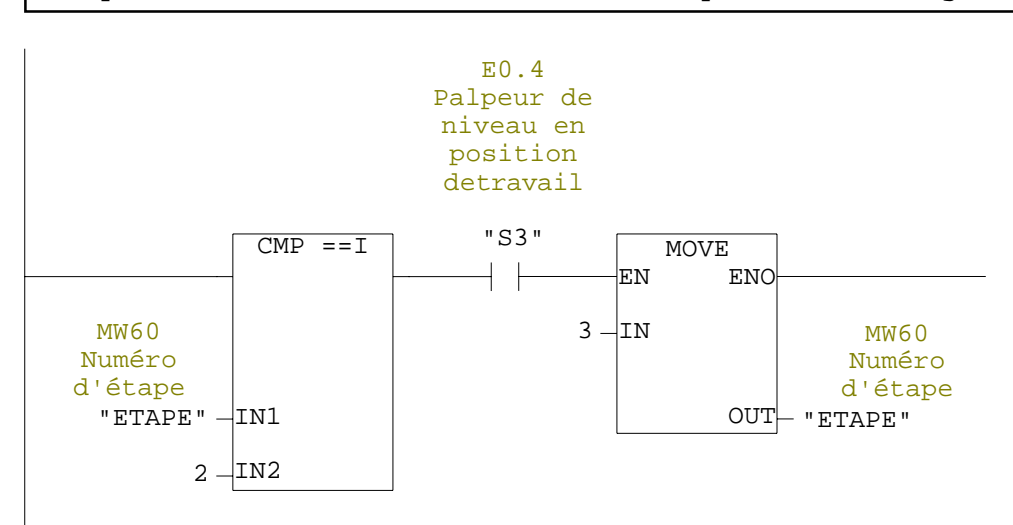

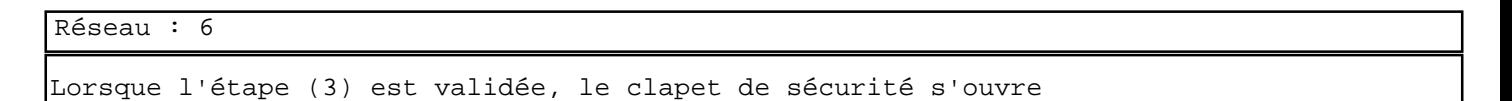

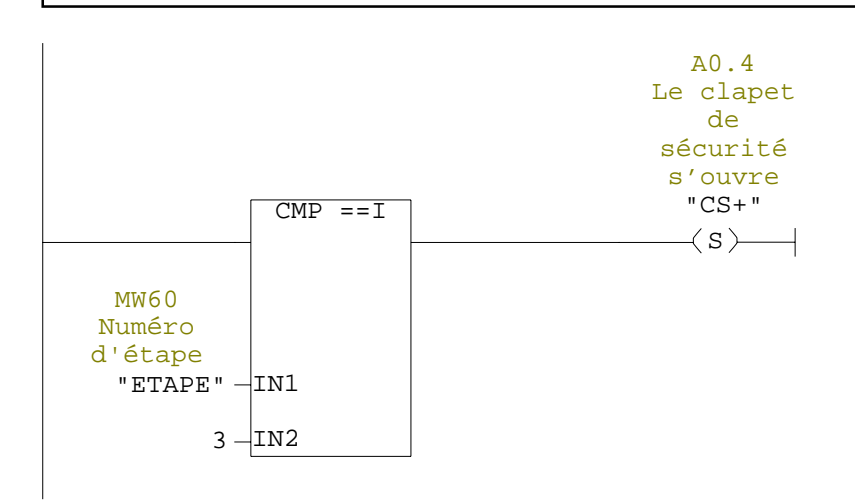

Lorsque le contact "E0.5" et la vitesse du moteur "130 l'étape (4) est chargée. Si non si les contacts "M27.2" ou"M27.3" détection défaut, alors l'étape (26) sera chargée tr/min" est atteinte, sont vrai,

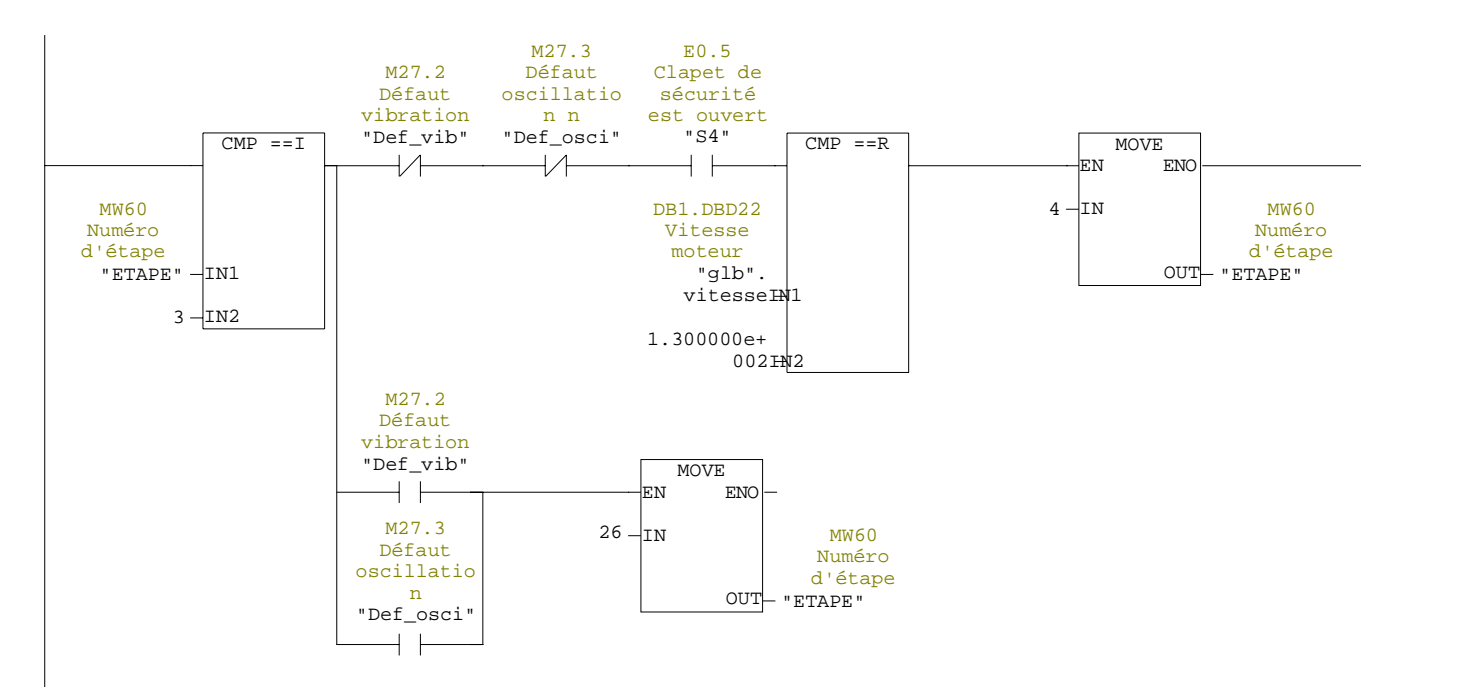

#### Réseau : 8

Lorsque l'étape (4) est validée,la vanne de chargement et le dispositif d'égout s'ouvrant simultanément

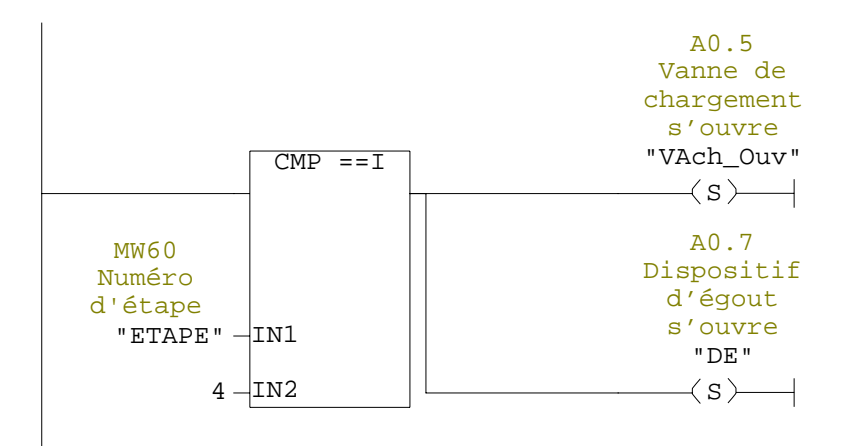

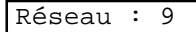

Lorsque les contacts "E0.6" et "E1.1" sont vrai, l'étape (5) est chargée

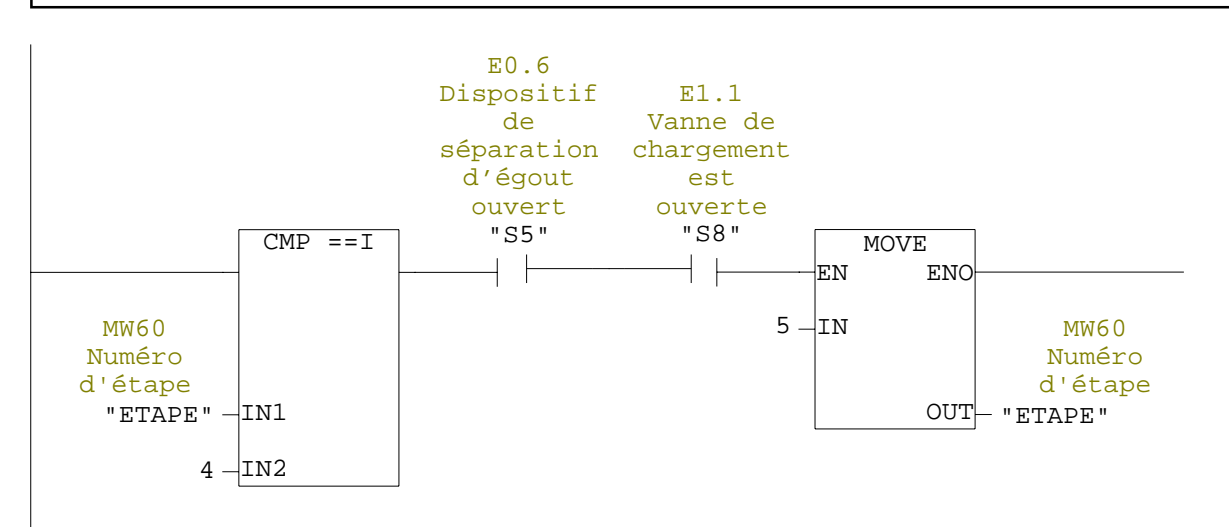

Réseau : 10

Lorsque l'étape (5) est validée, la vanne de chargement reste ouverte pendant une durée de 25s puis elle se ferme

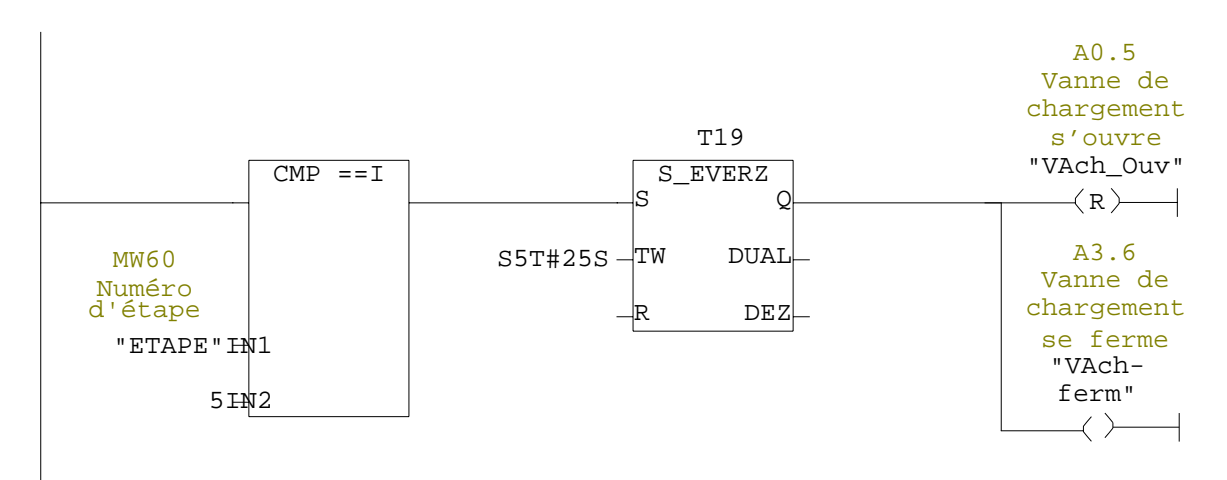

Une fois le temps "T1" est écoulé et le contacte "E3.5" est vrai, l'étape(6)est chargée. Si non si après l'écoulement de la temporisation<br>"T11", elle est décalée 5s par apport a "T1", etlecontact "E3.5" est toujours "T11", elle est décalée 5s par apport a "T1", etlecontact faut. Détection défaut "vanne de chargement non fermée" et l'étape (26) est chargée

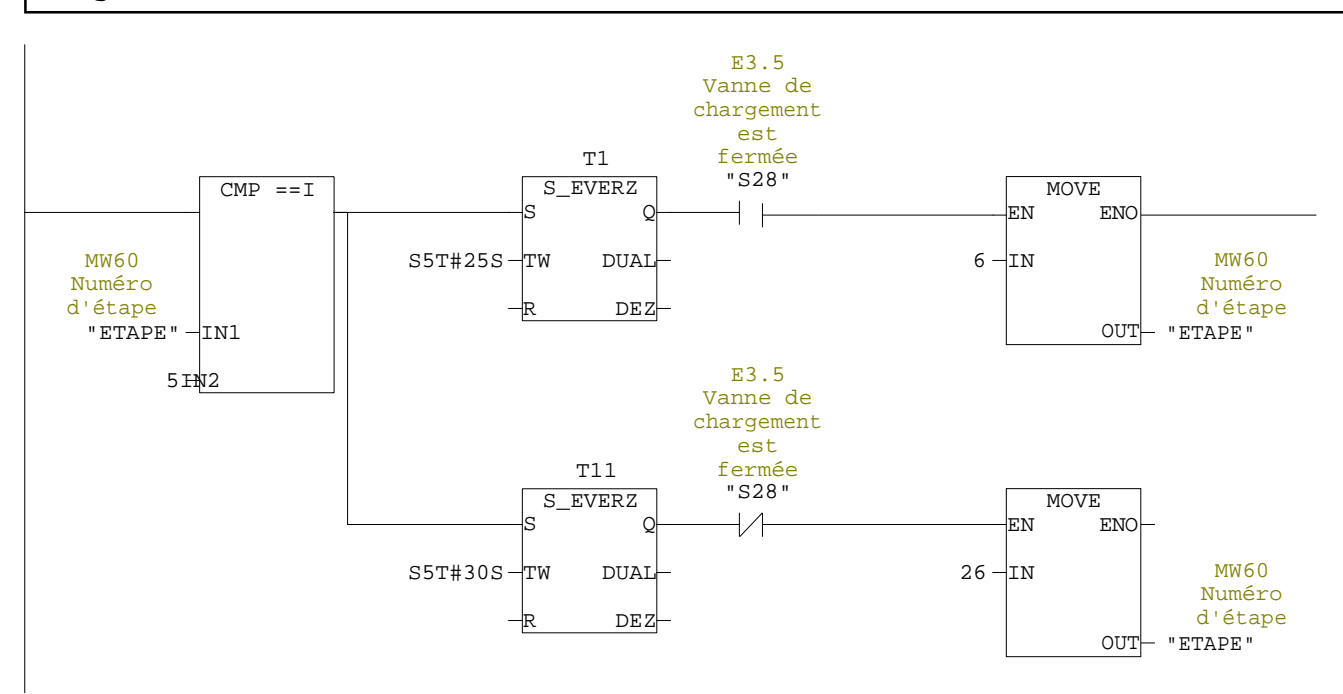

Réseau : 12

Lorsque l'étape (6) est validée, la vanne de rinçage de la trémie s'ouvre et le palpeur de niveau pivote en position derepos

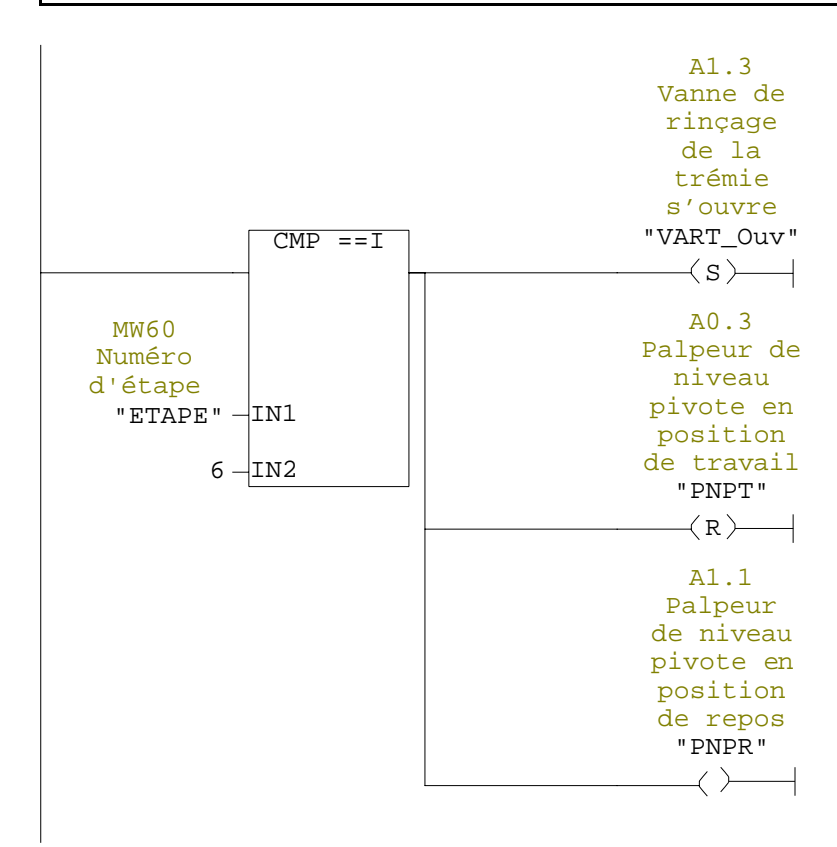

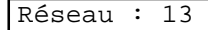

Lorsque le contact "E0.7" est vrai, l'étape (7) est chargée

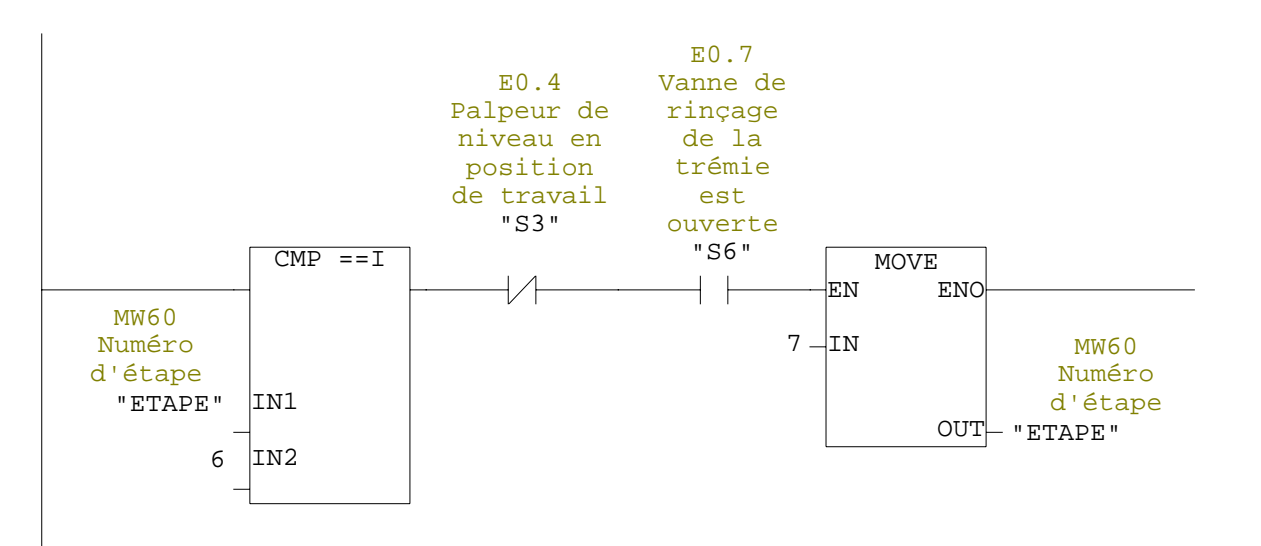

Réseau : 14

Lorsque l'étape (7) est validée et après l'écoulement du temps "T2", la vanne de rinçage de la trémie et le clapet de sécurité se ferment

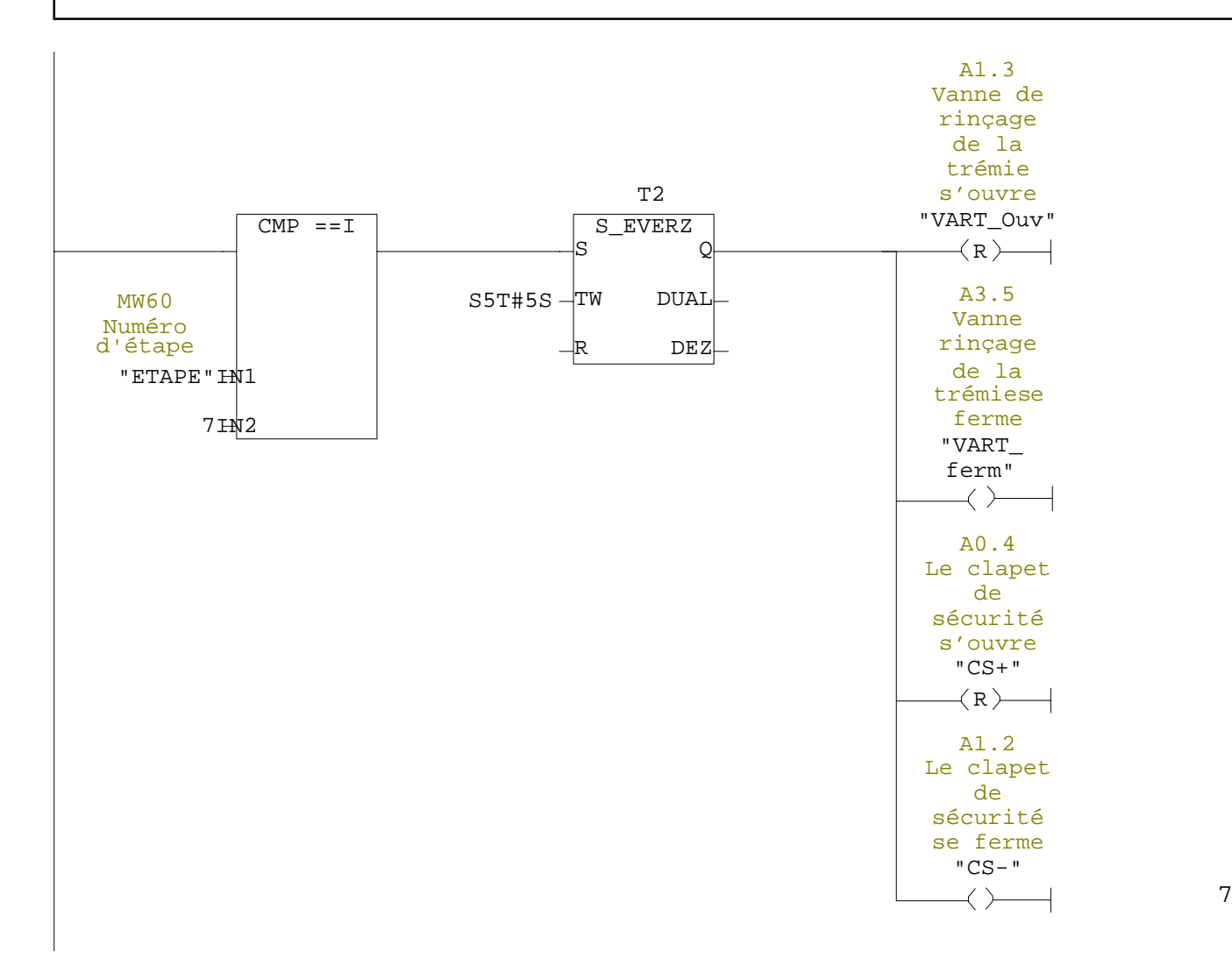

Une fois le temps "T3" est écoulé et les contacts "E1.0" et "E1.2" sont vrai, l'étape (8) estchargée

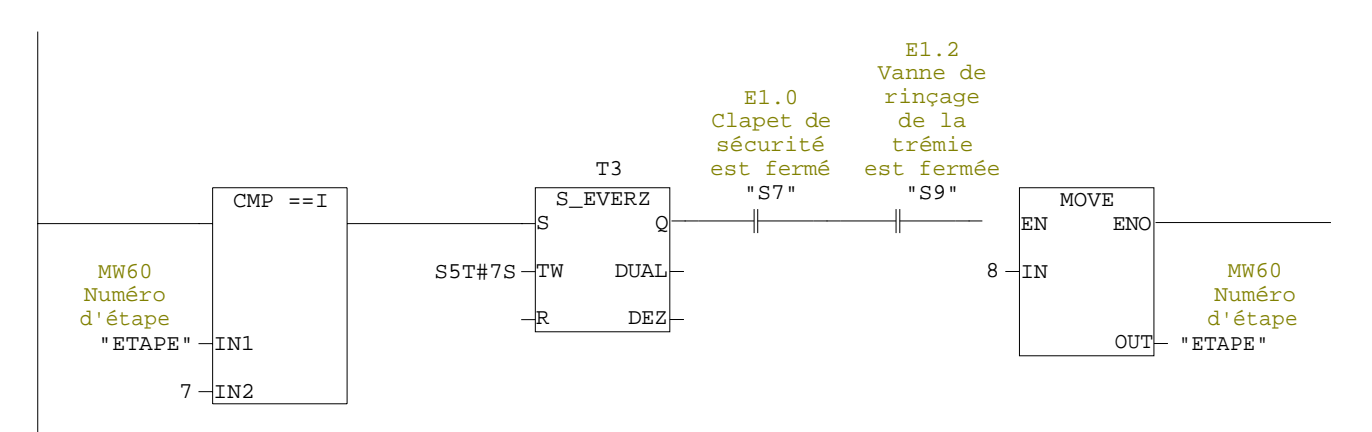

Réseau : 16

Lorsque l'étape (8) est validée, la vanne d'eau s'ouvre

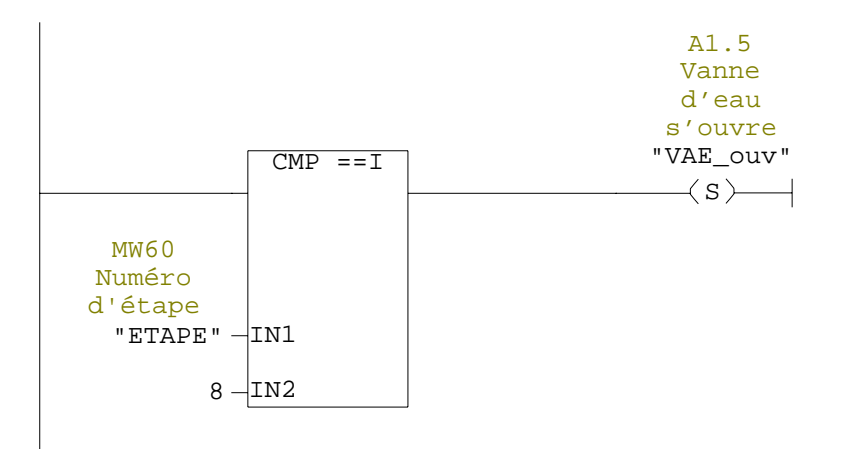

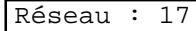

Lorsque le contact "E1.3" est vrai, l'étape (9) est chargée

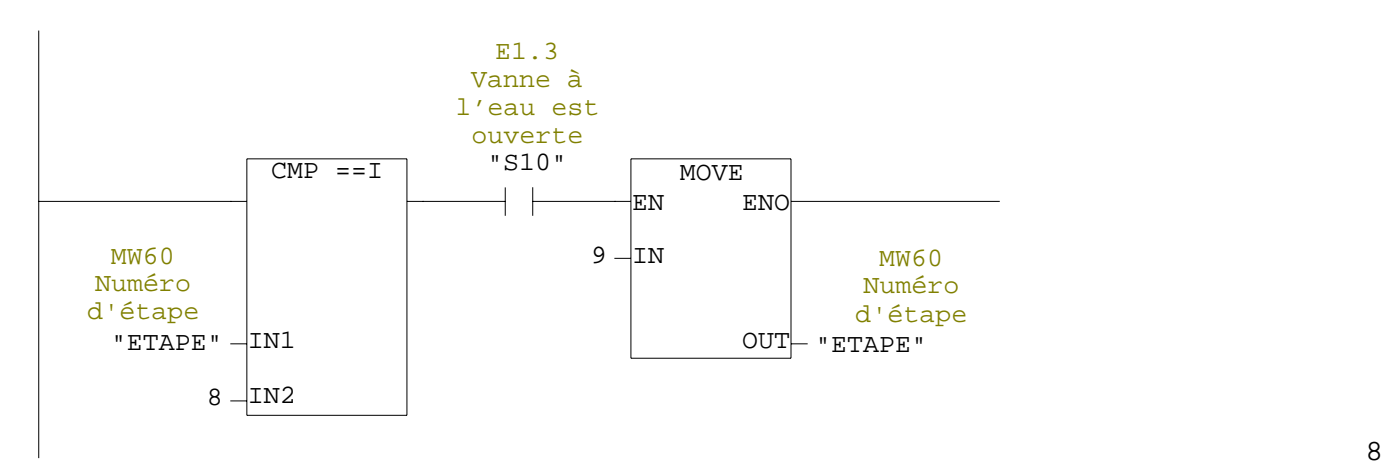

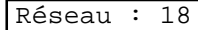

Une fois le temps "T16" est écoulé, la vanne d'eau se ferme

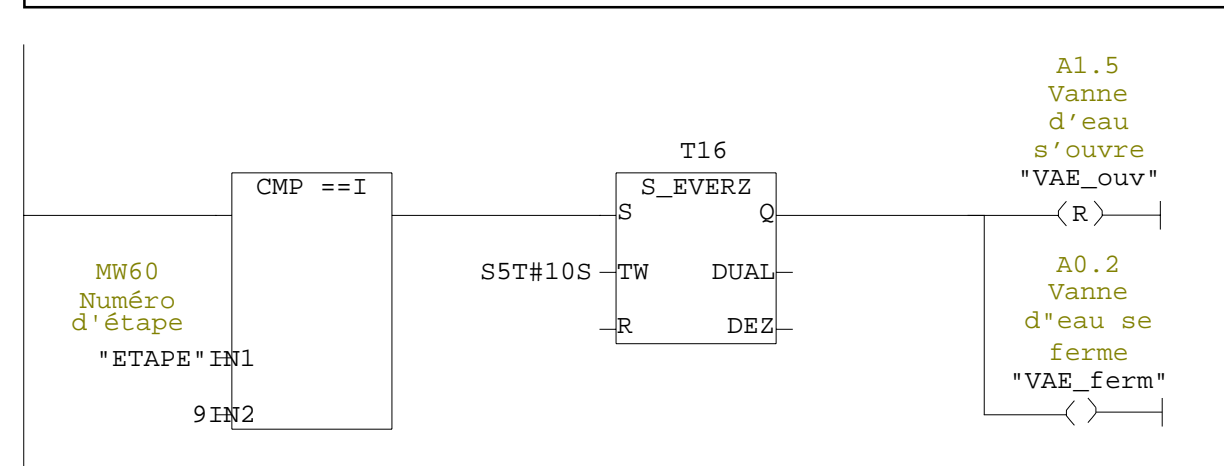

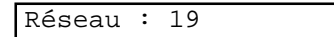

Lorsque le contact "E1.4" est vrai, l'étape (10) est chargée

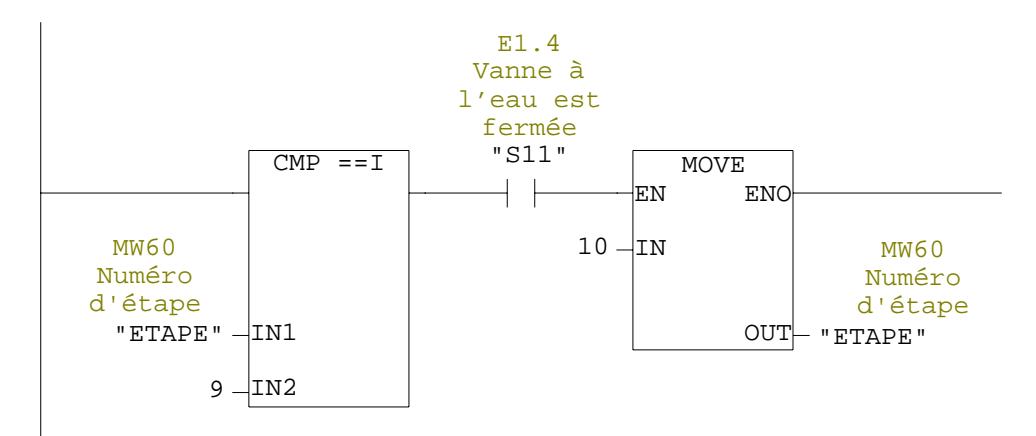

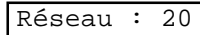

Lorsque l'étape "10" est validée, la vanne a vapeur s'ouvre

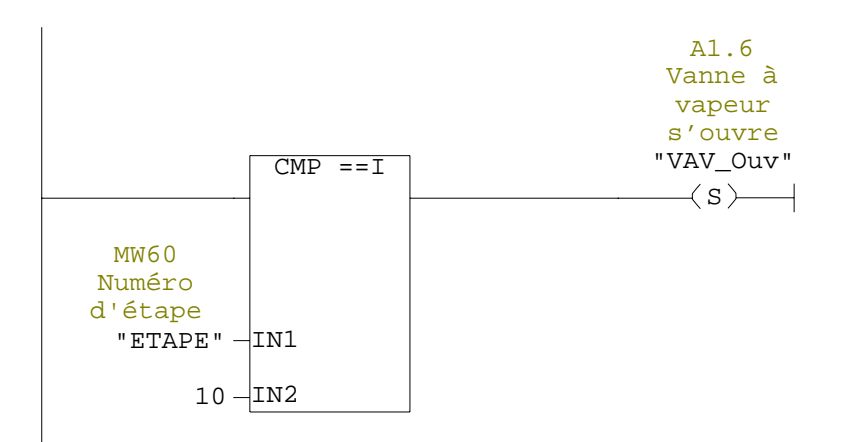

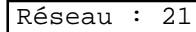

Lorsque le contact "E1.5" est vrai, l'étape (11) est chargée

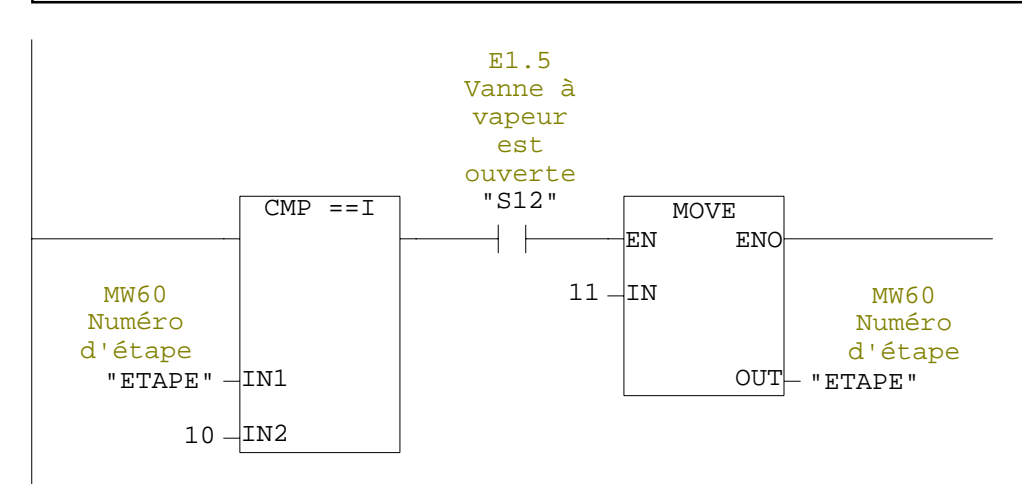

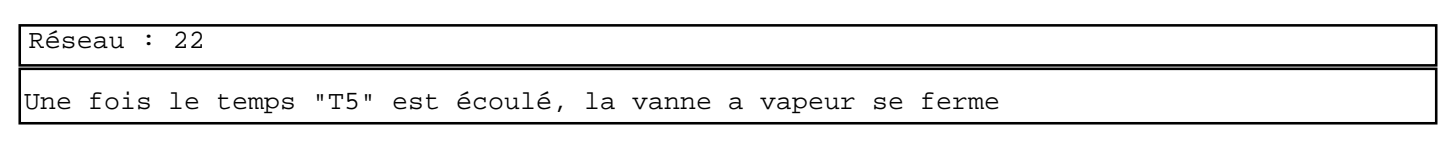

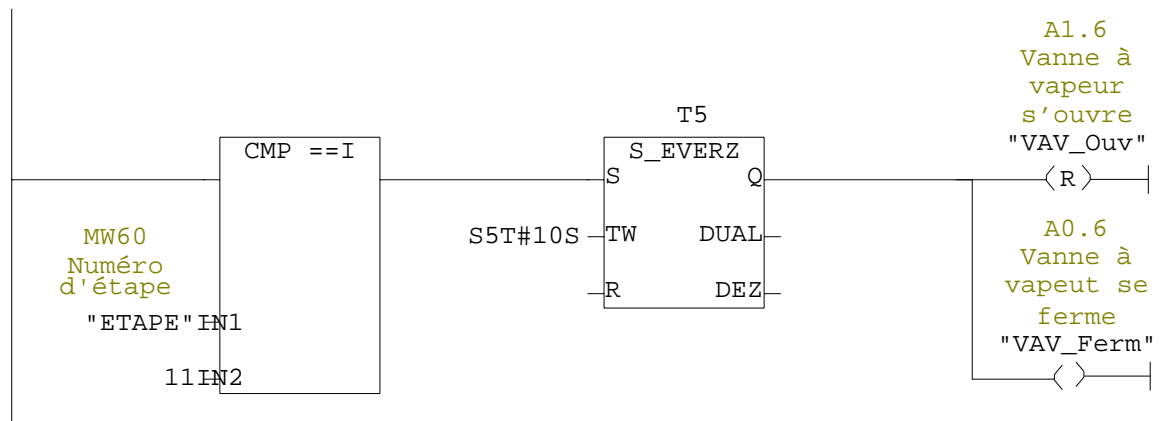

Lorsque le contact "E1.6" et la vitesse du moteur "900 tr/min" est attente, l'étape (12) est chargée. Si non si les contacts "M27.2" ou "M27.3" sont vrai, détection défaut, alors l'étape (26) sera chargée

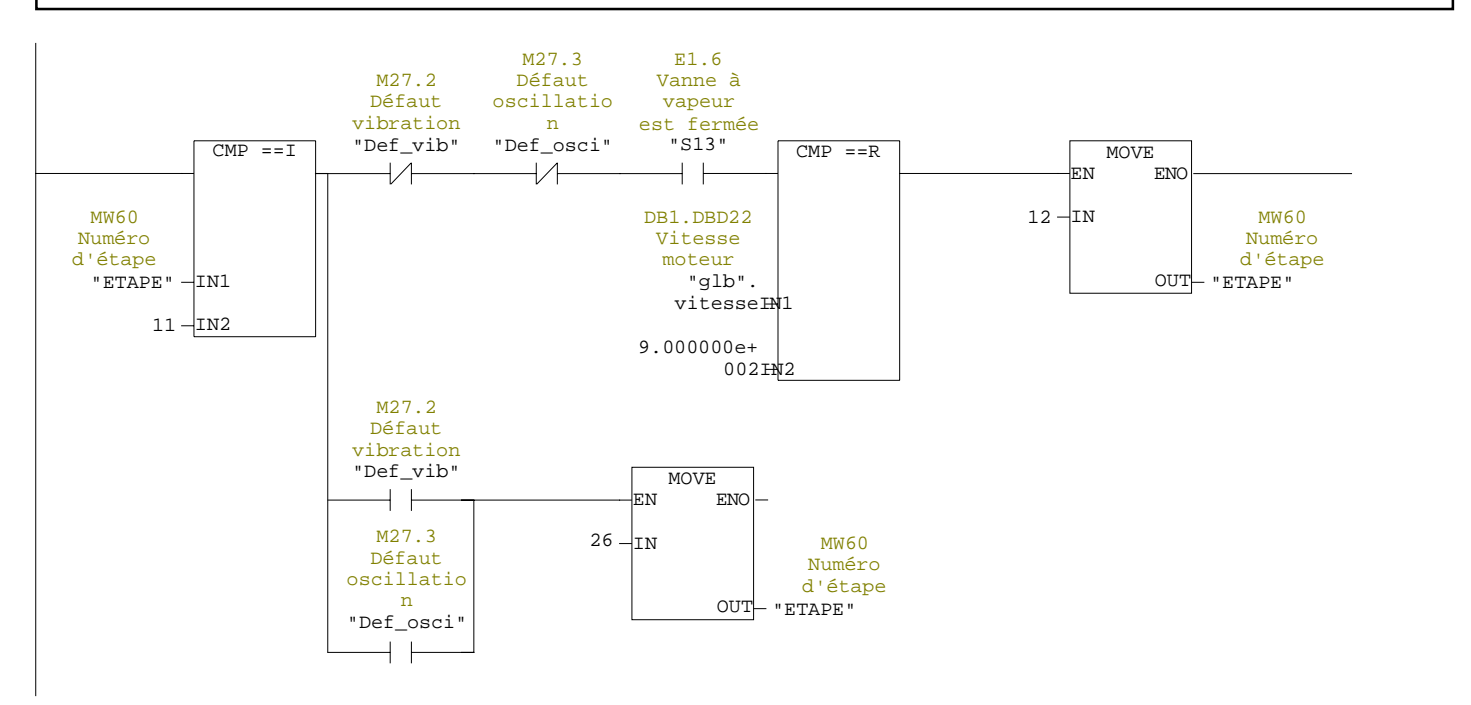

### Réseau : 24

Une fois le temps "T6" est écoulé " la durée d'essorage",ou si le contact "E1.0"est vrai, l'étape "13" est chargée

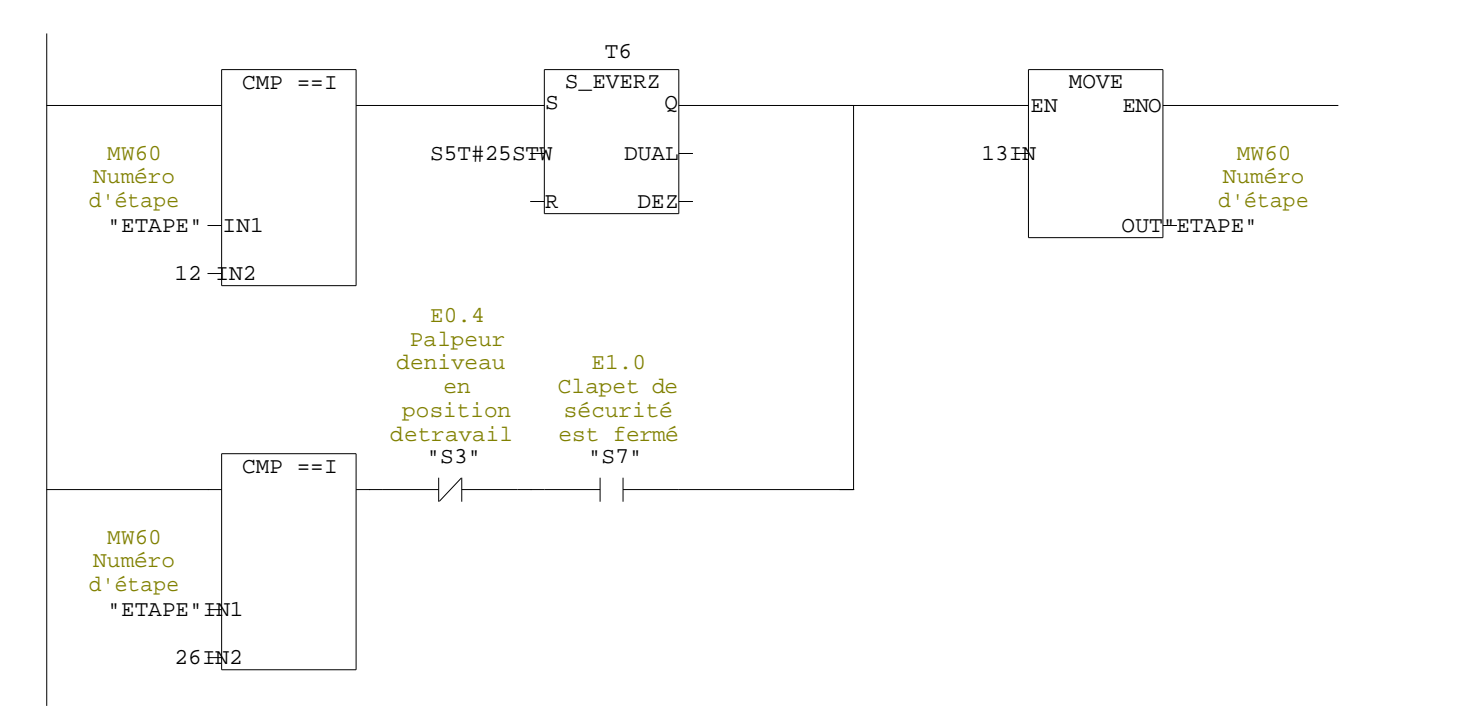

Lorsque l'étape "13" est validée, le frein régime générateur de la machine entre en fonction

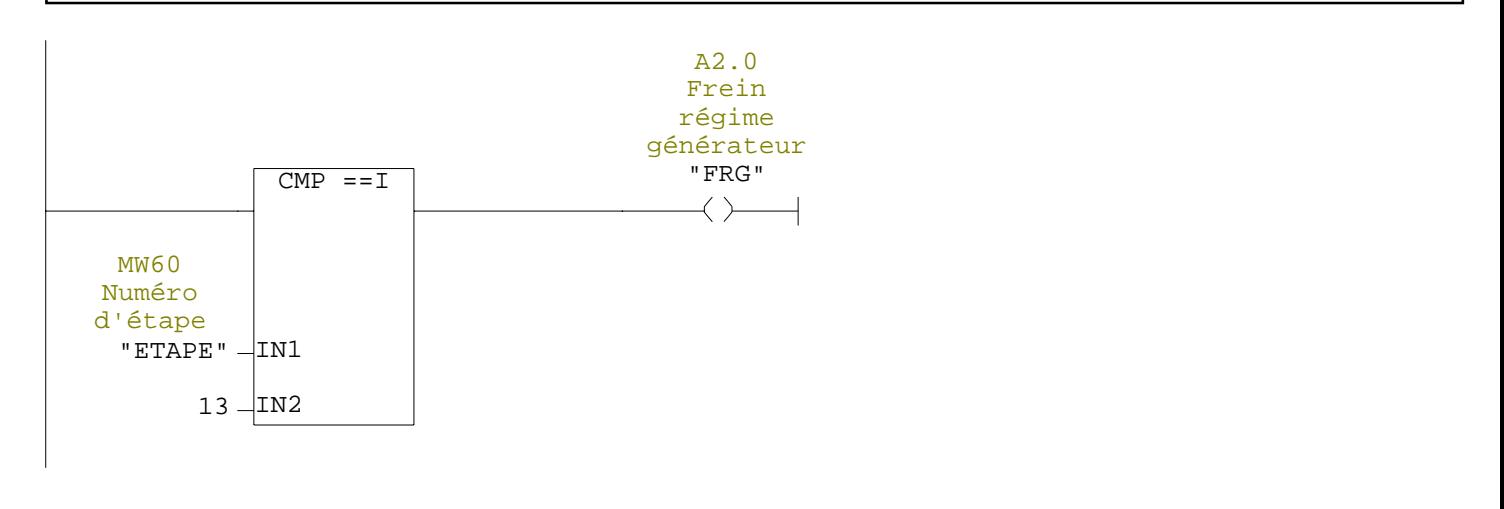

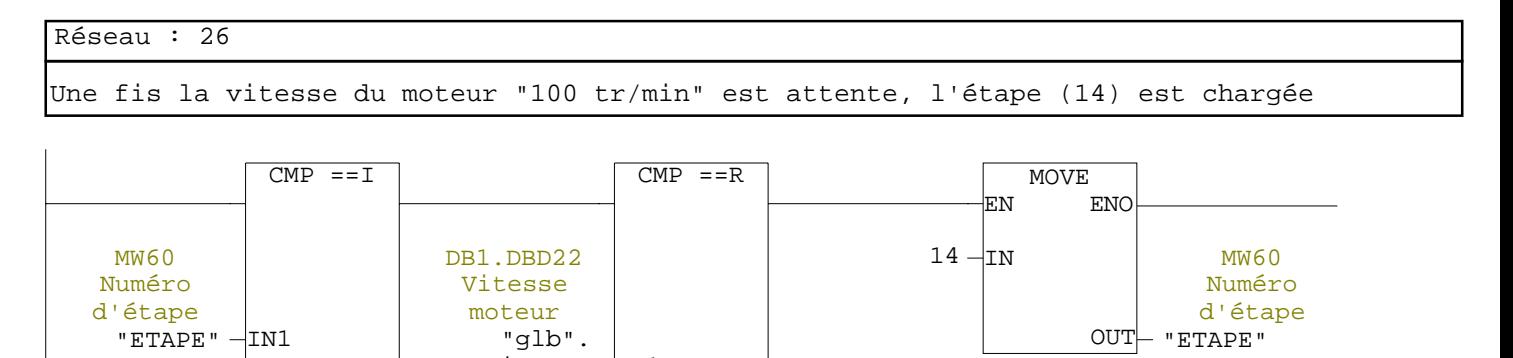

Réseau : 27

13 – IN2

Lorsque l'étape (14) est validée, le blocage du mouvement de descente du déchargeur est supprimé

002 – IN2

vitesse IN1

1.000000e+

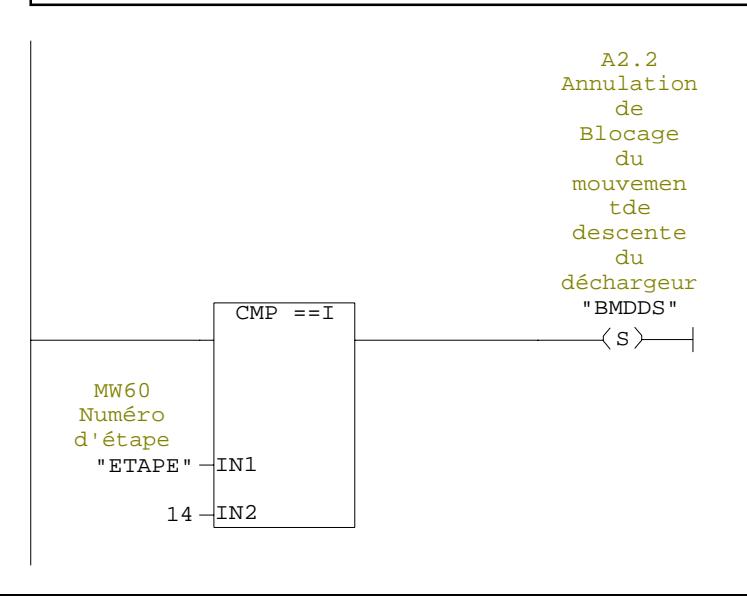

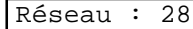

Lorsque le contact "E2.1" est vrai, l'étape (15) est chargée

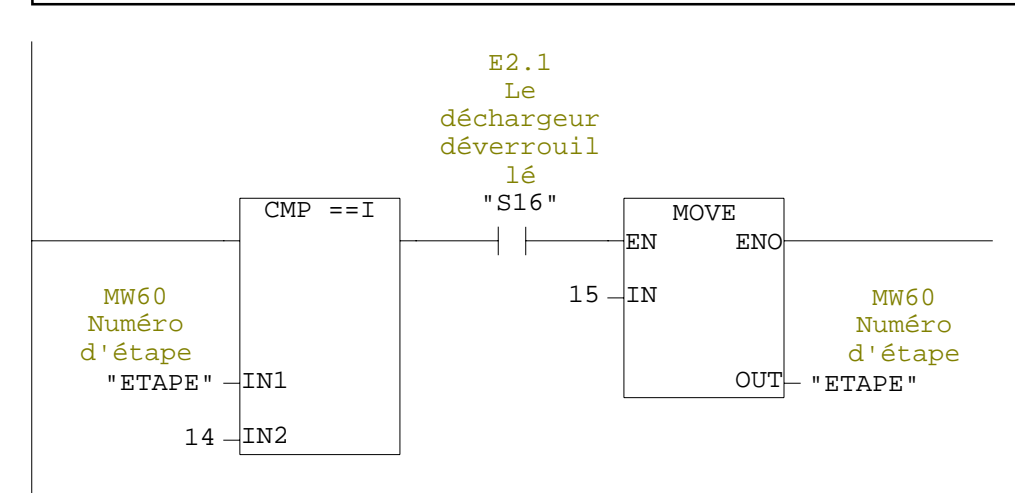

Réseau : 29

Lorsque l'étape (15) est validée, l'obturateur du fond s'ouvre et l'arbre centré est actionné

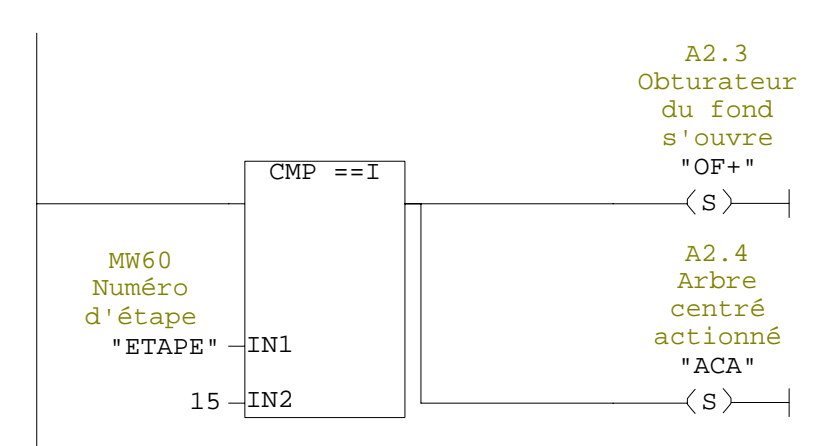

Réseau : 30

Lorsque les contacts "E2.2" et "E2.3" sont vrais, l'étape (16) est chargée

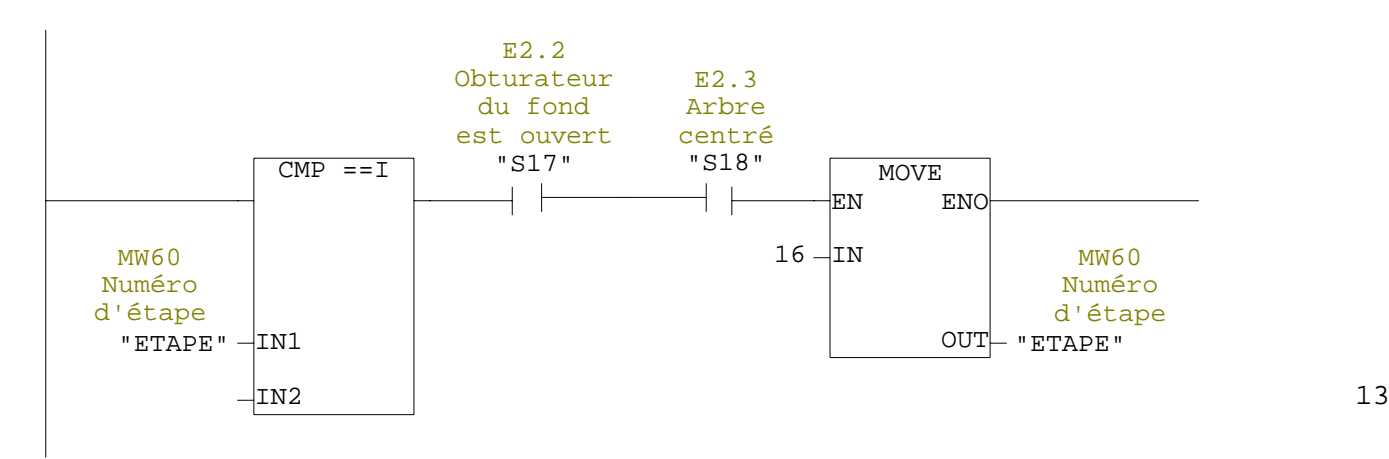

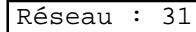

Lorsque l'étape (16) est validée, le déchargeur descend

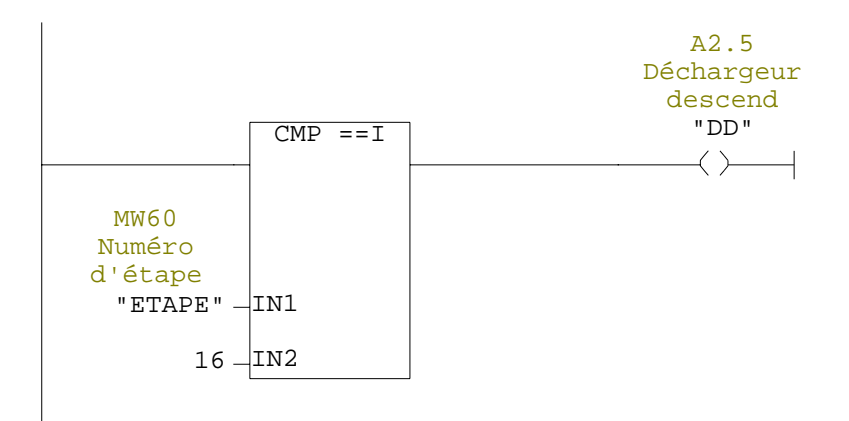

Réseau : 32 Lorsque le contact "E2.4" estvrai,et la vitesse du moteur "40tr/min" est attente, l'étape (17) est chargée

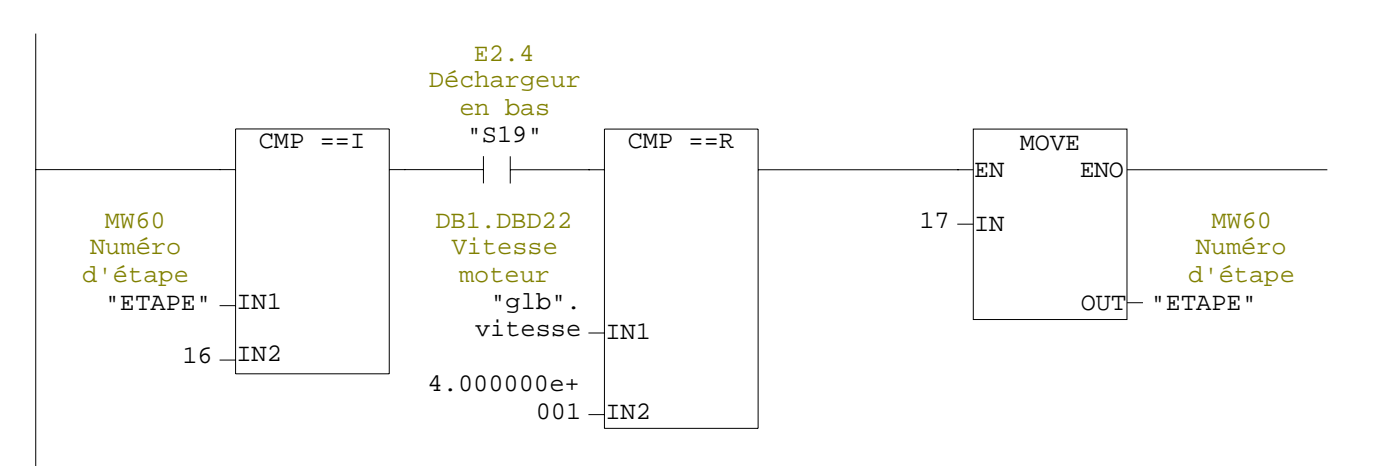

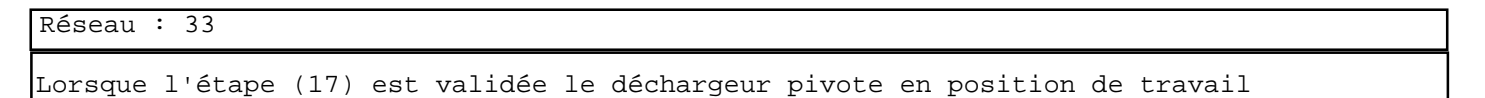

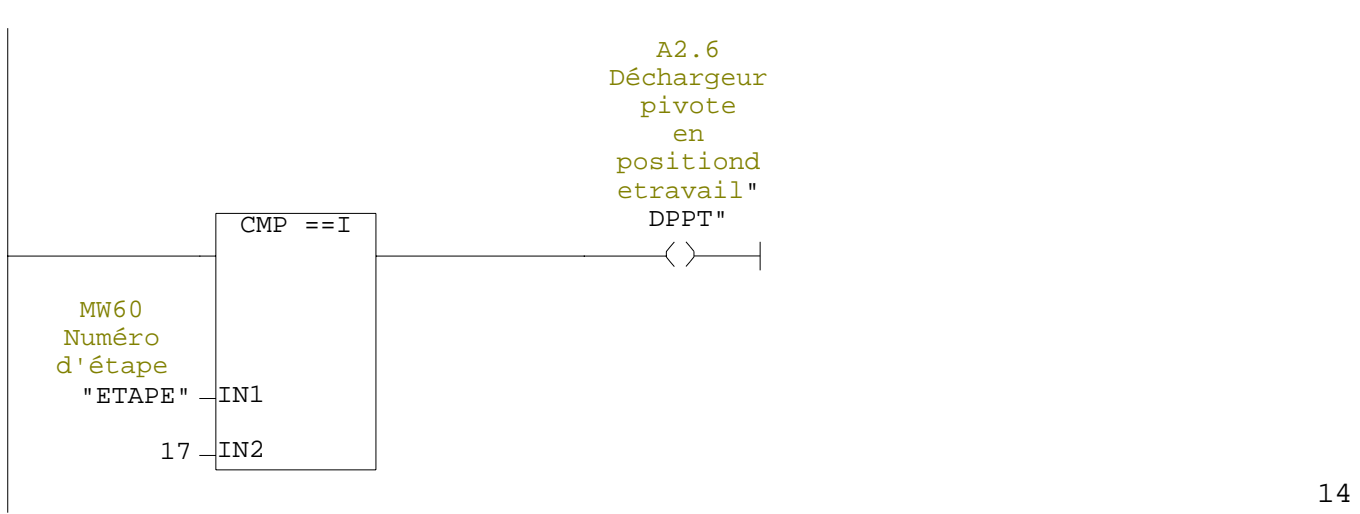

Une fois le temps "T7" est écoulé " la durée du déchargement", et le contact "E2.5"est vrai, l'étape (18) est chargée

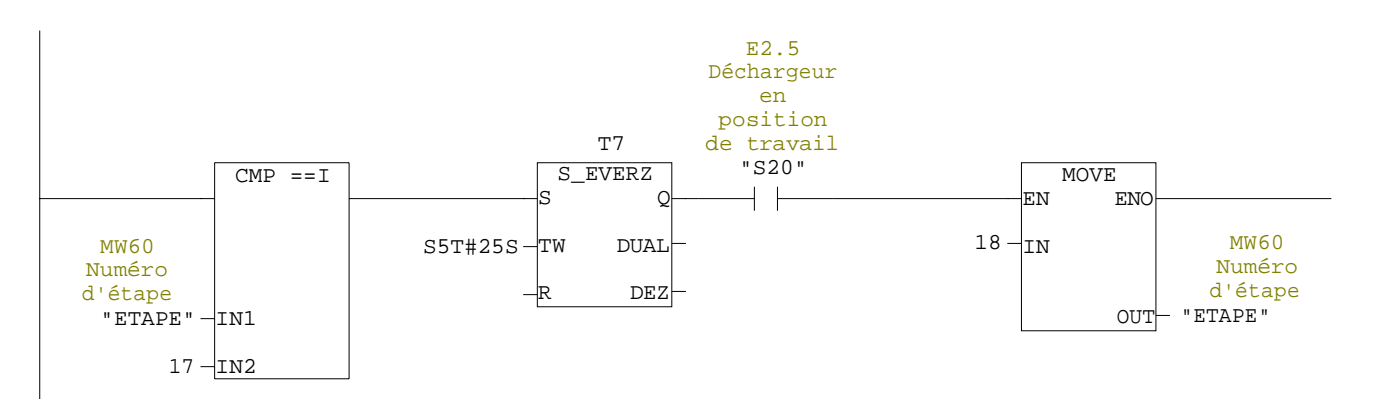

Réseau : 35

Lorsque l'étape (18) est validée,le déchargeur retourne horizontalement a sa position de repos

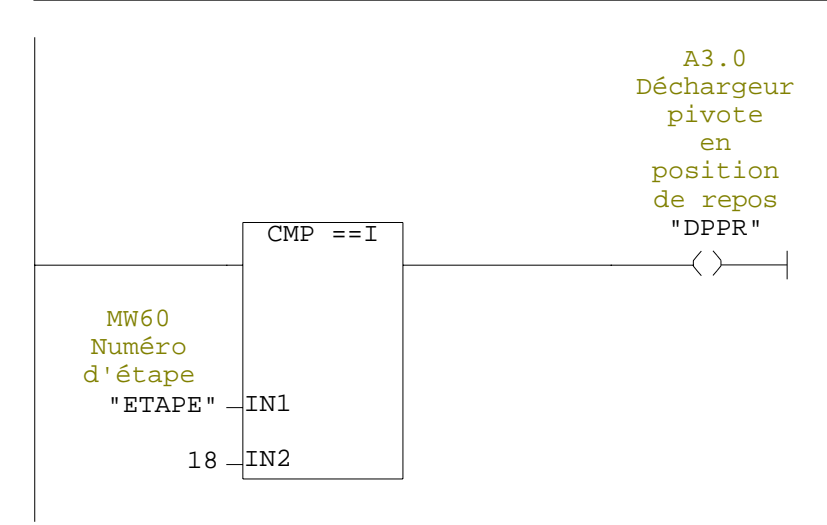

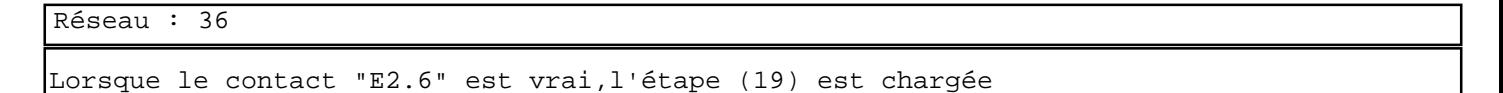

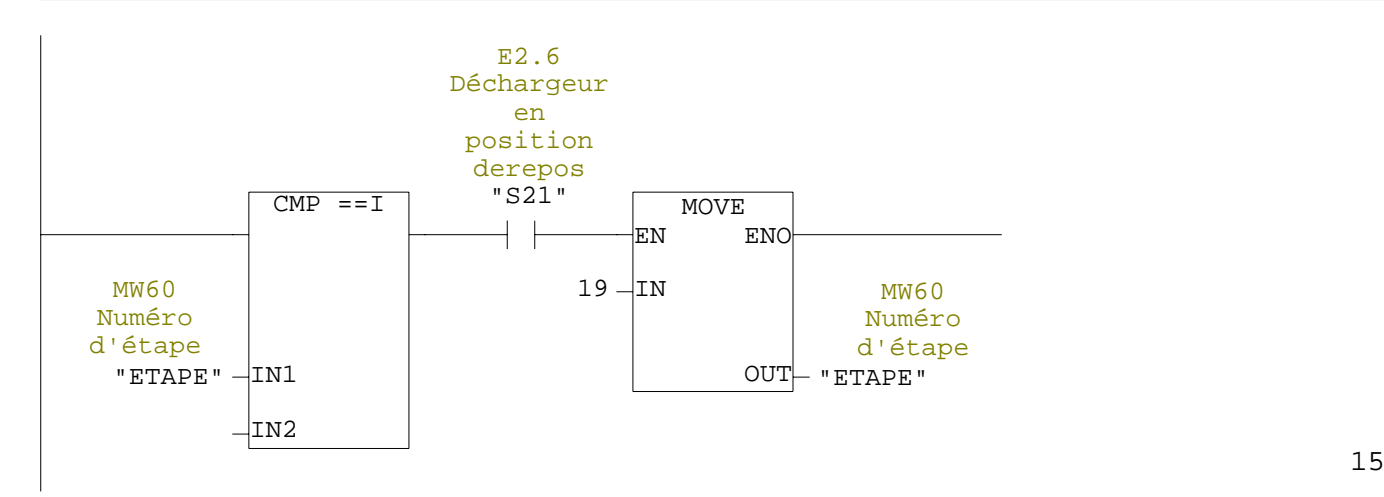

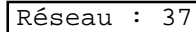

Lorsque l'étape (19) est validée, le déchargeur monte

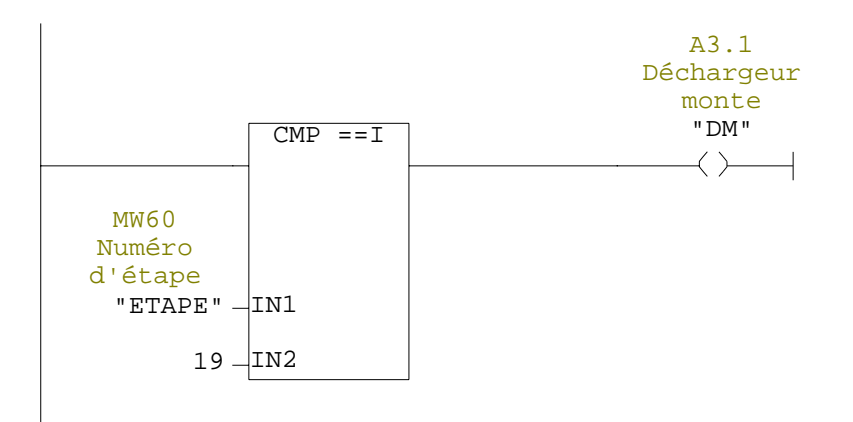

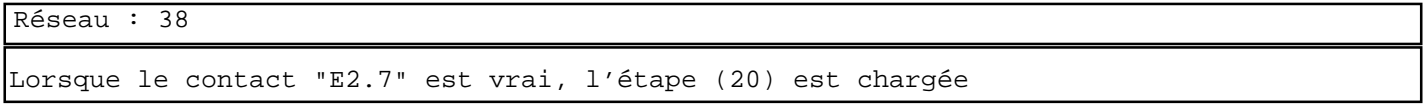

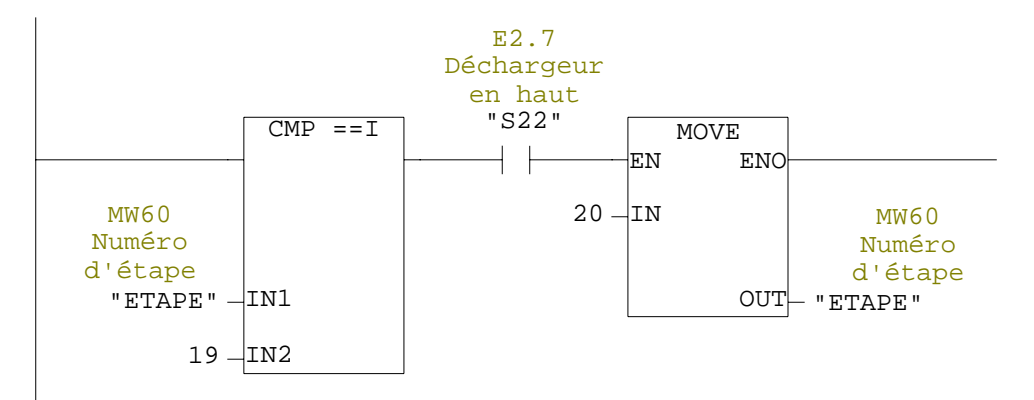

Réseau : 39

Lorsque l'étape (20) est validée, l'obturateur de fond se ferme

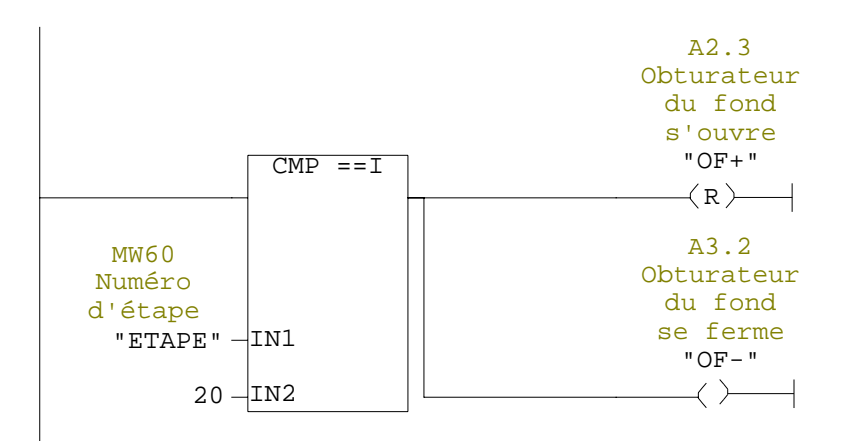

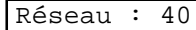

Lorsque le contact "E3.0" est vrai, l'étape (21) est chargée

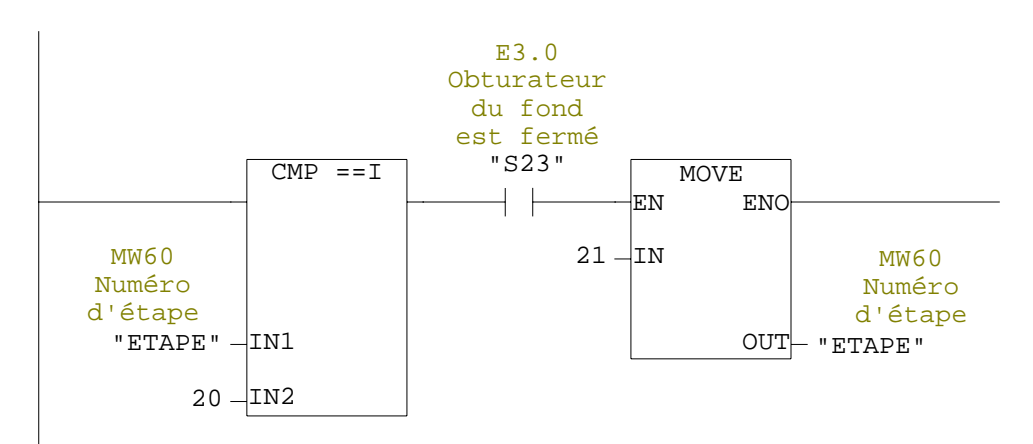

Réseau : 41

Lorsque l'étape (21) est validée, le blocage du mouvement de descente du déchargeur est actionné

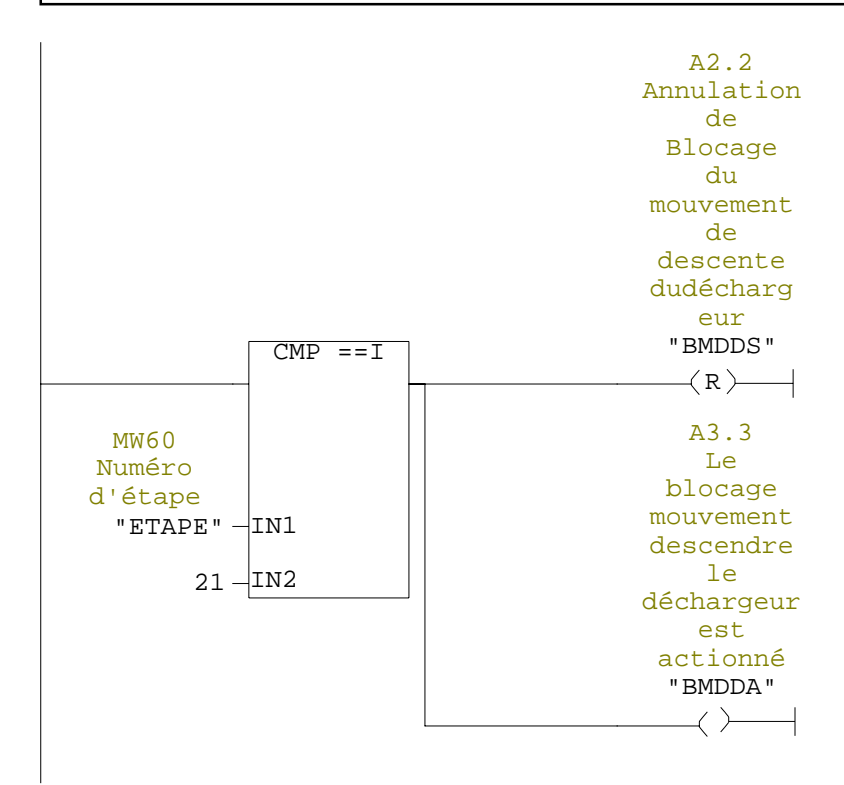

Réseau : 42

Lorsque le contact "E3.1" est vrai, l'étape (22) est chargée

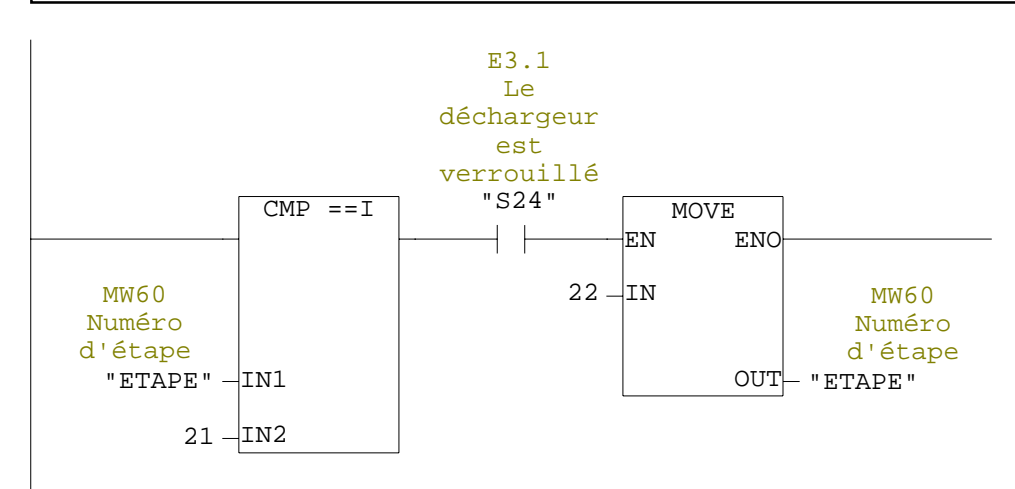

Lorsque l'étape (22) est validée, l'arbre centré est supprimé Réseau : 43

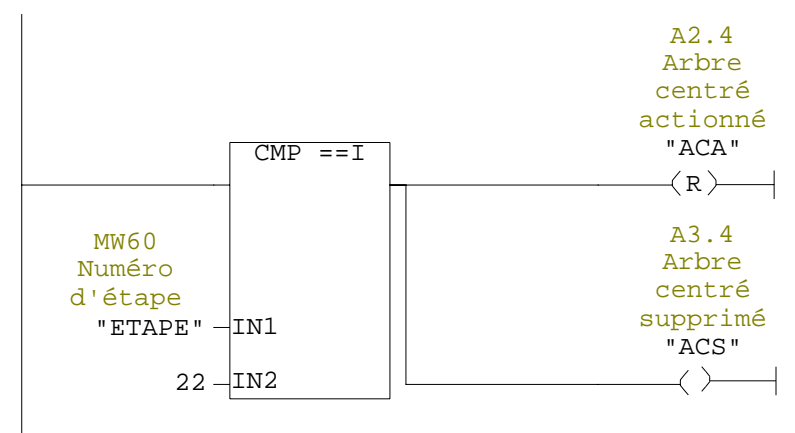

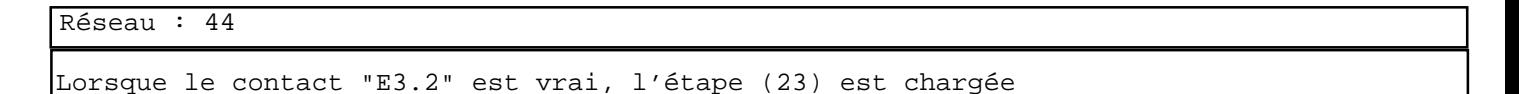

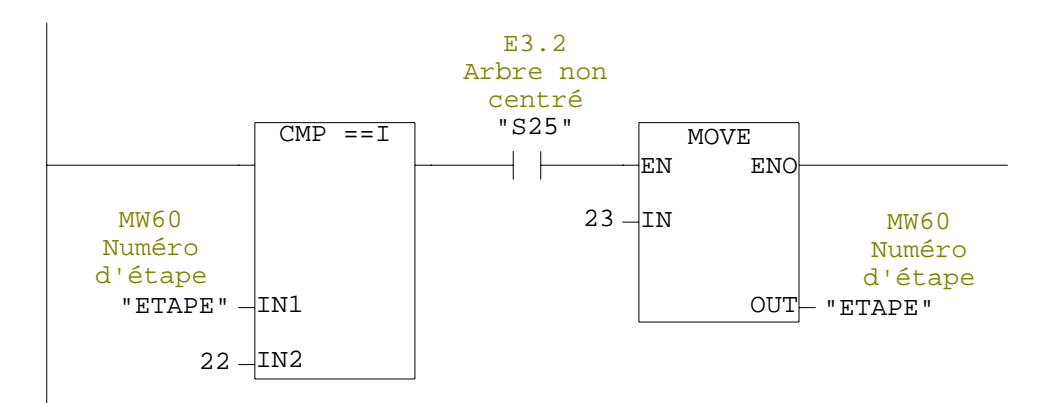

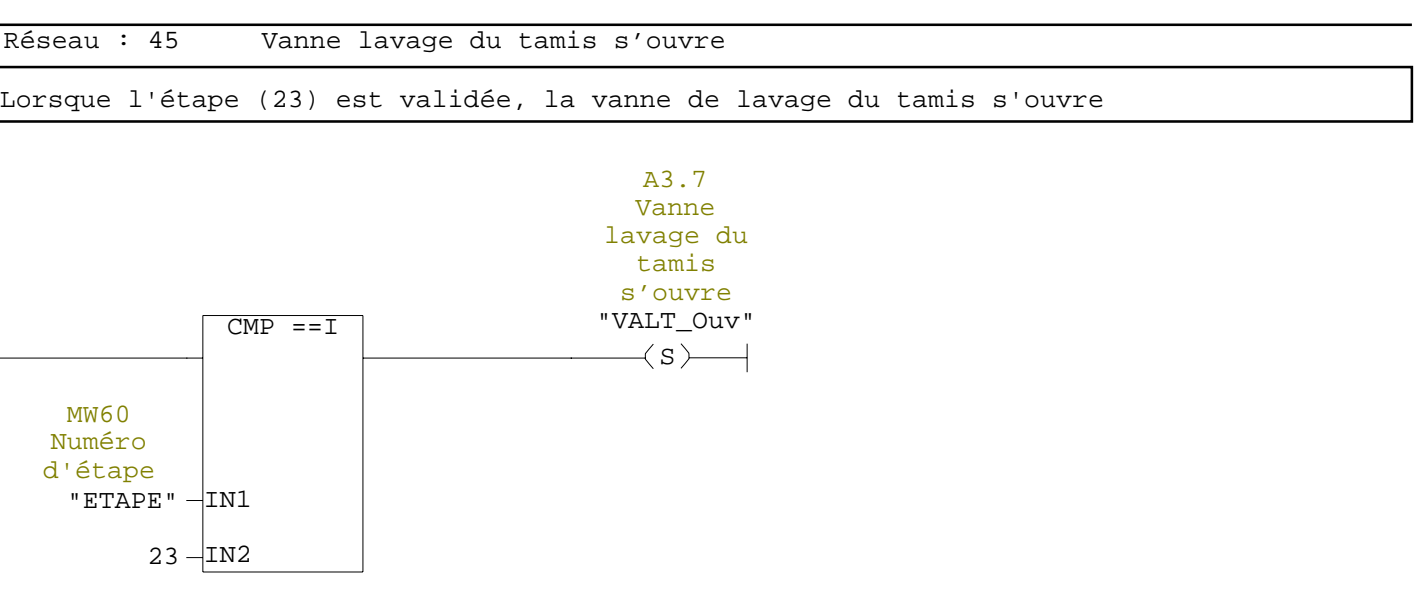

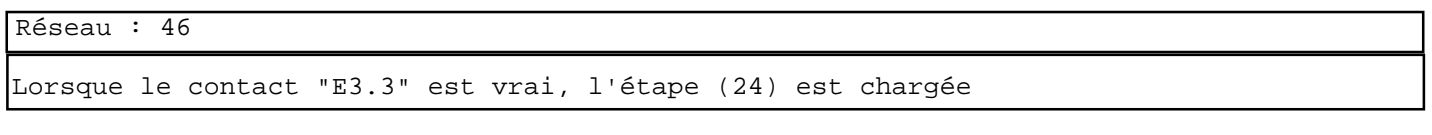

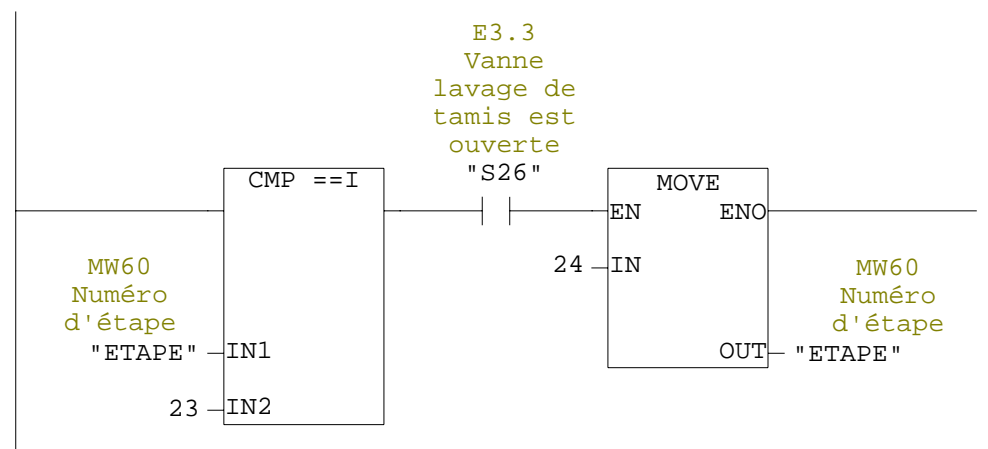

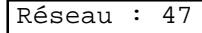

Une fois le temps "T8" est écoulé, la vanne de lavage du tamis se ferme

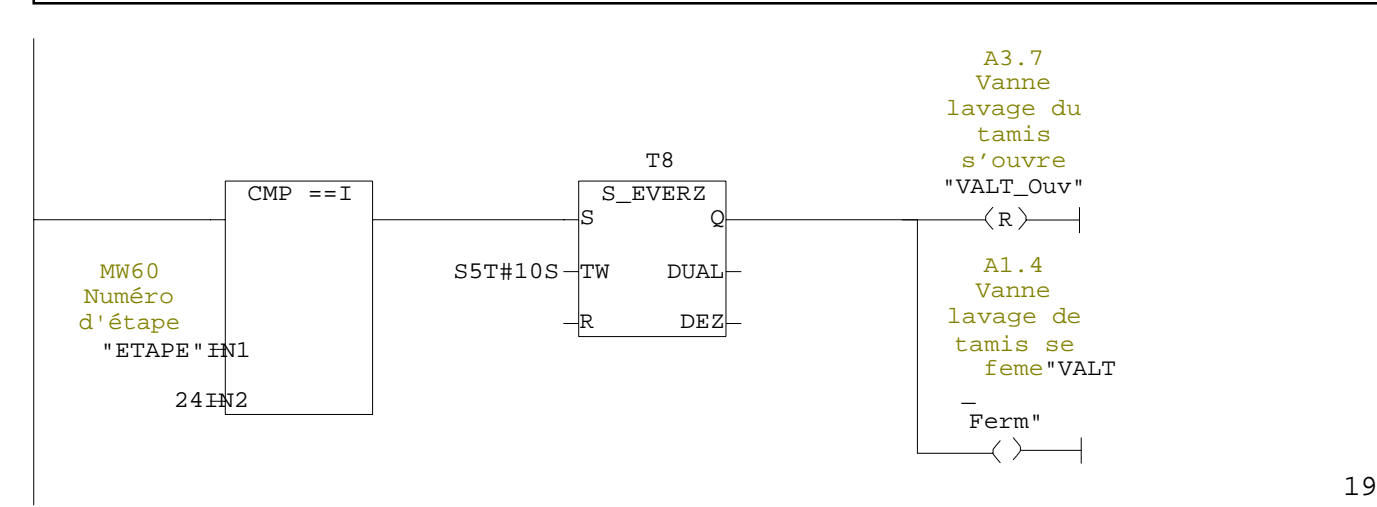

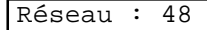

Lorsque le contact "E3.4" est vrai, l'étape (25) est chargée

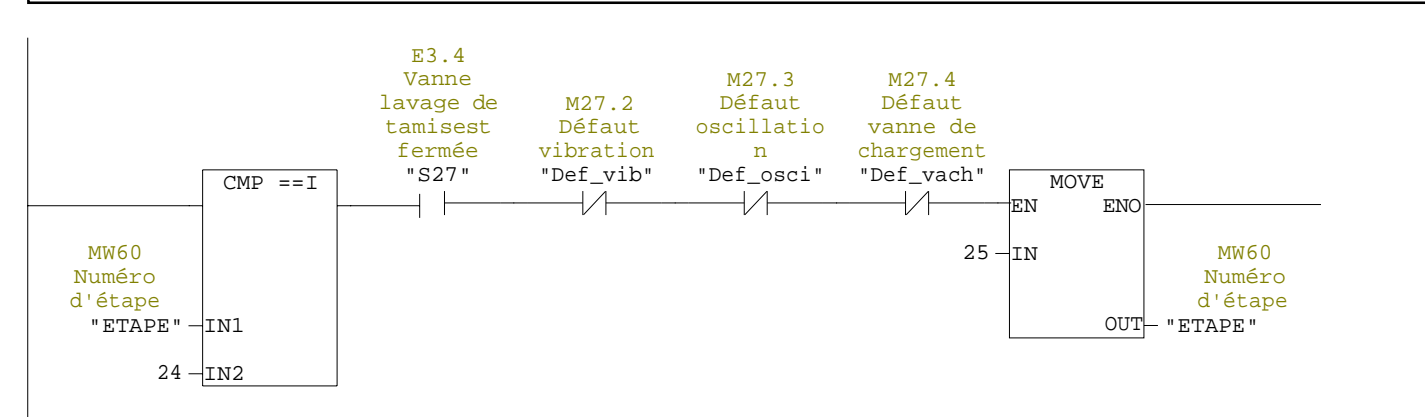

Réseau : 49

Lorsque les contacts "M1.3" ou "M4.1" sont vrais ou si on a un défaut détecté"M27.2","M27.3","M27.4" on passe directement ver l'étape "0",donc l'étape "0" est chargée

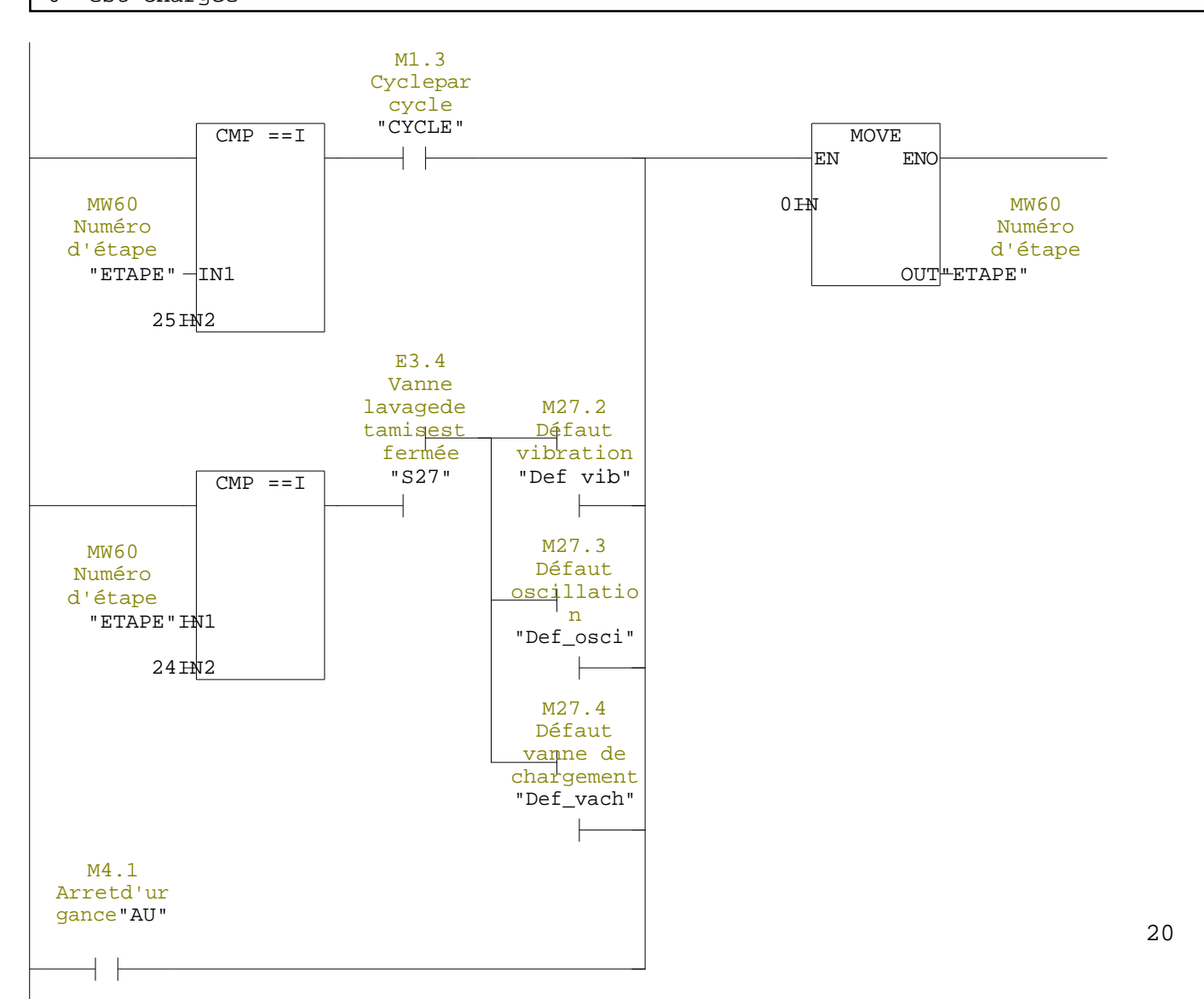

Lorsque l'étape "0" est validée, toute les actions sont misesà reste

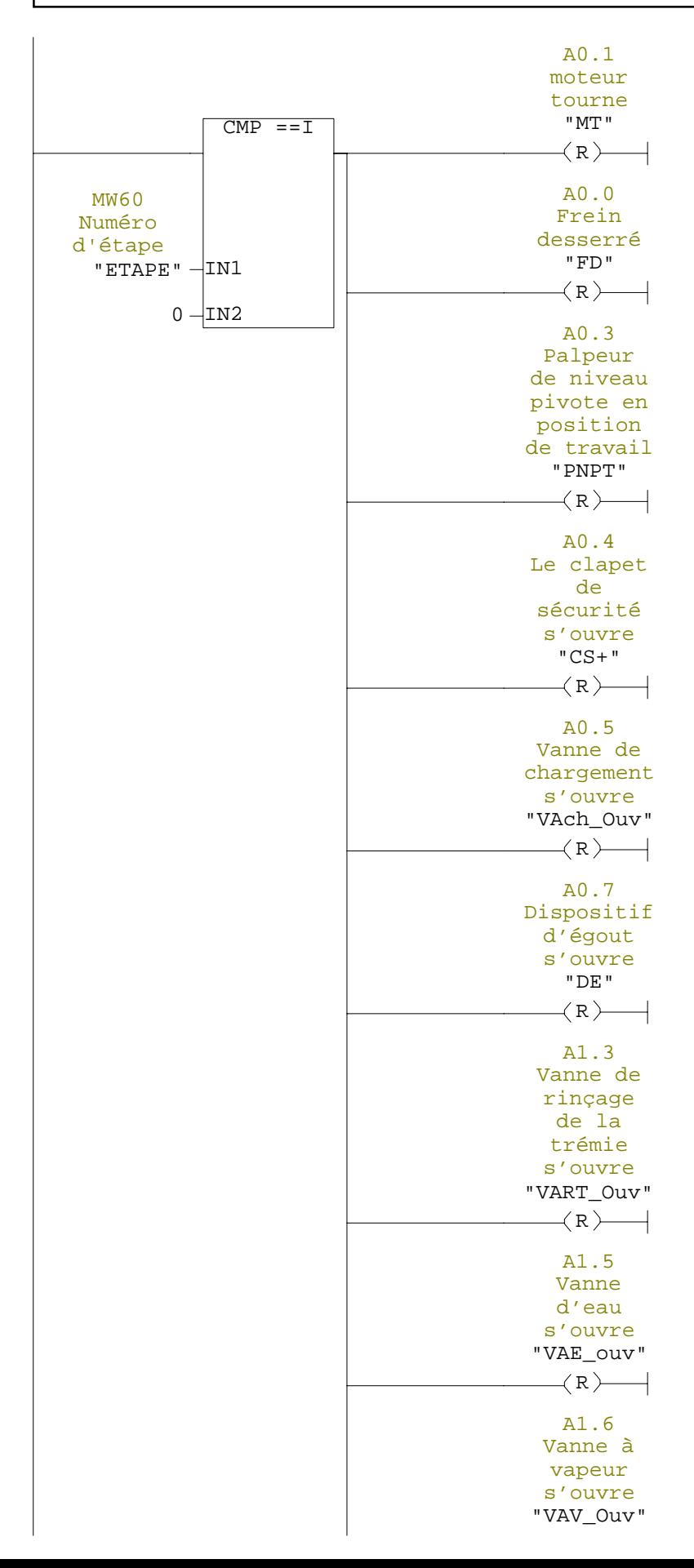

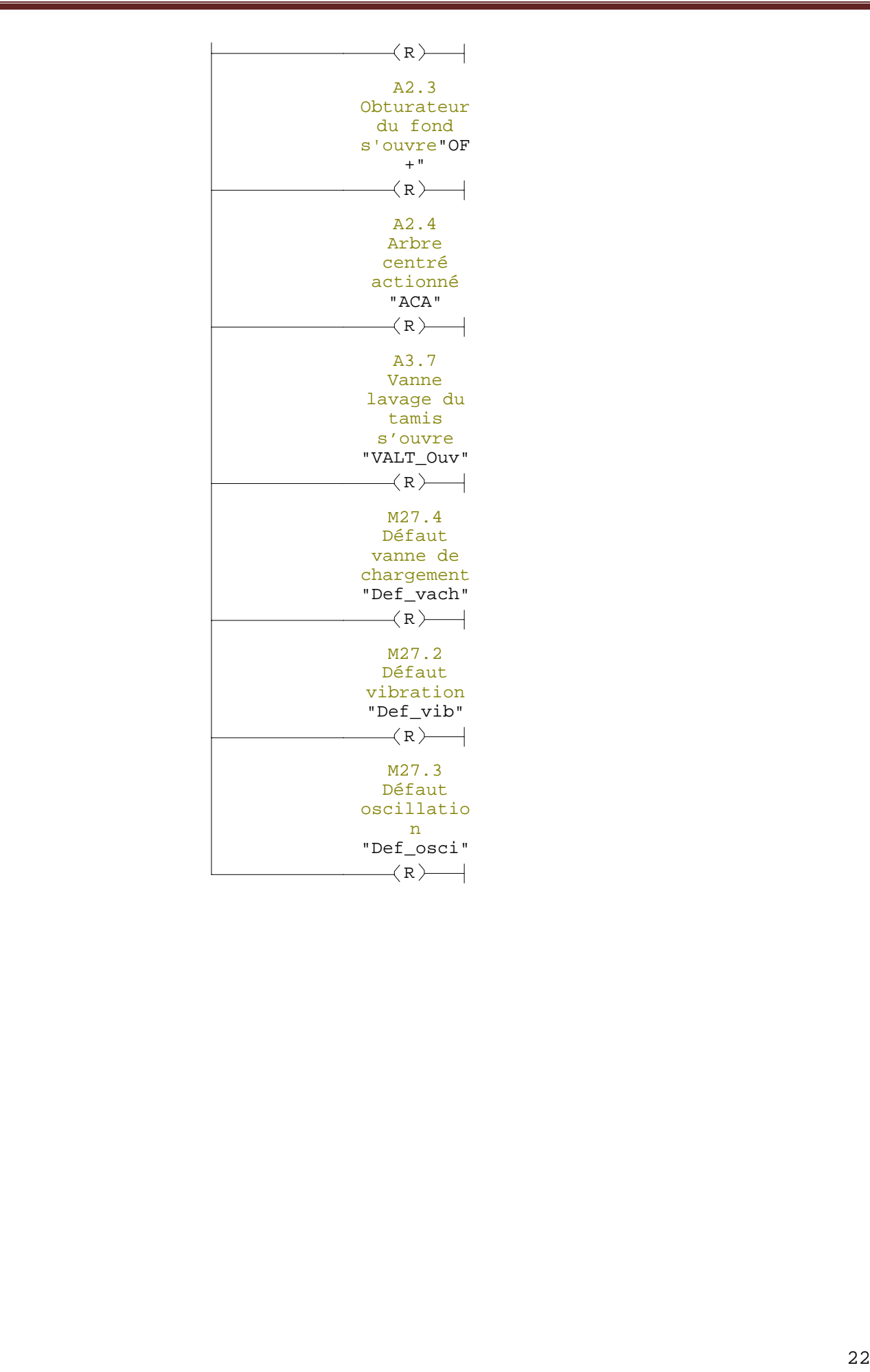

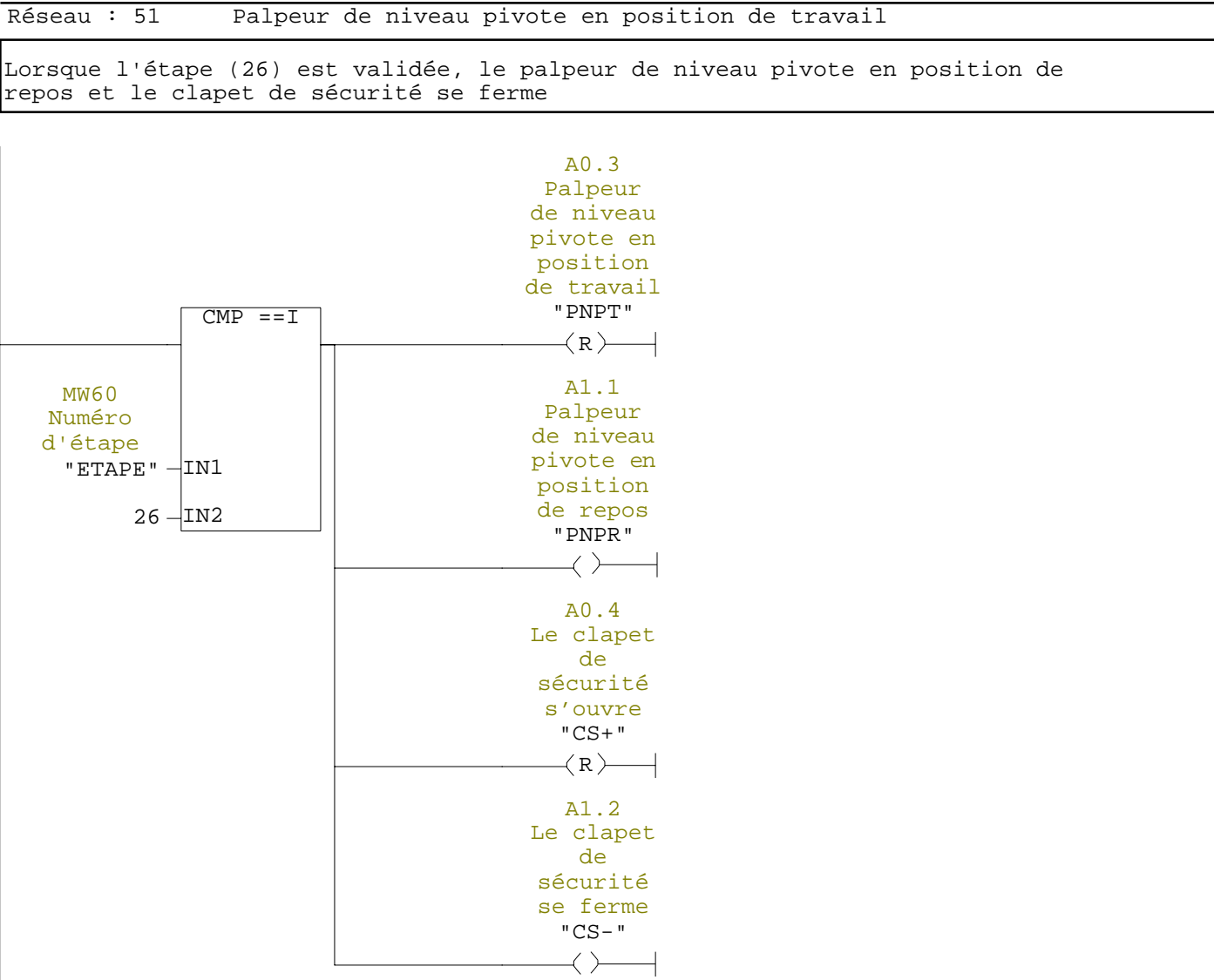

-

# **Vannes TOR (tout ou rien)**

 Ce sont des vannes de régulation qui ont deux positions, soit ouverte, soit fermée. Elles sont utilisées pour la commande des systèmes ayant une grande inertie ou la précision de la régulation n'est pas importante. Ces vannes sont utilisées pour contrôler le débit des fluides et tout ou rien. Elles exécutent une action discontinue qui prend deux positions ou deux états 0 et 1, c'est-à-dire ouverte ou fermée.

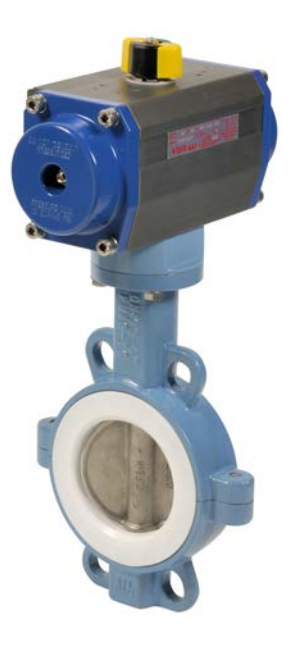